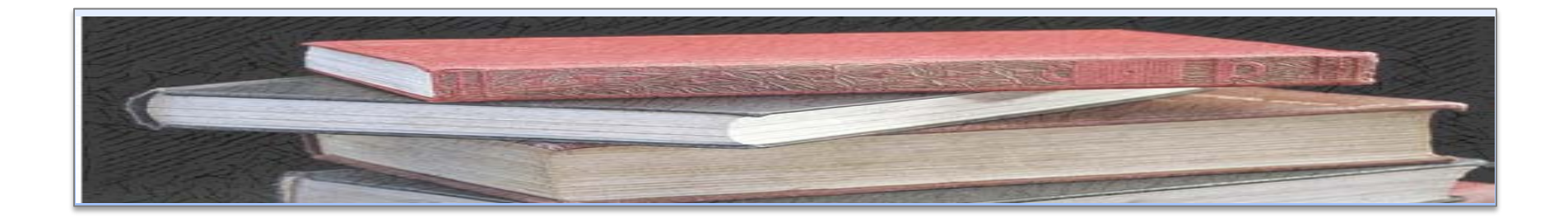

## FUENTES Y RECURSOS DE INFORMACIÓN PARA INVESTIGADORES Y DOCTORANDOS

 Biblioteca de CC. de la Información. Universidad Complutense de Madrid

Beatriz García García

Biblioteca de CC. de la Información. Formación de Usuarios 2012-2013

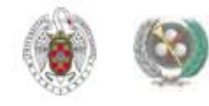

## ESQUEMA

- • **[Escribir / Publicar trabajos científicos: ideas generales](#page-3-0)**
- **[La página web de la biblioteca y la página web de CC. de la Información:](#page-17-0)  [servicios básicos y especializados para docentes e investigadores:](#page-17-0)**
	- **[La red Wifi](#page-23-0)**
	- **[Servicio de Préstamo Interbibliotecario](#page-26-0)**
	- **[Pasaporte Madroño](#page-31-0)**
	- **[Acceso a los recursos electrónicos de la BUC](#page-32-0)**
- • **Búsqueda de información académica y especializada:**
	- **[Internet \(selecciones de recursos web por materias, buscadores académicos y](#page-8-0)  [especializados\)](#page-8-0)**
	- **[Información en Internet clasificada por tipo de documento](#page-11-0)**

## ESQUEMA

- • **Búsqueda de información académica y especializada:**
	- – **Recursos de la biblioteca:**
		- **[Catálogo Cisne:](#page-39-0) [Búsqueda avanzada y](#page-42-0) "[Mi cuenta](#page-44-0)"**
		- **[Herramienta Summon](#page-52-0)**
		- **Recursos electrónicos especializados: suscritos ([bases de datos,](#page-59-0) [revistas](#page-61-0)  [electrónicas](#page-61-0), [libros electrónicos](#page-70-0)); gratuitos ([libros digitalizados](#page-66-0), [archivos abiertos](#page-80-0)  [temáticos e institucionales: Eprints Complutense](#page-80-0))**
		- **[Recursos electrónicos: búsqueda y gestión de resultados](#page-88-0)**
- **[Organización de la información: los gestores bibliográficos](#page-101-0)**
- **[Redacción del trabajo científico](#page-109-0)**
- **[Publicación](#page-119-0)**
- **[Visibilidad del trabajo científico y de los autores: algunas ideas](#page-123-0)**

# LA PUBLICACIÓN CIENTÍFICA

<span id="page-3-0"></span>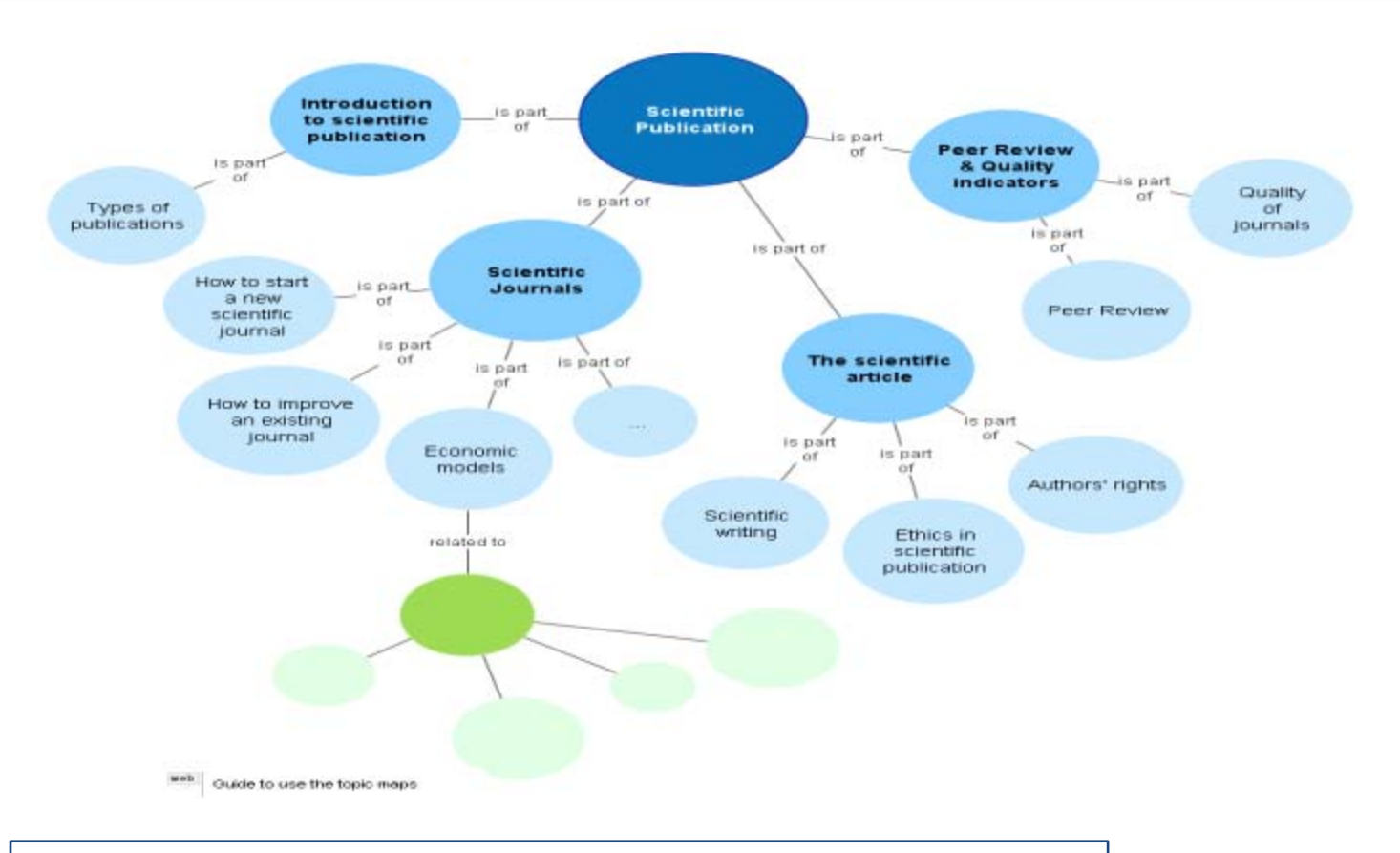

#### **FUENTE:** Project NECOBELAC. Scientific Publication

[\(http://62.204.194.27/necobelac/generaling.jsp?id=id869](http://62.204.194.27/necobelac/generaling.jsp?id=id869)

Biblioteca de CC. de la Información. Formación de Usuarios 2012-2013 <sup>4</sup>

## ESCRIBIR UN TRABAJO CIENTÍFICO

#### **RECOPILAR INFORMACIÓN**

• BASES DE DATOS, PORTALES DE REVISTAS, CATÁLOGOS DE BIBLIOTECAS, INTERNET

#### **GESTIONAR INFORMACIÓN**

• PARA PODER UTILIZARLA (CITAS Y RECOPILACIÓN DE BIBLIOGRAFÍAS) EN NUESTROS PROPIOS DOCUMENTOS

#### **ESCRIBIR NUESTRO DOCUMENTO**

- NORMAS SOBRE ESCRITURA Y REDACCIÓN DE TRABAJOS CIENTÍFICOS
- CITAR ADECUADAMENTE
- REGISTRAR NUESTRO TRABAJO (REGISTRO DE LA PROPIEDAD INTELECTUAL, LICENCIAS ABIERTAS)

## PUBLICAR / COMUNICAR UN TRABAJO CIENTÍFICO

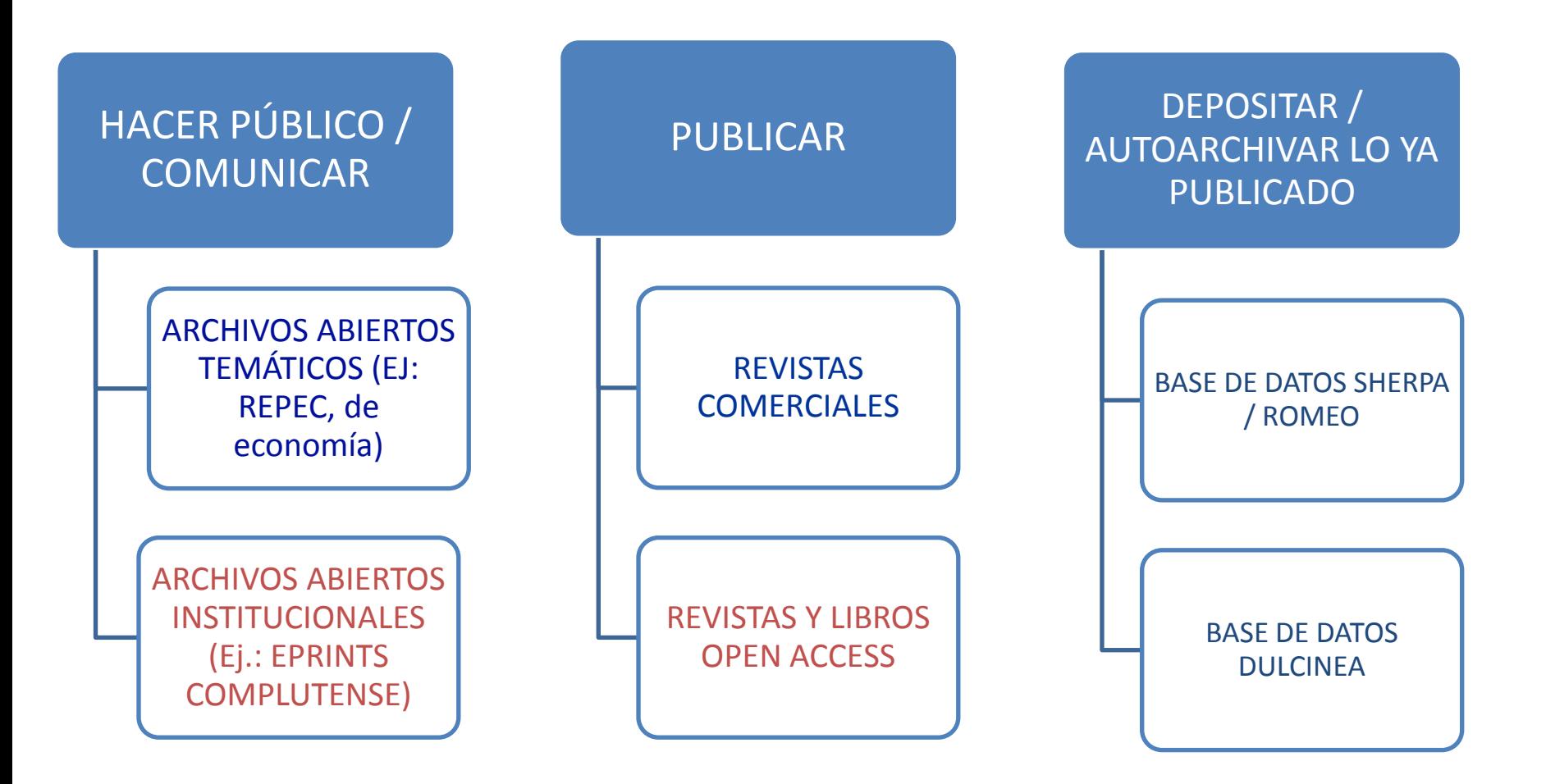

Biblioteca de CC. de la Información. Formación de Usuarios 2012-2013 <sup>6</sup>

# PARA SABER MÁS...

- [ALFINBUC](http://www.ucm.es/BUCM/alfin): Espacio dedicado por la Biblioteca Complutense a la formación en información, dirigido a toda la comunidad universitaria y a usuarios externos
- **Ayudas para el aprendizaje, la docencia y la investigación:** Página elaborada por la Biblioteca de la Universidad de Sevilla en la que se recopilan diferentes guías (búsqueda en Internet, en bases de datos, elaboración de trabajos de investigación, etc.)
- [Cómo buscar información en 5 minutos](http://www.ucm.es/BUCM/servicios/doc5288.pps): elaborado por la BUC
- [Cómo citar](http://www.ucm.es/BUCM/servicios/33837.php): Página con recopilación de enlaces realizada por la BUC
- [Cómo elaborar un trabajo académico:](http://www.uc3m.es/portal/page/portal/biblioteca/aprende_usar/autoformacion) elaborado por la Biblioteca de la Universidad Carlos III de Madrid
- **[Emerald Support and services](http://0-www.emeraldinsight.com.cisne.sim.ucm.es/authors/index.htm) for authors:** El proveedor de revistas electrónicas ofrece una recopilación de enlaces con ayudas y guías prácticas acerca de los diferentes aspectos de la escritura científica.

# PARA SABER MÁS...

- [Cómo elaborar un trabajo académico:](http://www.upf.edu/bibtic/es/recursos/treaca/) elaborado por la Universidad Pompeu Fabra
- [Cómo elaborar un trabajo científico](http://www.ucm.es/BUCM/alfin/21087.php): Tutorial elaborado por la BUC
- [Estructura del trabajo científico:](http://www.uhu.es/doc_efd/09-Estructura-del-trabajo-cientifico/Curso_Estr_Trabajo_Cient_06-07.ppt) de Francisco José Morales Gil
- [Guía de servicios para profesores e investigadores de la Universidad](http://www.ucm.es/BUCM/ayuda/doc13198.pps)  **[Complutense](http://www.ucm.es/BUCM/ayuda/doc13198.pps)**
- [Selección de tutoriales de la Biblioteca Complutense:](http://www.ucm.es/BUCM/alfin/21223.php) enlace a tutoriales elaborados por algunas universidades europeas y americanas (Bergen, Cape Town, Montreal,Open University, etc.)

### <span id="page-8-0"></span> BUSCAR INFORMACIÓN ACADÉMICA Y ESPECIALIZADA DE CALIDAD (INTERNET)

 **1)Información de calidad en Internet**: Para obtener información general sobre un tema, contextualizarlo, puede resultar de gran utilidad la consulta de **páginas web institucionales** (ministerios, universidades, fundaciones, institutos de investigación), y de **organismos privados** (empresas de diferentes tipos, bancos, asociaciones profesionales, etc.) relacionados con el mismo. En ellas se suele alojar información de gran interés (legislación, normativas variadas, informes, estadísticas, documentos de trabajo) que nos permiten avanzar hacia posteriores búsquedas de información especializada en recursos académicos (bases de datos, revistas, ...) en las que cimentar nuestra investigación. La localización de estas páginas de interés (junto con otras de carácter personal que deberemos evaluar en cuanto a su actualización, fiabilidad y grado de especialización en nuestro tema) nos la facilita la existencia de diferentes herramientas en la web: buscadores, selección de recursos web de interés, recursos de la web 2.0

#### BUSCAR INFORMACIÓN ACADÉMICA Y ESPECIALIZADA DE CALIDAD (INTERNET). Algunos enlaces de interés

 **1) Selección de recursos de calidad, "pasarelas temáticas", buscadores generales y académicos especializados:** La selección de recursos web de calidad por parte de instituciones académicas y especializadas tiene la desventaja de su rápida obsolescencia y la frecuente existencia de "enlaces rotos". Frente a estas selecciones de recursos web, "pasarelas temáticas", etc., la existencia de buscadores generales, académicos y especializados, nos permite recuperar información abundante, reciente, y, si sabemos seleccionarla, de gran calidad.

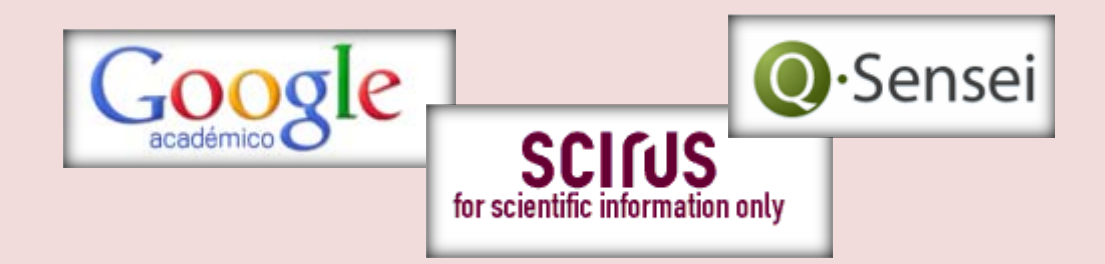

Biblioteca de CC. de la Información. Formación de Usuarios 2012-2013 <sup>10</sup>

### BUSCAR INFORMACIÓN ACADÉMICA Y ESPECIALIZADA DE CALIDAD (INTERNET). Algunos enlaces de interés

#### **1) Buscadores académicos y especializados. Algunos ejemplos:**

- **[Google Académico](http://scholar.google.es/)**
- **[Scirus](http://www.scirus.com/)**
- **[Q.Sensei](http://www.qsensei.com/)**
- **[Scientific Web Plus \(Thomson](http://scientific.thomsonwebplus.com/BasicSearch.aspx?lbu=WebOfKnowledge&key=49jf934i20s0g4i290s0))**
- **[ScienceResearch](http://www.scienceresearch.com/scienceresearch/)**
- **[BASE: Bielefeld Academic Search Engine](http://www.base-search.net/)**
- **[CiteSeer](http://citeseer.ist.psu.edu/index;jsessionid=BB628F84CD87ED9E8EB64FCBD24954F3)**
- **[Infomine](http://infomine.ucr.edu/)**
- **[LANIC \(Latin American Network Information Center\)](http://www1.lanic.utexas.edu/)**

### <span id="page-11-0"></span> BUSCAR INFORMACIÓN EN INTERNET POR TIPO DE DOCUMENTO. TESIS DOCTORALES

#### – **TESIS ESPAÑOLAS:**

- **1) [TESEO](https://www.educacion.gob.es/teseo/irGestionarConsulta.do;jsessionid=CA7BB74AEEEB9E89E04301B04042AFE4): Para averiguar qué tesis se han leído en las Universidades españolas sobre un tema concreto, podemos consultar esta base de datos referencial. Nos ofrece información sobre los autores, títulos, directores, centro donde fueron defendidas, etc.**
- **2) ACCESO AL TEXTO COMPLETO DE TESIS DOCTORALES: En la actualidad, podemos acceder a gran número de tesis doctorales leídas en los últimos años y depositadas en archivos abiertos institucionales de universidades y otros centros de investigación. En otros casos, podemos acceder al texto completo de las tesis desde portales comerciales y bases de datos. Para localizar archivos abiertos de tesis de todo el mundo, resulta de gran utilidad la consulta del registro internacional de archivos abiertos [ROAR](http://roar.eprints.org/)**

### BUSCAR INFORMACIÓN EN INTERNET POR TIPO DE DOCUMENTO. TESIS DOCTORALES

- **ACCESO AL TEXTO COMPLETO DE TESIS DOCTORALES:**
	- **TESIS ESPAÑOLAS:**
	- **[EPRINTS COMPLUTENSE:](http://eprints.ucm.es/) Tesis leídas en la UCM (acceso al texto completo)**
	- **[DIALNET. TESIS DOCTORALES:](http://dialnet.unirioja.es/servlet/portadatesis) Acceso a las tesis doctorales de diferentes universidades españolas (acceso al texto completo)**
	- **[TDR \(TESIS DOCTORALES EN RED\): T](http://www.tdx.cat/)esis doctorales de universidades catalanas y buen número de universidades del resto de España (acceso al texto completo)**

### BUSCAR INFORMACIÓN EN INTERNET POR TIPO DE DOCUMENTO. TESIS DOCTORALES

#### – **TESIS EXTRANJERAS:**

- **[Master's Thesis and Ph.D.](http://www.dissertation.com/index.php) [Dissertation Publication Database](http://www.dissertation.com/index.php):** Acceso a información sobre tesis leídas en universidades de todo el mundo. Permite descarga de las 25 primeras páginas y compra online
- **[ProQuest Dissertations & Theses \(PQDT\) database:](http://www.proquest.com/en-US/products/brands/pl_umidp.shtml)** Tesis leídas en universidades norteamericanas. Se pueden localizar las referencias de tesis leídas desde 2007 en **[Google Académico](http://scholar.google.es/schhp?hl=es&as_sdt=2000&as_ylo=2007)** y comprar una tesis directamente a través del servicio **[Dissertation](http://www.proquest.com/en-US/products/dissertations/disexpress.shtml)  [Express](http://www.proquest.com/en-US/products/dissertations/disexpress.shtml)** de ProQuest. Desde la base de datos **[ABI/INFORM GLOBAL](http://search.proquest.com/publication/18750)**, podemos acceder al texto completo de una selección de tesis UMI
- **[DEEPBLUE](http://deepblue.lib.umich.edu/)**: Tesis doctorales de la Universidad de Michigan
- **[EthOS \(Electronic Theses Online Service\):](http://ethos.bl.uk/Home.do)** Tesis leídas en universidades británicas (proyecto de la British Library).
- **[DART-](http://www.dart-europe.eu/basic-search.php) [Europe:](http://www.dart-europe.eu/basic-search.php)** Tesis digitales europeas
- **<sup>❖</sup> PQDT OPEN:** Tesis en acceso abierto ofrecidas por ProQuest's UMI Dissertation Publishing
- **[NDLTD \(Networked Digital Library of Theses and Dissertations\):](http://www.ndltd.org/)** tesis digitales leídas en universidades de todo el mundo

### BUSCAR INFORMACIÓN EN INTERNET POR TIPO DE DOCUMENTO. LIBROS Y REVISTAS

#### **LIBROS** *OPEN ACCESS:*

- *[DOAB \(Directorio de Libros en Acceso Abierto](http://www.doabooks.org/)***):** Se trata de una iniciativa de **[OAPEN](http://www.oapen.org/home)** (Open Access Publishing in European Networks), red cooperativa que promueve el desarrollo e implementación de un modelo sostenible de publicación *Open Access* para libros de las disciplinas de Humanidades y Ciencias Sociales.
- **[DOAB](http://www.doabooks.org/)** permite descubrir libros revisados por pares y publicados bajo una licencia *Open Access*. Además, ofrece la posibilidad de buscar en el índice la información sobre estos libros, con enlaces al texto completo de las publicaciones en el repositorio o sitio web del editor.

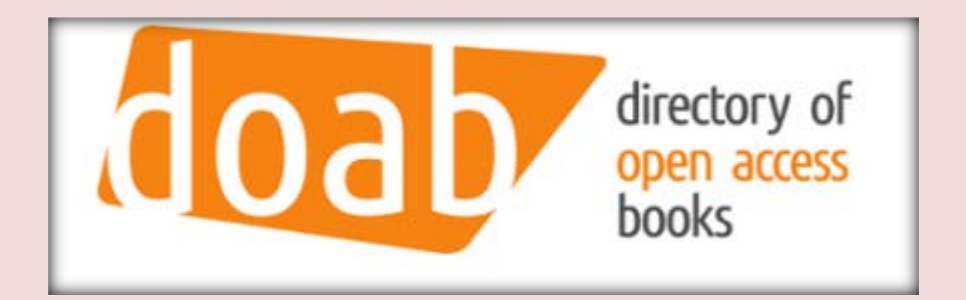

Biblioteca de CC. de la Información. Formación de Usuarios 2012-2013 **15**<br>Formación de Usuarios 2012-2013

### BUSCAR INFORMACIÓN EN INTERNET POR TIPO DE DOCUMENTO. LIBROS Y REVISTAS

- **PORTALES, CATÁLOGOS Y BOLETINES DE SUMARIOS DE REVISTAS (con acceso a la referencia y al texto completo de los artículos de revistas digitales en abierto): Permiten acceder a gran número de títulos de revistas, con la posibilidad de localizar en bibliotecas los títulos en papel y el acceso, en muchos casos, al texto completo de los artículos de publicaciones** *Open* **Access:**
- **[Dialnet](http://dialnet.unirioja.es/)**
- **[Scielo](http://www.scielo.org/php/index.php?lang=es)**
- **[Latindex](http://www.latindex.unam.mx/index.html?opcion=2)**
- **[Redalyc](http://redalyc.uaemex.mx/)**
- **[DOAJ \(Directory of Open Access Journals\)](http://www.doaj.org/)**

# PARA SABER MÁS...

- "Motores de búsqueda para usos académicos : ¿Cambio de paradigma?", artículo de Lluís Codina publicado en Anuario ThinkEPI 2007
- **Guía rápida de Google para universitarios:** elaborada por la Biblioteca de la Universidad de Oviedo
- [Búsquedas avanzadas en Google y Google Académico](http://recursostic.educacion.es/observatorio/web/es/internet/recursos-online/1004-busquedas-avanzadas-en-google), información elaborada por Raquel Carrasco
- [Cinco criterios para evaluar las páginas de la red](http://www.eduteka.org/pdfdir/ListaChequeo1.pdf): traducción del documento de Jim Kapoun "Five criteria for evaluating web pages"
- [Cómo buscar información en Internet](http://bib.us.es/aprendizaje_investigacion/guias_tutoriales/como_buscar-ides-idweb.html), página elaborada por la biblioteca de la Universidad de Sevilla
- [La web social y sus aplicaciones en bibliotecas universitarias:](https://cv2.sim.ucm.es/moodle/course/view.php?id=2856) Curso abierto en Moodle elaborado por la BUC
- [Ciencia 2.0: Aplicación de la web social a la investigación.](http://eprints.rclis.org/bitstream/10760/3867/1/Ciencia20_rebiun.pdf) Documento elaborado por el grupo de trabajo REBIUN en el ámbito de la investigación

<span id="page-17-0"></span>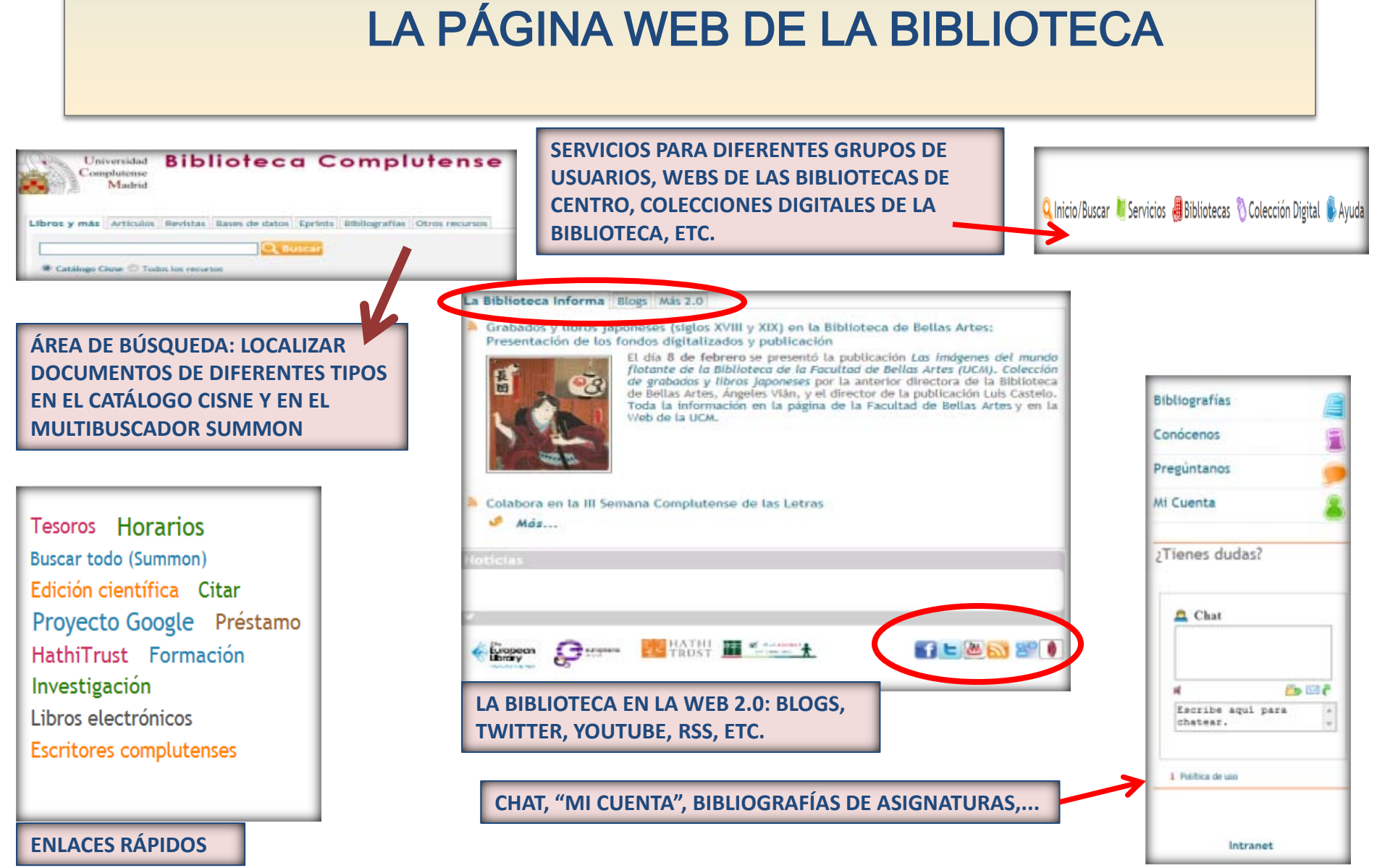

Biblioteca de CC. de la Información. Formación de Usuarios 2012-2013 **18**<br>Formación de Usuarios 2012-2013

## LA PÁGINA WEB DE LA BIBLIOTECA DE CC. DE LA INFORMACIÓN

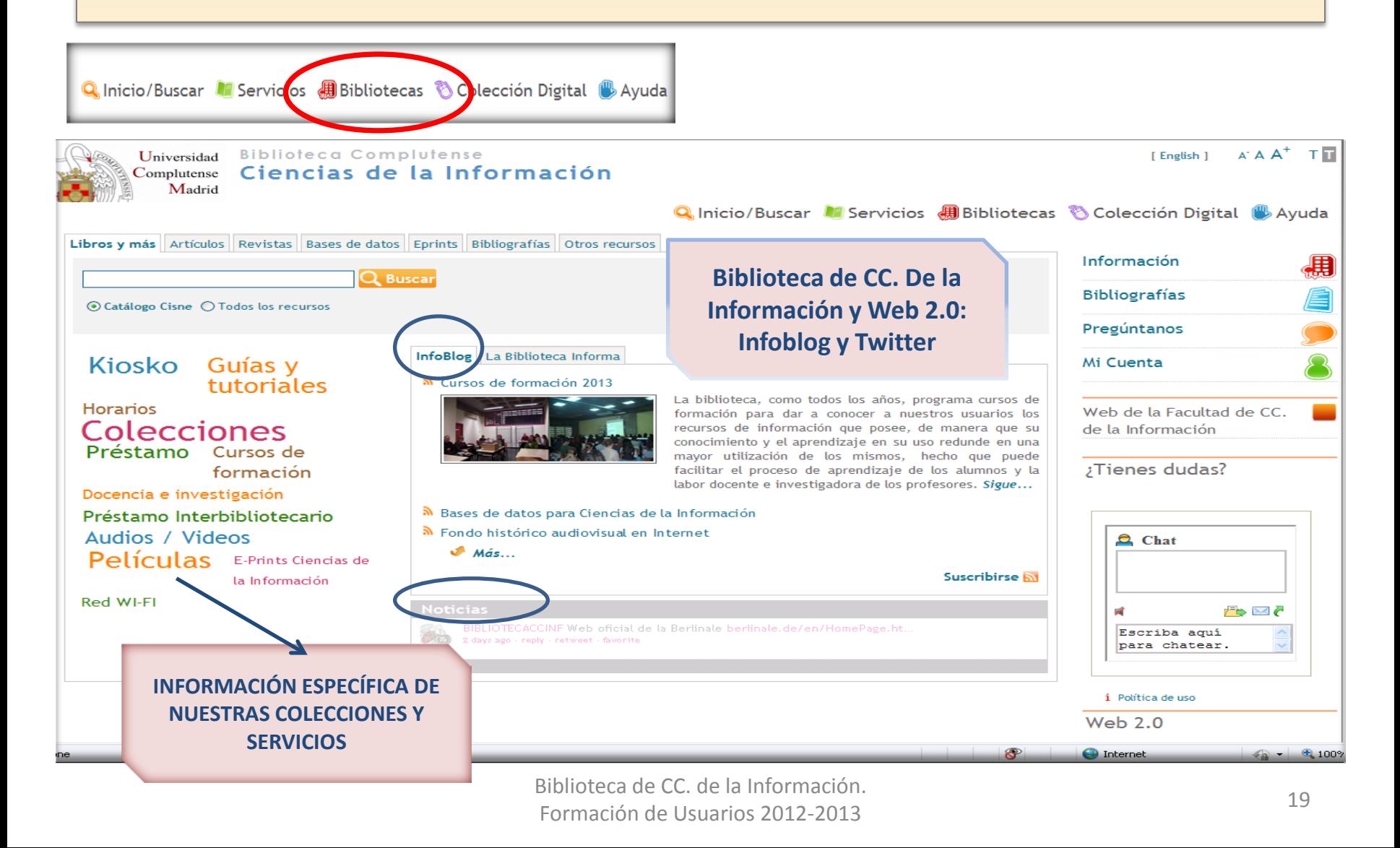

## BIBLIOTECA. SERVICIOS BÁSICOS

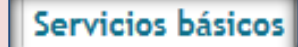

I

Préstamos renovaciones y reservas

#### ● Préstamo Interbibliotecario **18 Prestamo de ordenadores portatiles**

■ Préstamo de lectores de libros electrónicos

**D** Pasaporte Madroño: préstamo a usuarios de otras universidades de Madrid

⊪ Bibliografías por materia, asignatura y profesor

- ⊪ Formación
- e Espacios de lectura e investigación
- Acceso a los recursos electrónicos
	- Alertas bibliográficas
	- ⊪ Compramos el libro que nos sugieras
	- ⊪ Canje de publicaciones
	- » Reproducción de documentos, digitalización ...
	- **Exposiciones**
	- >> Servicios para usuarios con discapacidad

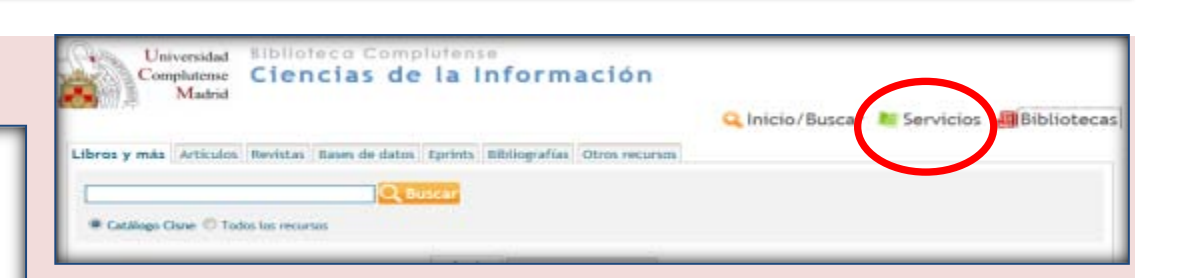

**ACCESO A LOS RECURSOS ELECTRÓNICOS DE PAGO (BASES DE DATOS, REVISTAS ELECTRÓNICAS,…) DESDE LA UCM Y DESDE FUERA DE LA UNIVERSIDAD; OBTENCIÓN DE DOCUMENTOS UBICADOS FUERA DE LA UCM (PRÉSTAMO INTERBIBLIOTECARIO Y PASAPORTE MADROÑO); ACCESO PERSONALIZADO AL CATÁLOGO ("MI CUENTA"); CONEXIÓN A LA RED WIFI DE LA UNIVERSIDAD**

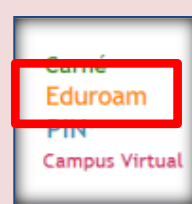

#### BIBLIOTECA. SERVICIOS DE APOYO A LA DOCENCIA E INVESTIGACIÓN

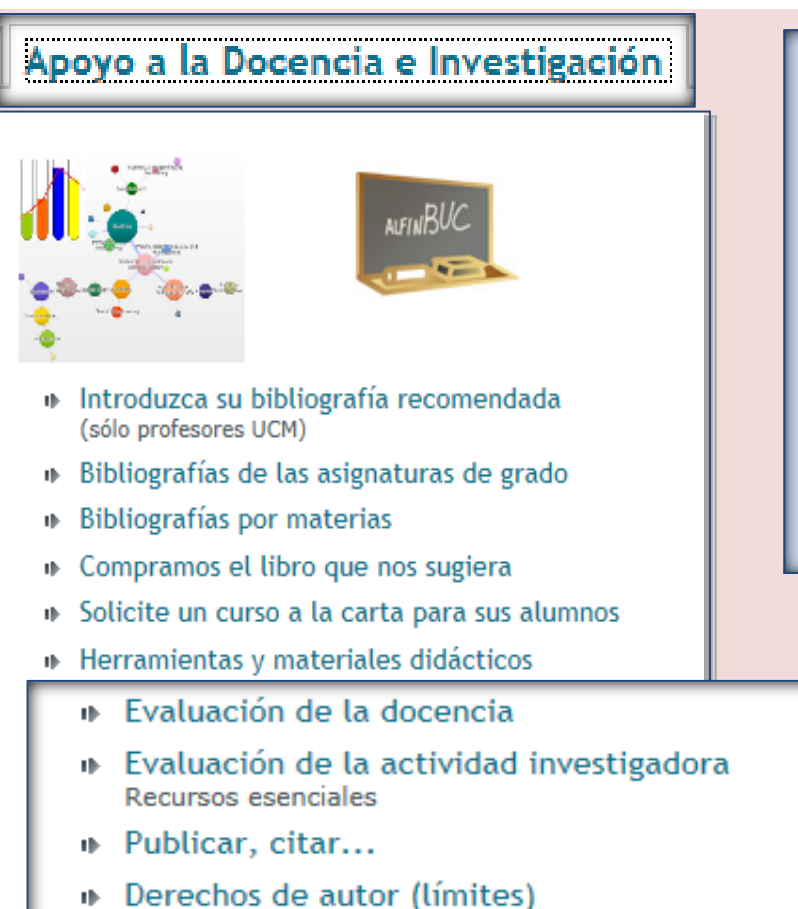

**ENLACES E INFORMACIÓN RELATIVOS A LA EVALUACIÓN DE LA ACTIVIDAD DOCENTE E INVESTIGADORA; PUBLICACIÓN CIENTÍFICA (CÓMO CITAR; PROGRAMAS DE GESTIÓN DE REFERENCIAS BIBLIOGRÁFICAS; CÓMO ELABORAR UN TRABAJO CIENTÍFICO; NORMALIZACIÓN DE NOMBRES DE AUTORES); NORMATIVA SOBRE DERECHOS DE AUTOR**

# BIBLIOTECA. SERVICIO DE EDICIÓN CIENTÍFICA

#### Edición científica

ī

- Depósito de la investigación Complutense: Archivo Institucional E-**Prints Complutense**
- ⊕ Edición de revistas científicas de la UCM
- Edición de tesis doctorales
- Portal de revistas culturales de la UCM
- **Derechos de autor**
- Cido de la evaluación por pares y cuestiones éticas

**CÓMO AUTOARCHIVAR UN TRABAJO DE INVESTIGACIÓN EN EPRINTS COMPLUTENSE, PUBLICAR UNA TESIS O UNA REVISTA (PORTAL DE REVISTAS UCM), CUESTIONES ÉTICAS Y LEGALES EN RELACIÓN CON LA PUBLICACIÓN CIENTÍFICA**

## BIBLIOTECA. SERVICIOS A-Z

#### Servicios de la A a la Z

- **I** Acceso a los recursos electrónicos
- Alertas bibliográficas

- Atención a personas con discapacidad
- Bibliografías por materia, asignatura y profesor
- **Canje de publicaciones**
- **Conservación y Restauración de documentos**
- **Cursos de formación (AlfinBUC)**
- <sup>■</sup> Depósito de la investigación Complutense
- Edición de revistas científicas de la UCM
- Edición de tesis doctorales
- **▶ Exposiciones**
- **■** Gestor de bibliografías personales
- Guías de uso de nuestros recursos electrónicos
- Guías de nuestros servicios
- <sup>1</sup> Incidencias, quejas, sugerencias
- $\mathsf{P}$  Información
- **▶ Preguntas frecuentes**
- Préstamo de libros
- Préstamo Interbibliotecario
- Préstamo de lectores de libros electrónicos
- Préstamo de ordenadores portátiles
- Pasaporte Madroño: préstamo a usuarios de otras universidades de Madrid
- De Proponer la compra de un libro
- <sup>■</sup> Renovación de préstamos
- **Reserva de libros**
- <sup>■</sup> Reproducción de documentos, digitalización ...
- <sup>1</sup> Salas de lectura y de investigadores, hemerotecas y mediatecas
- **Software científico**
- Taller multimedia

**ACCEDER** 

Biblioteca de CC. de la Información. Formación de Usuarios 2012-2013 <sup>23</sup>

## <span id="page-23-0"></span>ALGUNOS SERVICIOS : La red Wifi de la UCM

• **1) La red Wifi:** En diferentes espacios e instalaciones de la Universidad (incluida la biblioteca), podemos conectar nuestros portátiles u otros dispositivos móviles a la **[red Wifi](http://ssii.ucm.es/wifi/)** de la Universidad. Las zonas con cobertura Wifi, están señalizadas

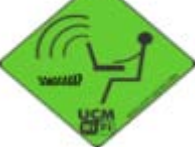

• Para conectarnos a la red Wifi es necesario que dispongamos de un correo académico, que podemos crearnos desde el enlace: **<http://correo.ucm.es/>**

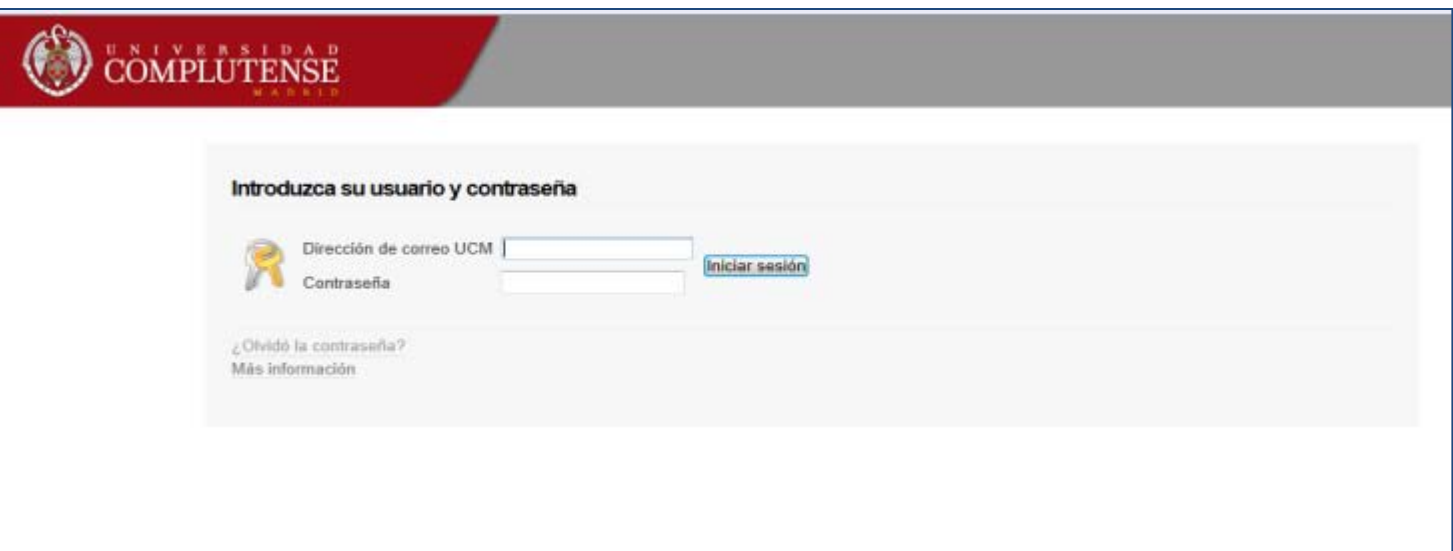

Biblioteca de CC. de la Información. Formación de Usuarios 2012-2013

## ALGUNOS SERVICIOS : La red Wifi de la UCM

• Para configurar nuestro portátil u otro dispositivo móvil, debemos seguir las **[instrucciones](http://ssii.ucm.es/wifi/)** que figuran en la página de los Servicios Informáticos de la UCM. Podemos conectarnos a la red wifi de la Universidad o bien aprovechar las ventajas de la **[red Eduroam,](http://www.ucm.es/BUCM/blogs/labibliotecainforma/979.php)** que nos ofrece la posibilidad de conexión inalámbrica en cualquier institución adherida a este sistema.  $\rightarrow$ 

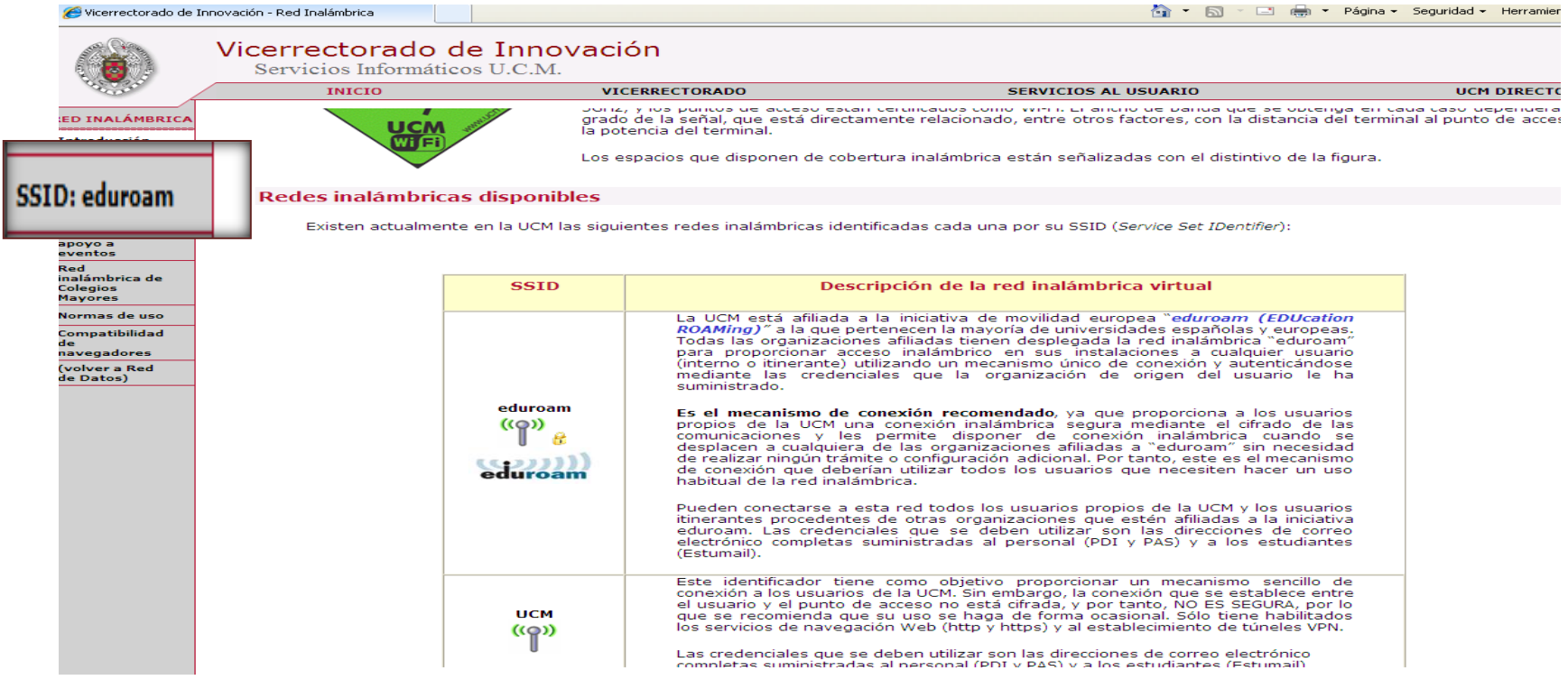

## ALGUNOS SERVICIOS : La red Wifi de la UCM

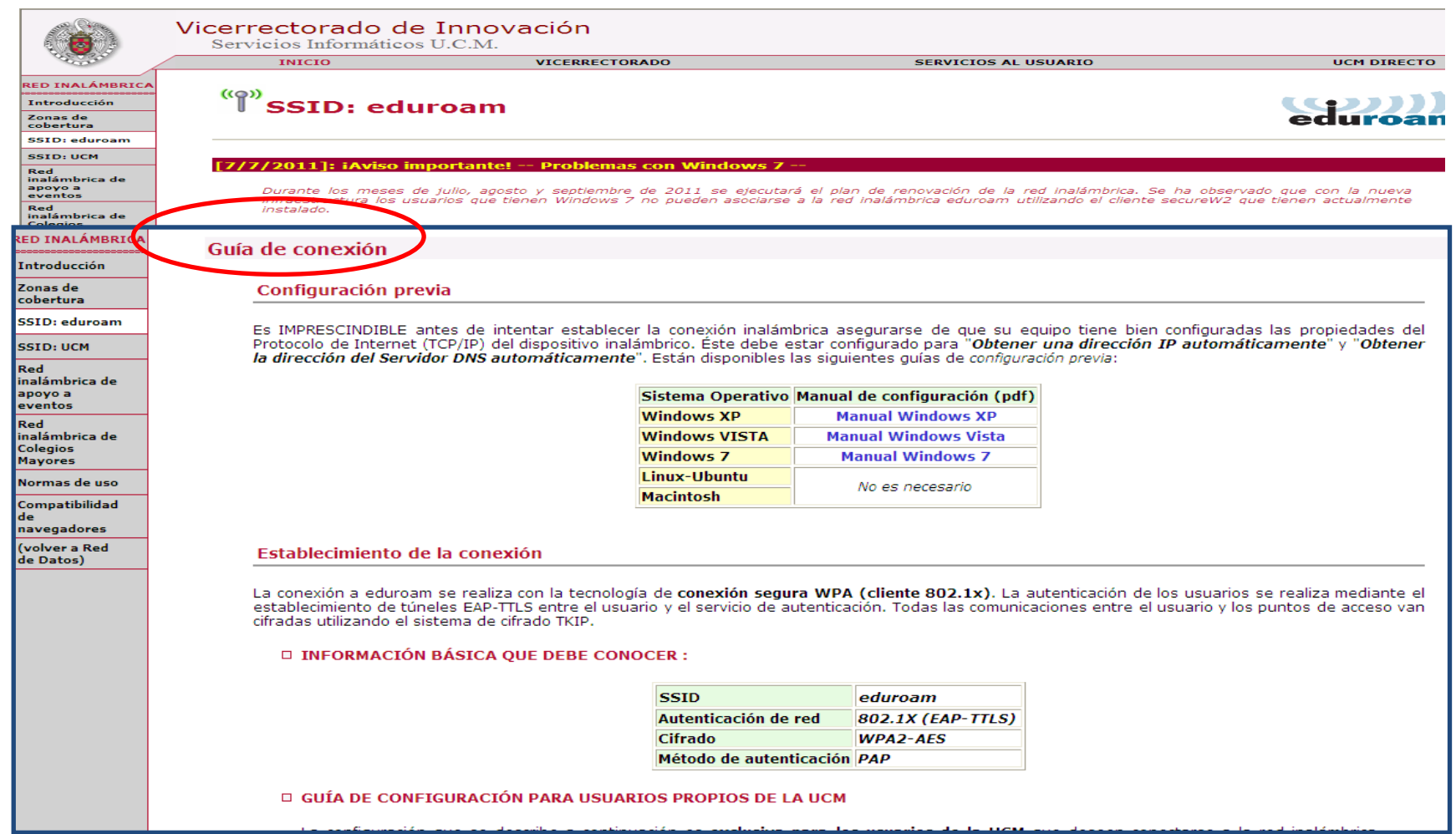

- <span id="page-26-0"></span>• **OBTENCIÓN DE DOCUMENTOS QUE NO SE ENCUENTRAN EN LA BIBLIOTECA:** Cuando realizamos una búsqueda y el documento de nuestro interés (libro, artículo de revista, etc.) no se encuentra disponible en nuestros fondos, podemos solicitar su **préstamo temporal u obtención de copia** (fundamentalmente, en el caso de artículos de revista) al **Servicio de Préstamo Interbibliotecario** (servicio reservado a investigadores, profesores, personal de la UCM y usuarios de la BUC con discapacidad). Se trata de un servicio gratuito para el usuario, cuyo coste asume la Universidad.
- **UTILIZACIÓN DEL SERVICIO DE PRÉSTAMO INTERBIBLIOTECARIO:** Los usuarios que utilicen por primera vez este servicio, deberán ponerse en contacto con la biblioteca de manera presencial, por teléfono (91 394 22 29) o a través del correo electrónico [\(bucpiinf2@buc.ucm.es](mailto:bucpiinf2@buc.ucm.es) ). Una vez dados de alta en el sistema, podrán realizar sus solicitudes en línea, a través de los formularios ["Solicitud de Préstamo Interbibliotecario](http://www.ucm.es/BUCM/servicios/9155.php)  [para usuarios internos de la UCM"](http://www.ucm.es/BUCM/servicios/9155.php)
- [Más información](http://www.ucm.es/BUCM/servicios/5836.php)

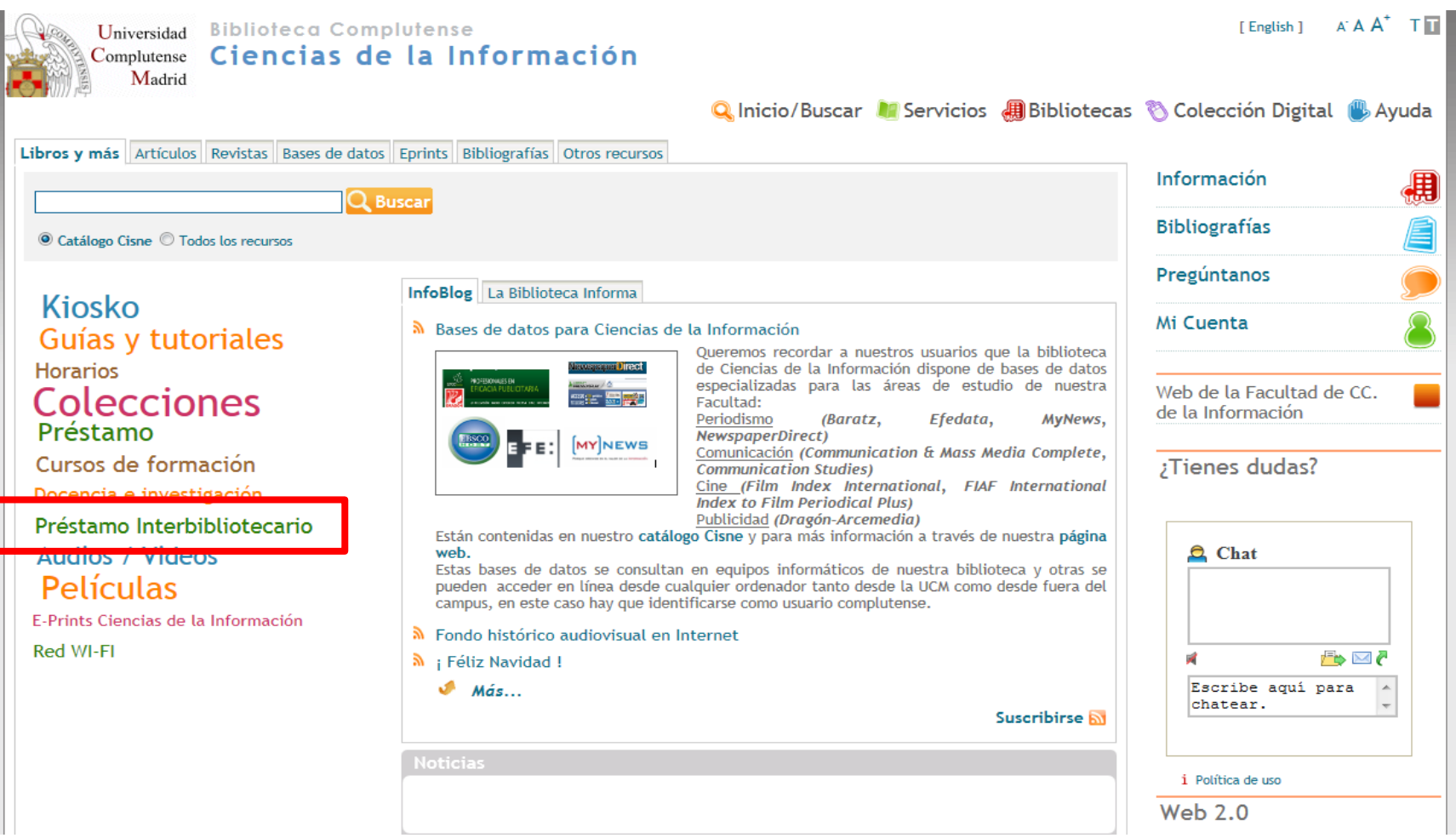

Biblioteca de CC. de la Información. Formación de Usuarios 2012-2013 <sup>28</sup>

- **EL FORMULARIO DE SOLICITUD DE PRÉSTAMO INTERBIBLIOTECARIO:** Cuando accedemos al formulario de préstamo interbibliotecario por primera vez:
	- 1) Si tenemos **cuenta de correo académico** y queremos que esta sea la cuenta en la que recibamos los avisos del Servicio, introduciremos nuestro **nombre de usuario y contraseña** para acceder a la pantalla desde la que podremos rellenar los datos del documento solicitado;
	- 2) Si no tenemos cuenta de correo académico o queremos **utilizar otra cuenta de correo** para comunicarnos con el Servicio, escribiremos la dirección de correo de esa cuenta y pulsaremos en "**Solicitud**", dejando en blanco la casilla "**Contraseña**". En esa cuenta de correo recibiremos una contraseña asignada automáticamente por el sistema. Esa clave será la que utilicemos en el formulario de solicitud de documentos:

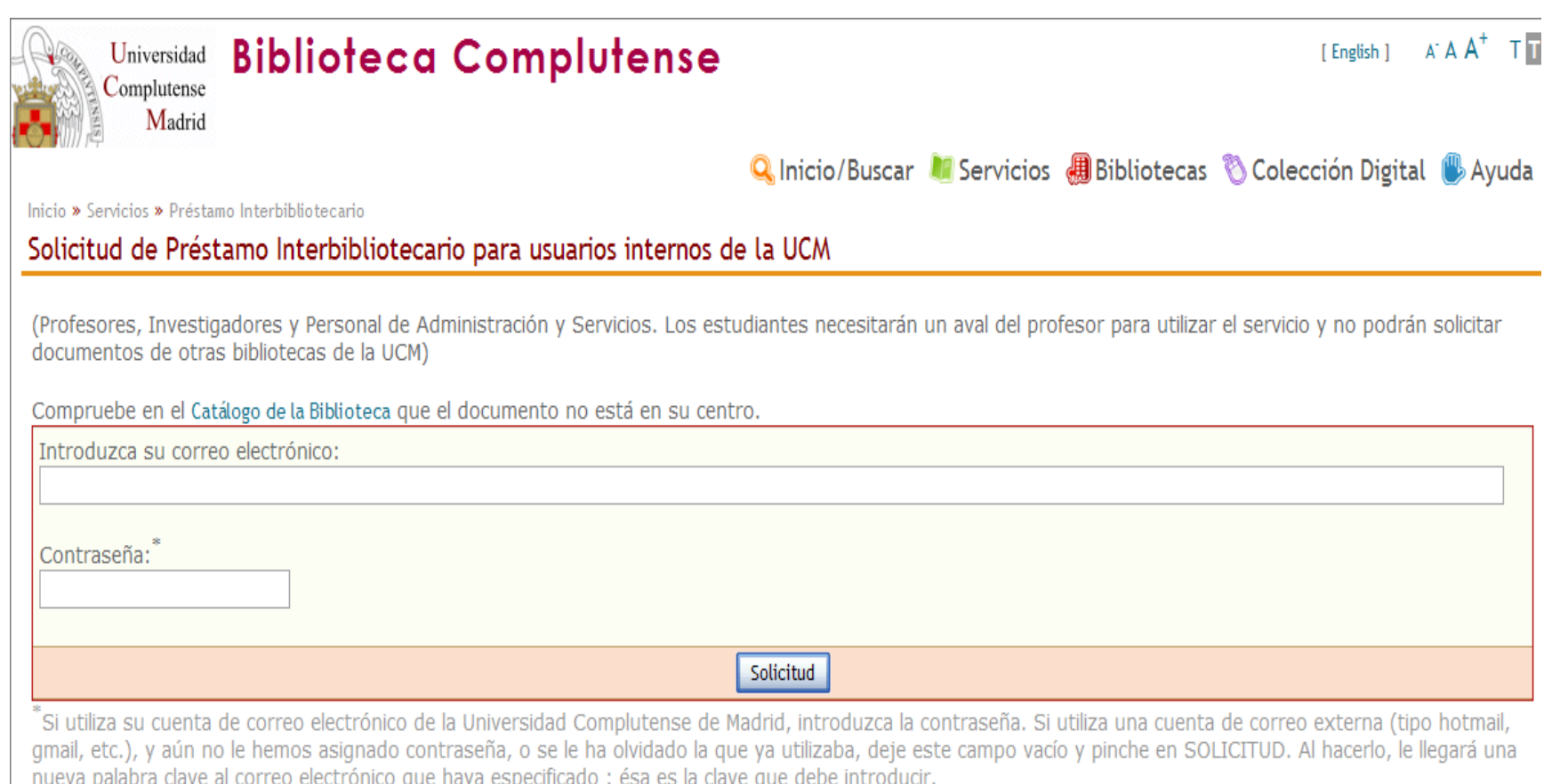

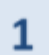

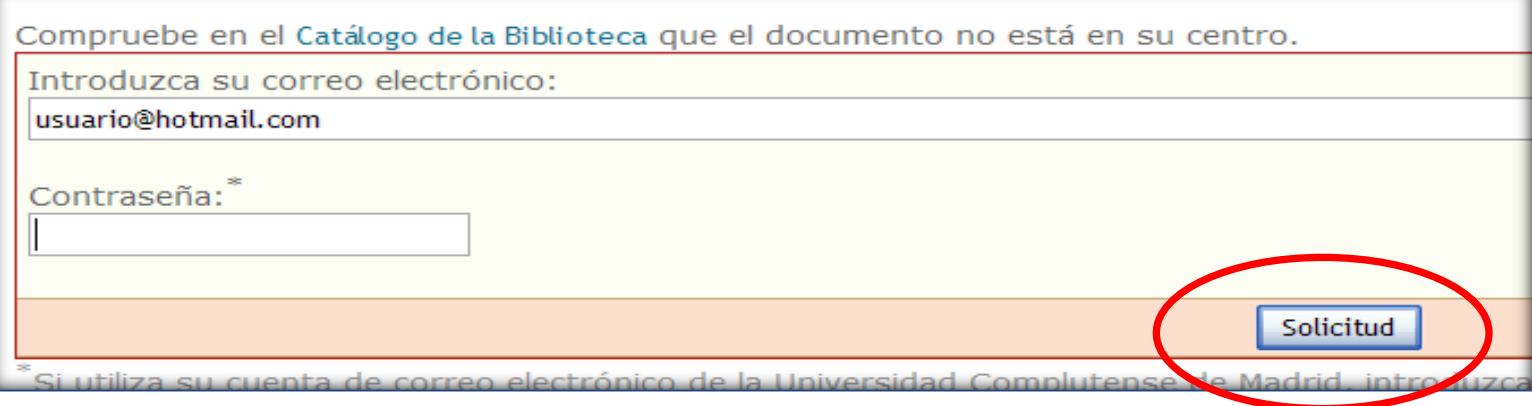

 $2<sub>1</sub>$ 

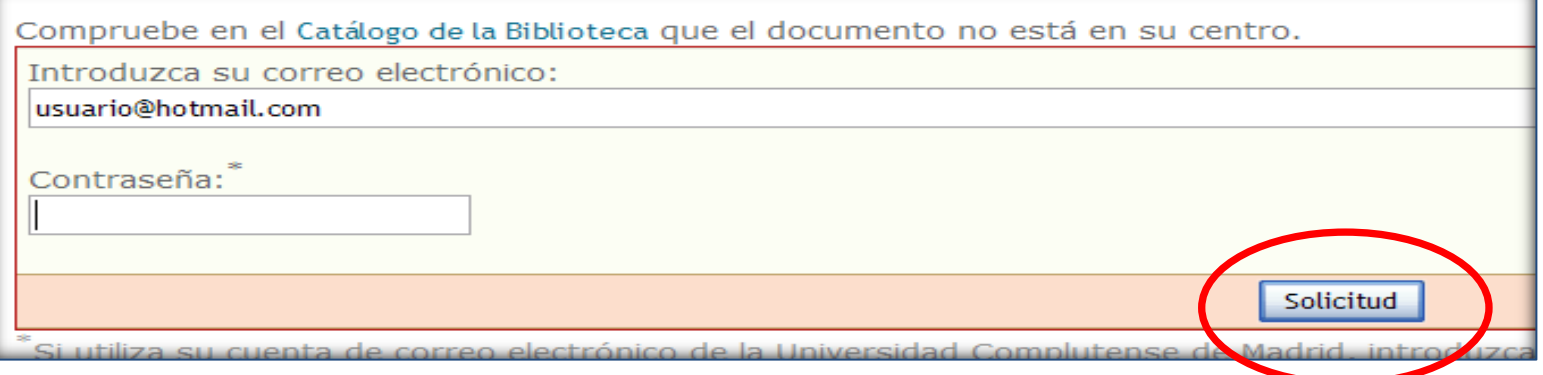

Biblioteca de CC. de la Información. Formación de Usuarios 2012-2013 **31**<br>Formación de Usuarios 2012-2013

## <span id="page-31-0"></span>ALGUNOS SERVICIOS : EL PASAPORTE MADROÑO

- Como complemento al Servicio de Préstamo Interbibliotecario, los profesores, investigadores, alumnos de posgrado, becarios de investigación con carga docente y Personal de Administración y Servicios de la UCM, pueden obtener libros en préstamo en cualquiera de las bibliotecas pertenecientes al Consorcio, así como obtener un carné de investigador de la **[Biblioteca Nacional](http://www.ucm.es/BUCM/servicios/24581.php)** mediante el Pasaporte Madroño.
- El Pasaporte Madroño es un carné de préstamo común para todos los miembros de las instituciones que forman parte de dicho Consorcio.

#### **[Más información](http://www.ucm.es/BUCM/servicios/6172.php)**

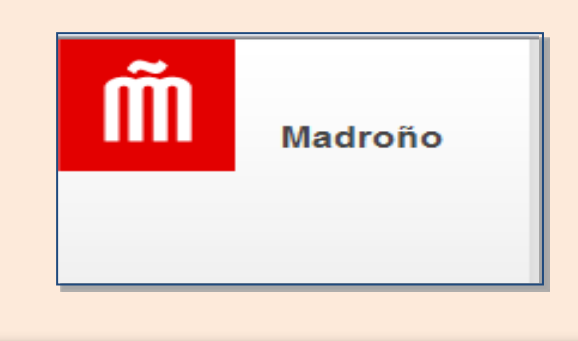

#### <span id="page-32-0"></span>ALGUNOS SERVICIOS : ACCESO A LOS RECURSOS **ELECTRÓNICOS**

- **1) La búsqueda de información en los recursos electrónicos de la BUC:** La mayor parte de la información académica y especializada de interés puede ser localizada en herramientas y productos (bases de datos, portales de revistas, archivos de *eprints*, etc.) accesibles en línea desde la página web de la biblioteca (gratuitos y de pago).
- El **acceso remoto** (mediante la identificación del usuario como miembro de la UCM a través de "**Mi cuenta**" y la creación de un **PIN**) nos permite conectarnos a un gran número de recursos suscritos por la biblioteca. Sólo en el caso de recursos concretos es necesaria la conexión del usuario a través de los ordenadores de la biblioteca (en esos casos, se nos indica en el registro del recurso en Cisne: "**Acceso restringido desde la Facultad X**", "**Acceso restringido a usuarios de la UCM con contraseña. Preguntar en la Facultad de X**")

## ALGUNOS SERVICIOS : ACCESO A LOS RECURSOS **ELECTRÓNICOS**

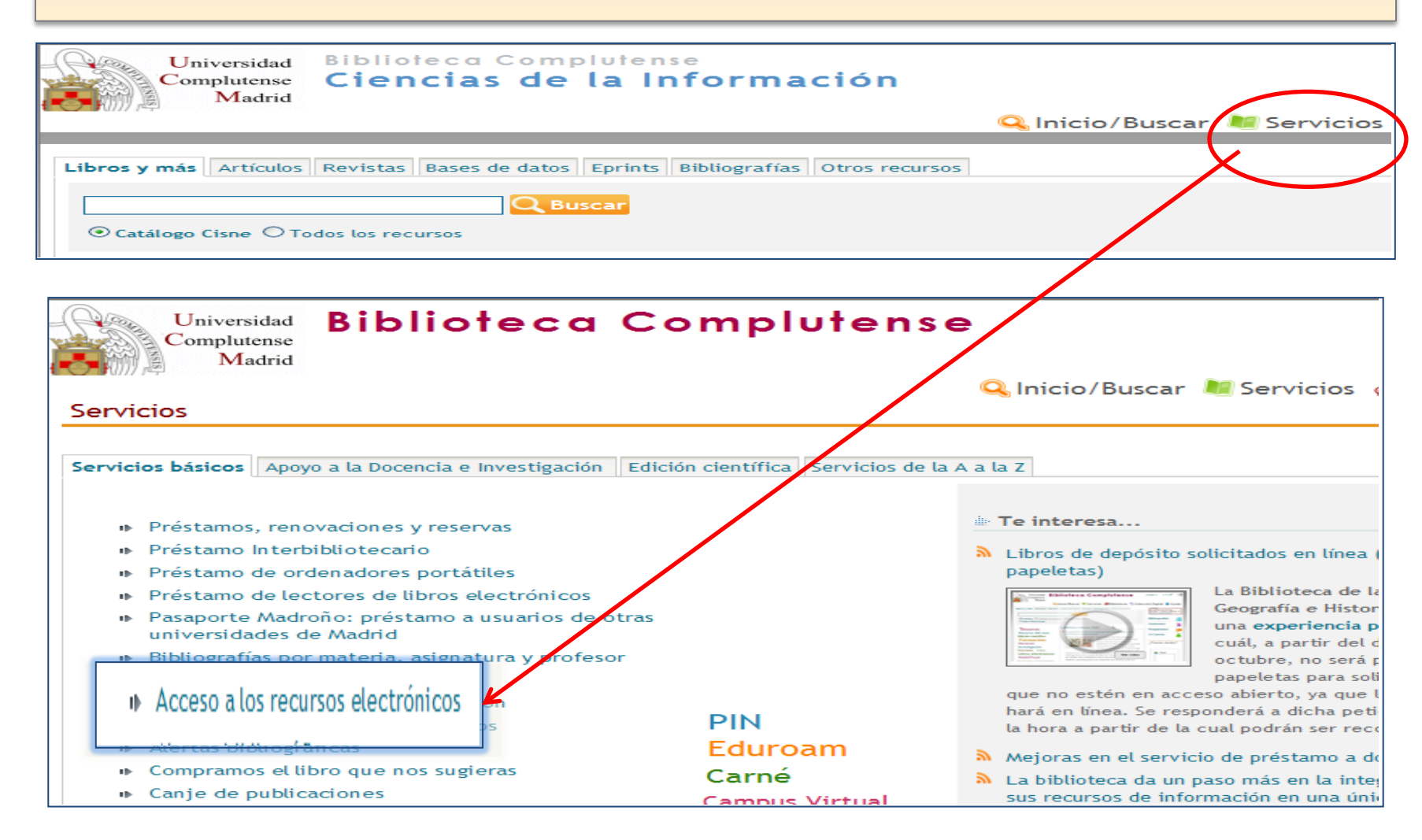

Biblioteca de CC. de la Información. Formación de Usuarios 2012-2013 <sup>34</sup>

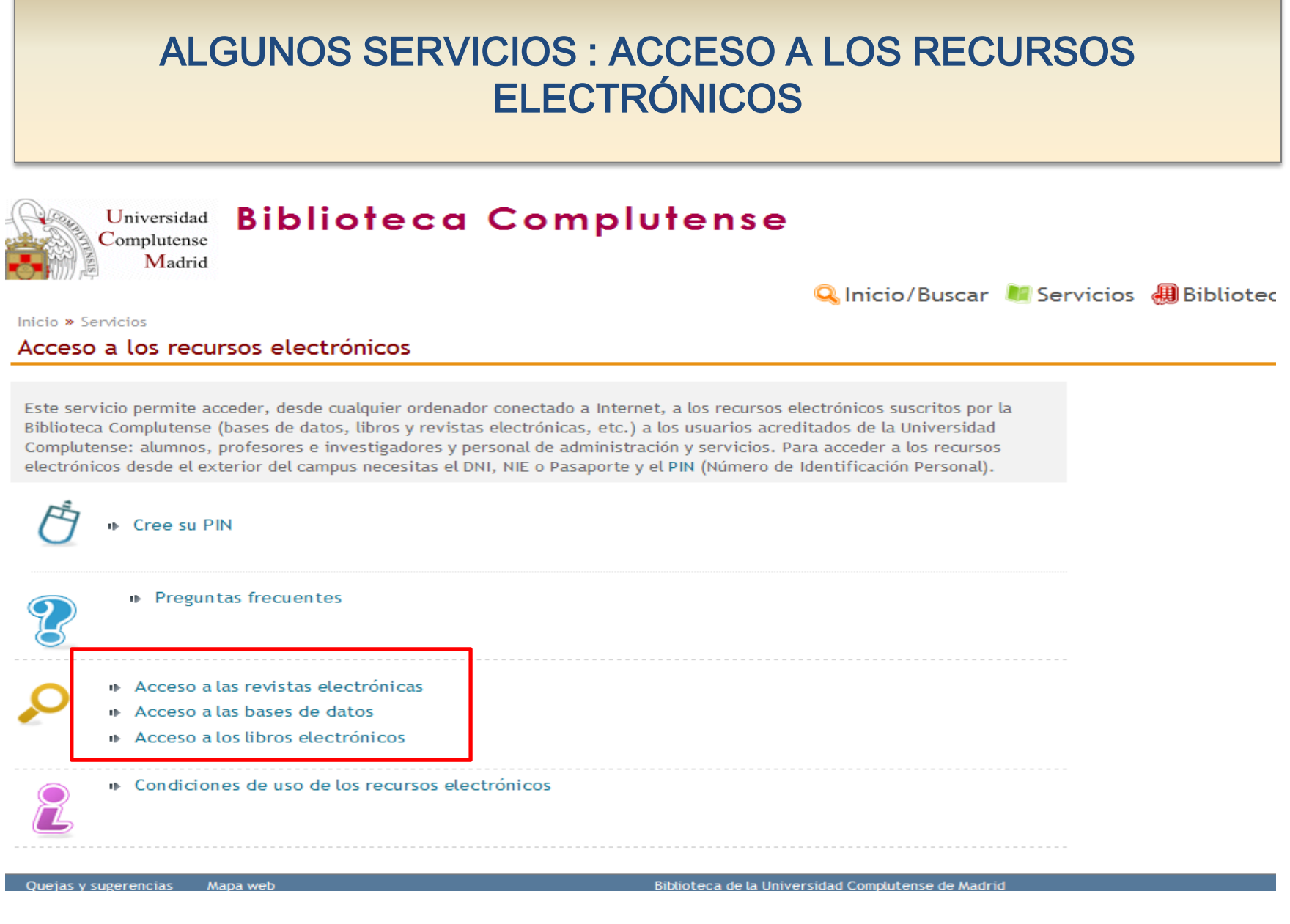

Biblioteca de CC. de la Información. Formación de Usuarios 2012-2013 <sup>35</sup>

## ALGUNOS SERVICIOS : ACCESO A LOS RECURSOS **ELECTRÓNICOS**

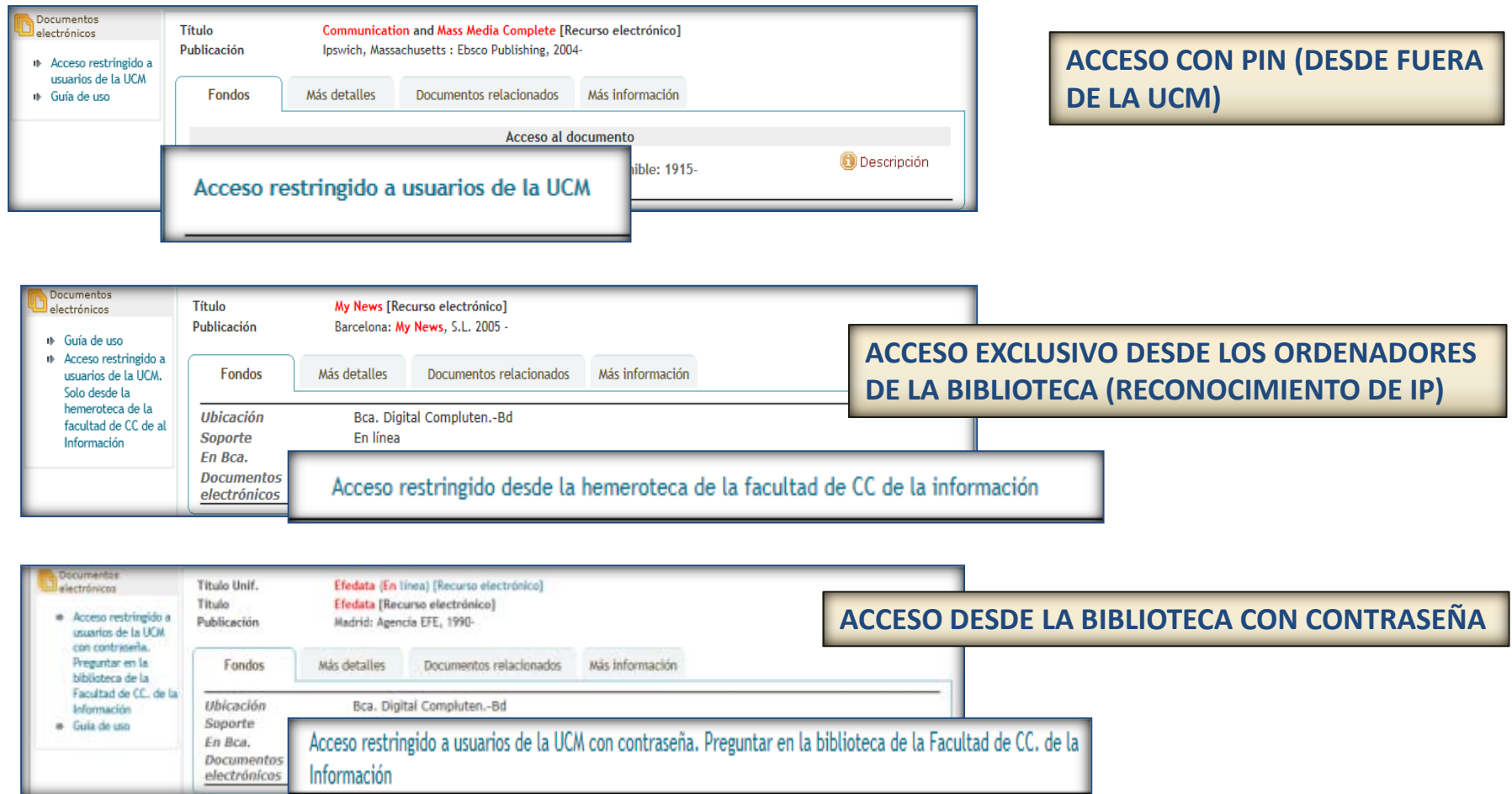
#### BUSCAR INFORMACIÓN ACADÉMICA Y ESPECIALIZADA EN LA BUC. CATÁLOGO CISNE

 **1)Búsqueda de información en la biblioteca. Catálogo Cisne:** Para contextualizar nuestro tema de investigación, dependiendo de la disciplina, nos resultará útil la consulta de prensa general y especializada, libros, enciclopedias, diccionarios, informes, documentos audiovisuales (documentales, películas, grabaciones sonoras). Esa información podemos localizarla a través del **catálogo** de nuestra biblioteca [\(Cisne](http://cisne.sim.ucm.es/)).

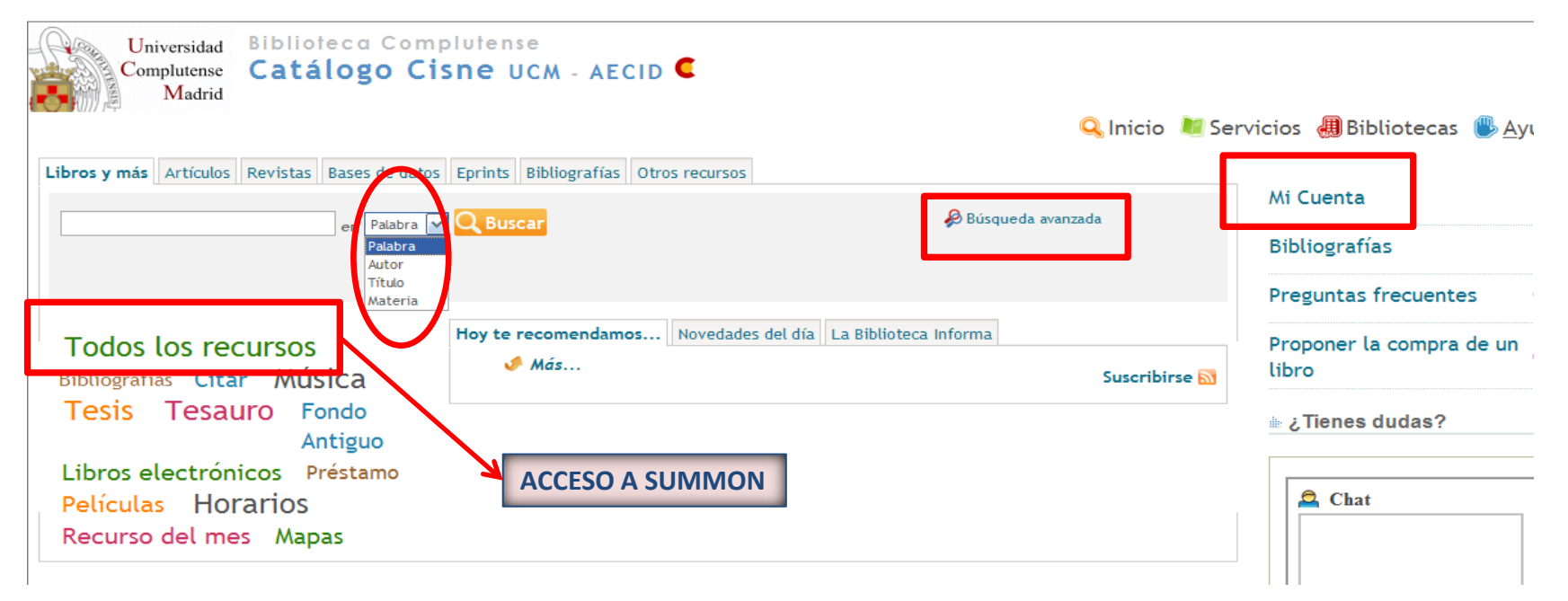

#### BUSCAR INFORMACIÓN ACADÉMICA Y ESPECIALIZADA EN LA BUC. MULTIBUSCADOR SUMMON

 **2) Multibuscador** *Summon***:** Para acceder a una mayor cantidad de información de manera simultánea (libros en cualquier formato, artículos de revistas, *eprints*, etc.), la herramienta *Summon* nos permite realizar nuestras búsquedas en los diferentes recursos gratuitos (catálogo, bases de datos, portales de revistas, documentos de trabajo) y de pago (revistas y bases de datos comerciales) de la BUC.

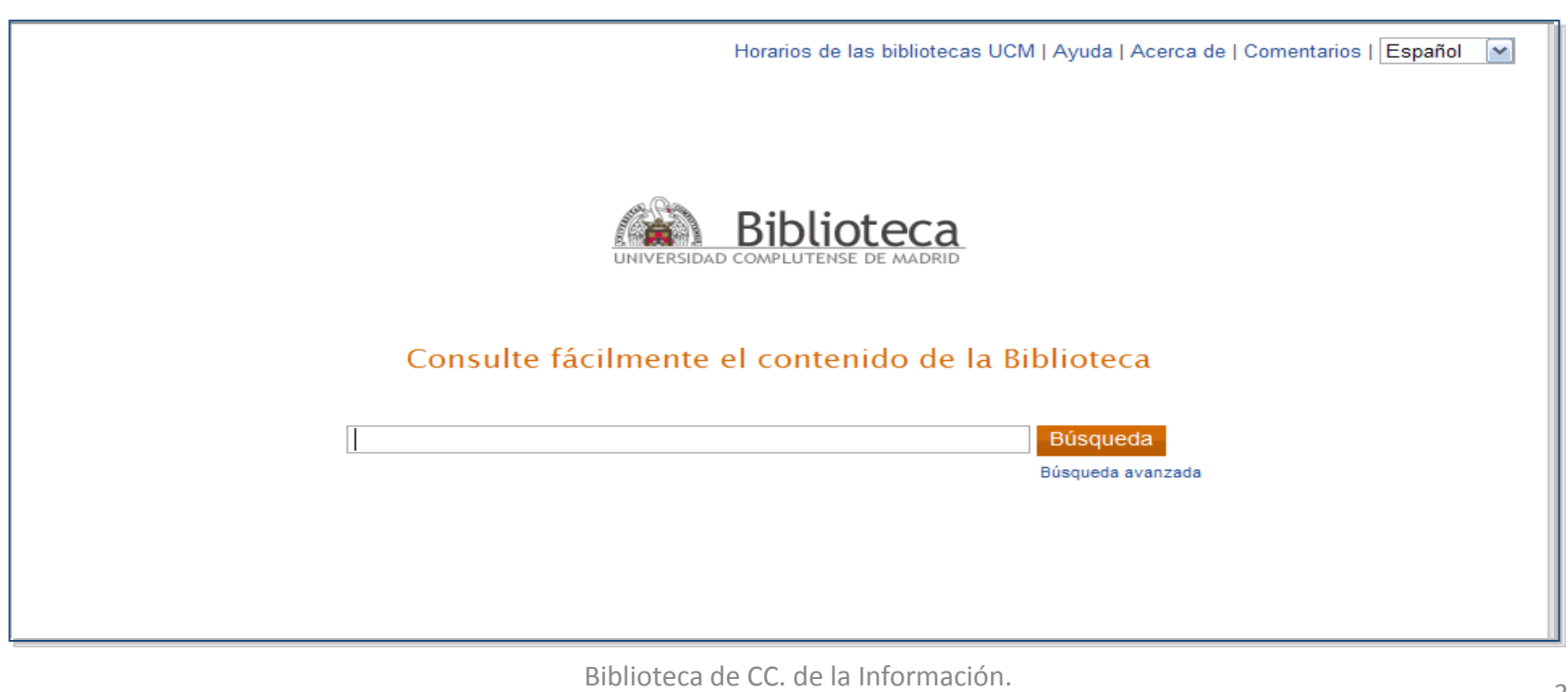

Formación de Usuarios 2012-2013 <sup>38</sup>

#### BUSCAR INFORMACIÓN ACADÉMICA Y ESPECIALIZADA EN LA BUC. RECURSOS ELECTRÓNICOS

- **3) Búsqueda de información en la biblioteca:** Si queremos aprovechar todas las posibilidades de recuperación de información de los recursos (fundamentalmente, bases de datos y portales de revistas electrónicas), es conveniente acceder y realizar nuestras búsquedas de manera individual en cada uno de ellos.
- **4) Acceso personalizado a los recursos:** Para acceder de forma personalizada a los recursos de la biblioteca (desde dentro de la Universidad y a través de un acceso remoto), es necesaria la creación de una cuenta personal en el catálogo, a través del enlace ["Mi cuenta".](https://encore.sim.ucm.es/iii/cas/login?service=https://cisne.sim.ucm.es:443/patroninfo~S6*spi/IIITICKET&lang=spi&scope=6) El acceso personalizado nos permite renovar préstamos y realizar reservas de documentos de la biblioteca en línea; guardar búsquedas en el catálogo; guardar registros del catálogo en "Mis listas"; recibir alertas; proponer la compra de documentos y acceder desde fuera de la Universidad a los recursos electrónicos suscritos por la biblioteca.

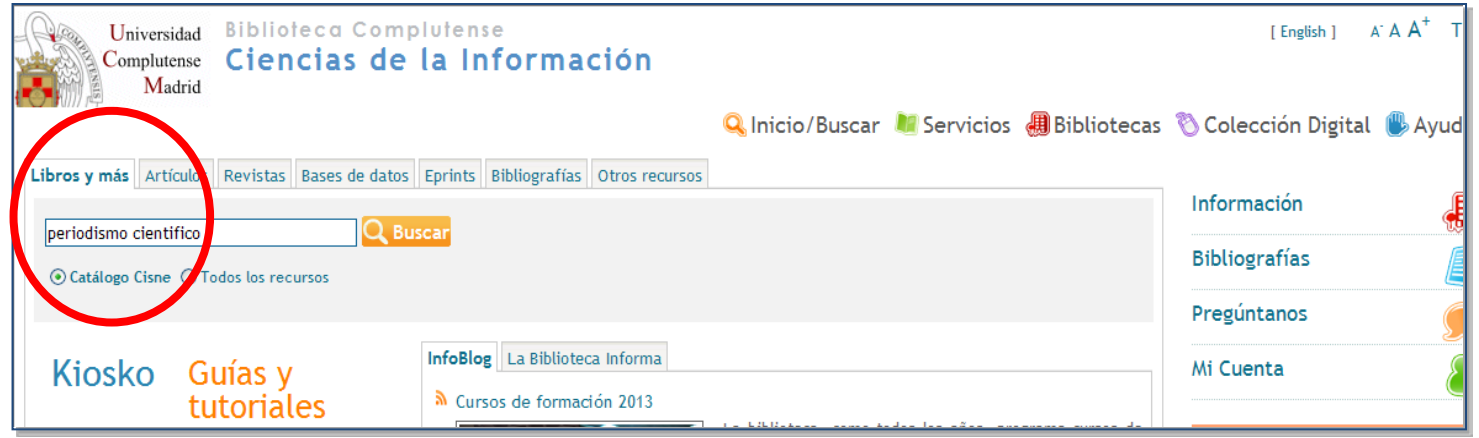

**PODEMOS ESCRIBIR UNA O VARIAS PALABRAS EN LA CAJA DE BÚSQUEDA DE LA PÁGINA PRINCIPAL DE LA BIBLIOTECA.**

**POR DEFECTO, BUSCA DOCUMENTOS EN EL CATÁLOGO CISNE.**

**SI MARCAMOS "TODOS LOS RECURSOS" AMPLIAMOS LA BÚSQUEDA A OTROS RECURSOS (BASES DE DATOS, PORTALES DE REVISTAS, ETC.), MEDIANTE EL MULTIBUSCADOR SUMMON**

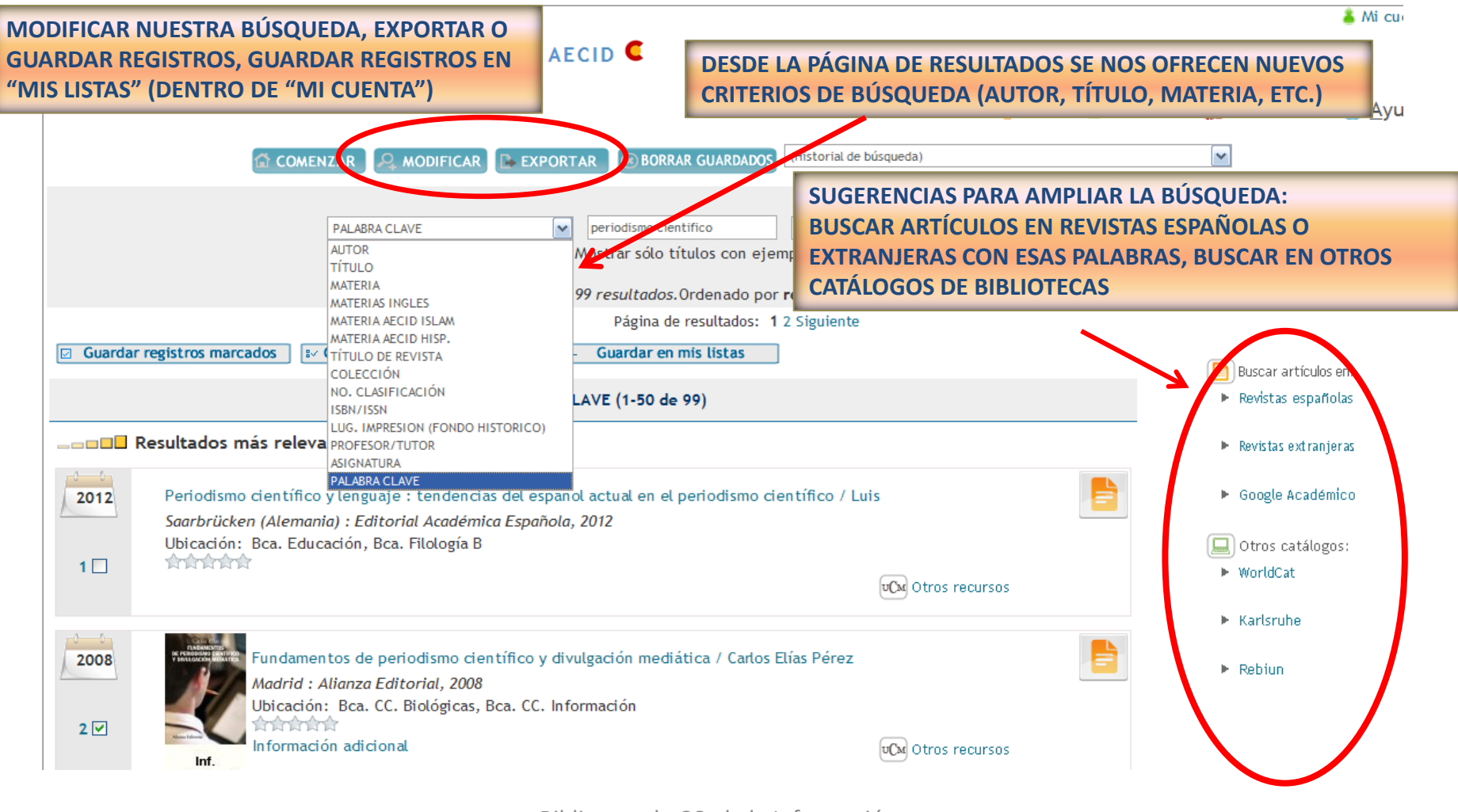

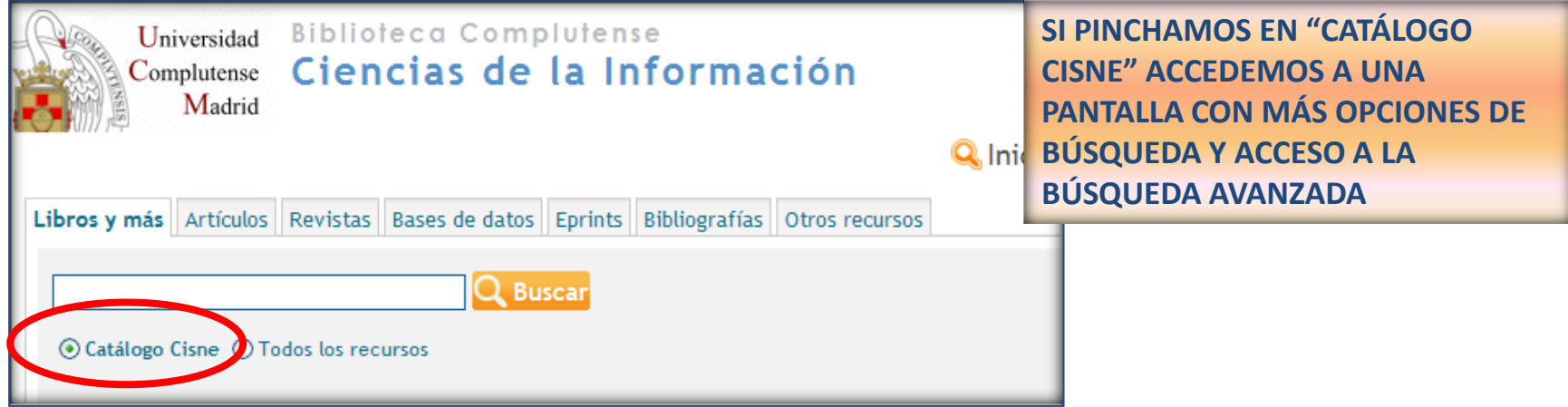

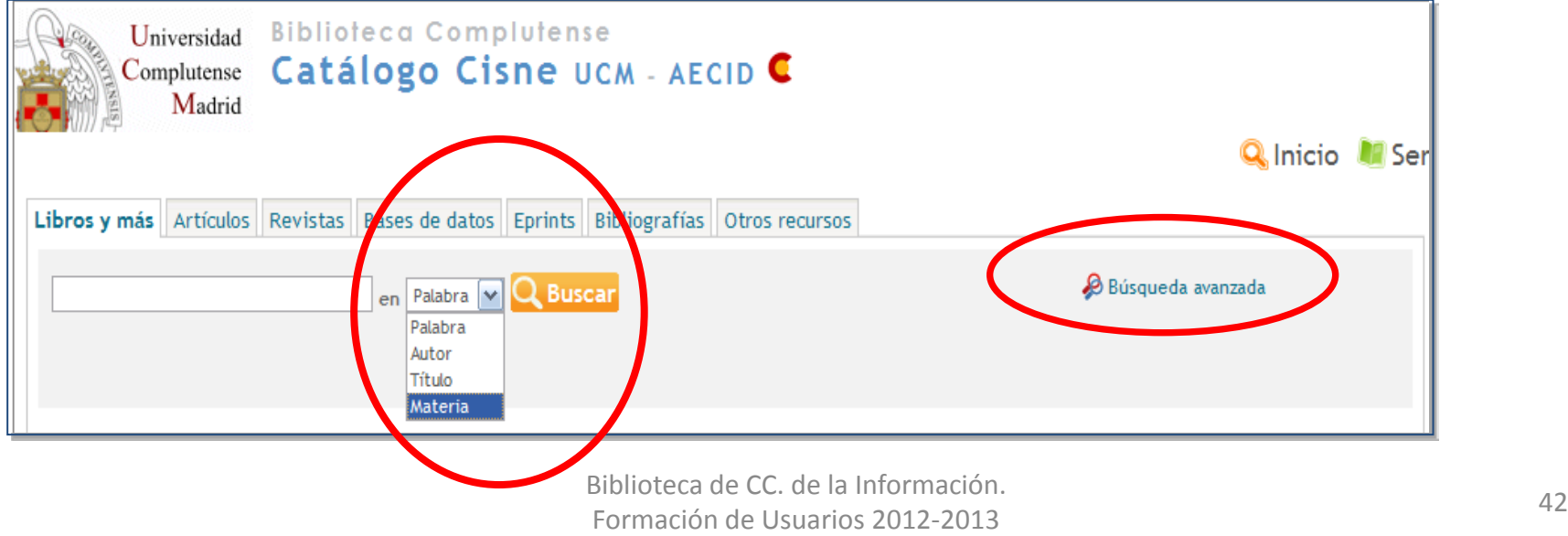

#### BUSCAR INFORMACIÓN ACADÉMICA Y ESPECIALIZADA EN LA BUC. EL CATÁLOGO CISNE. Búsqueda avanzada

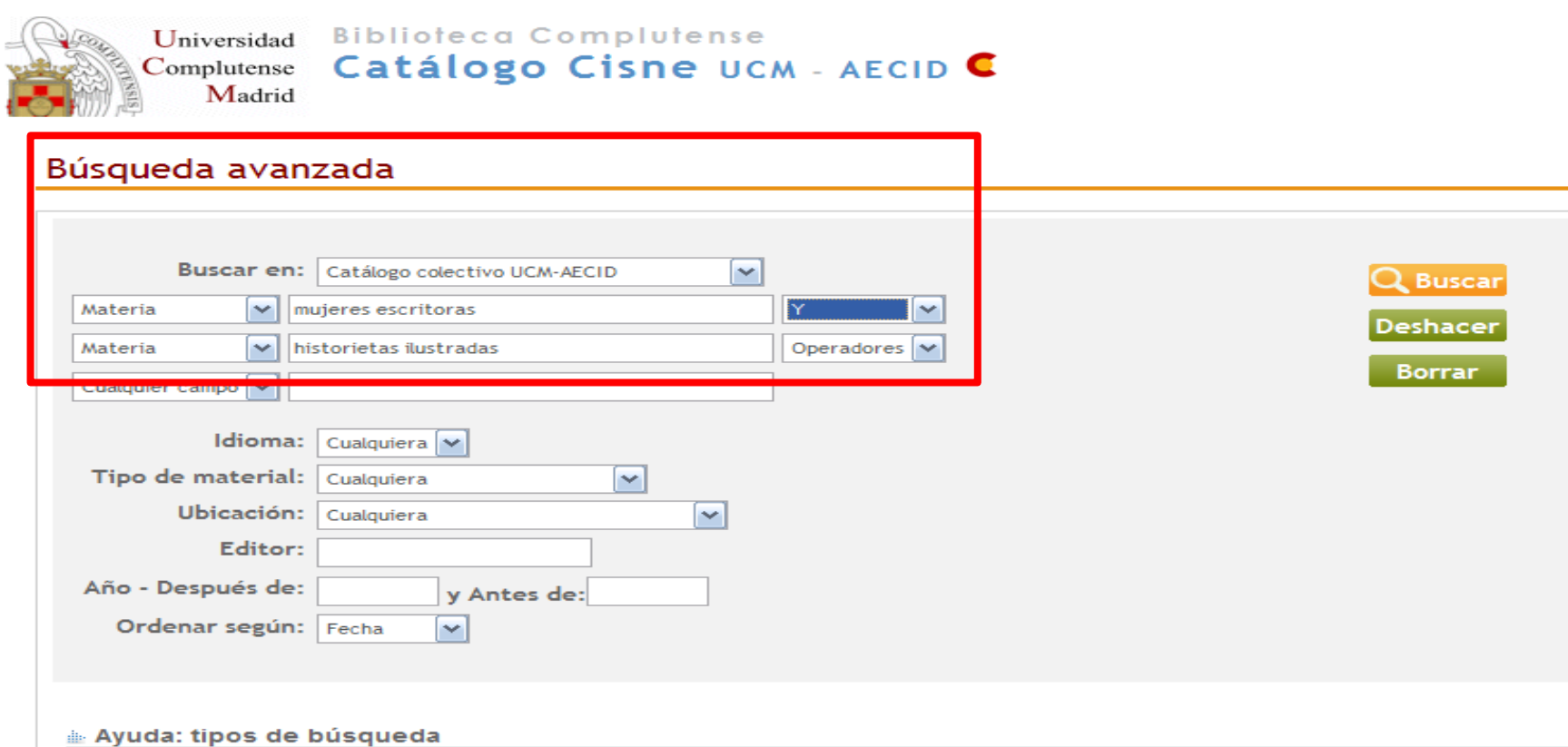

#### **ADYACENCIA:**

Un conjunto de palabras es buscado como una frase. Fiample: tribunal cuparior do incticia

#### BUSCAR INFORMACIÓN ACADÉMICA Y ESPECIALIZADA EN LA BUC. EL CATÁLOGO CISNE. Búsqueda avanzada

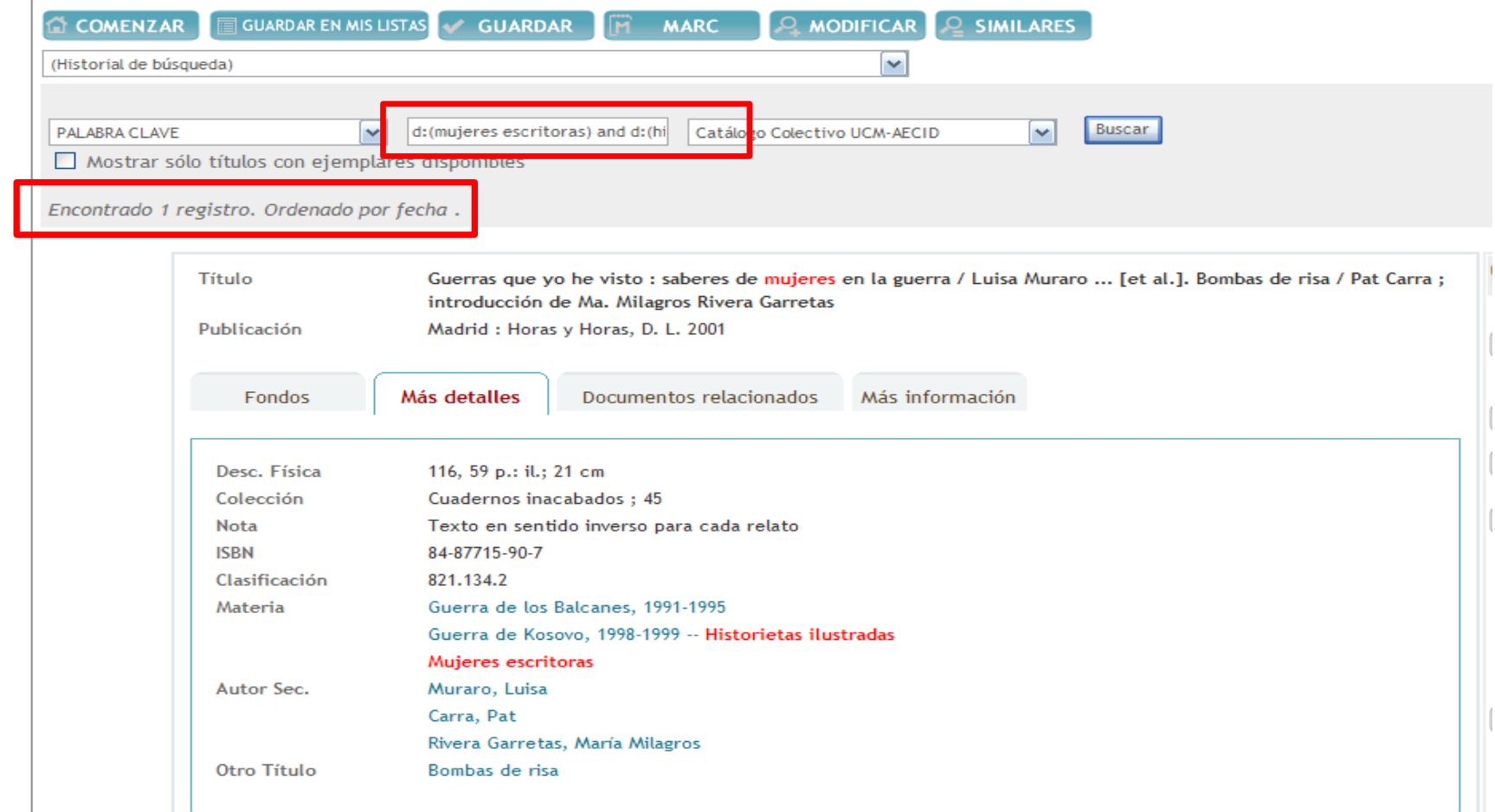

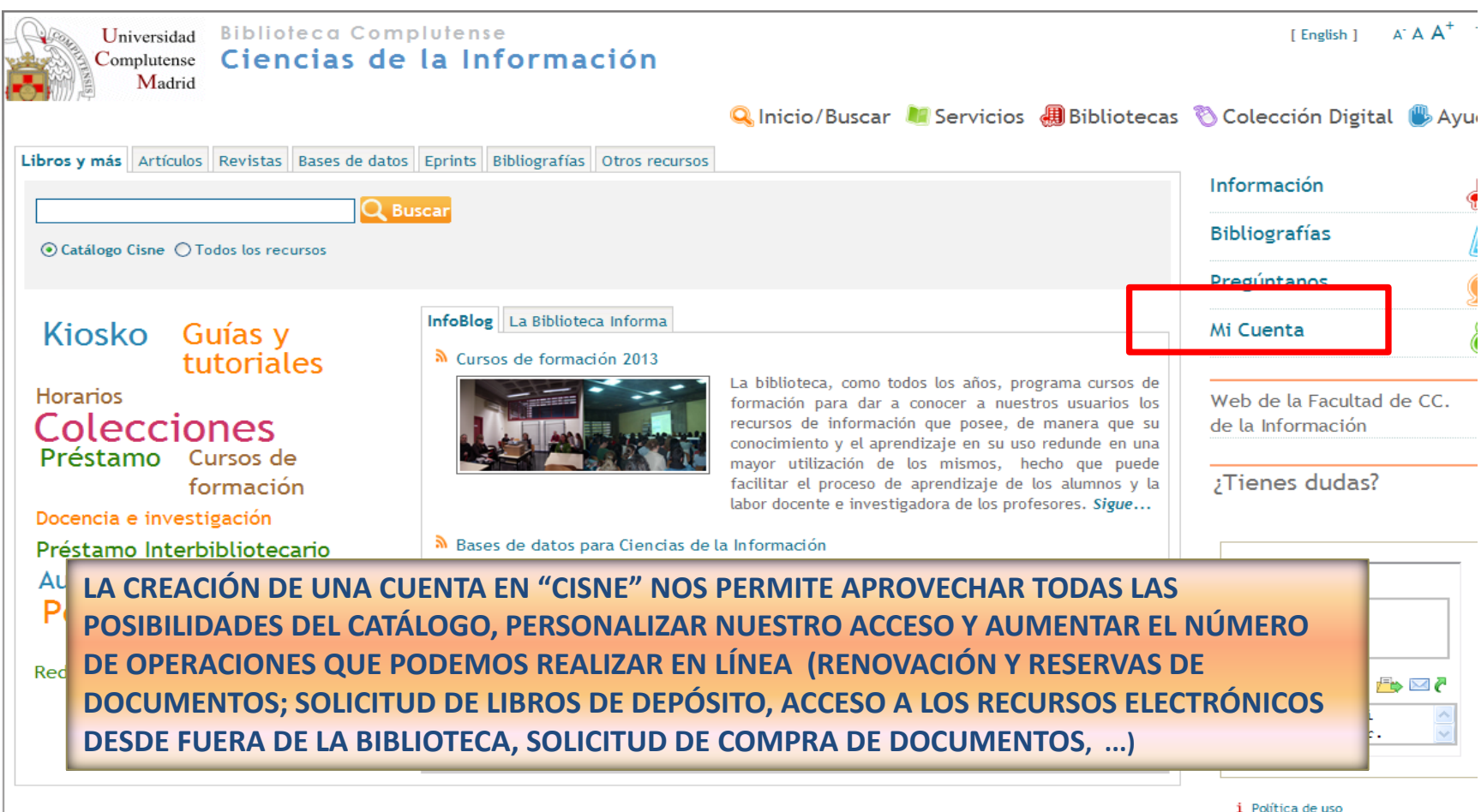

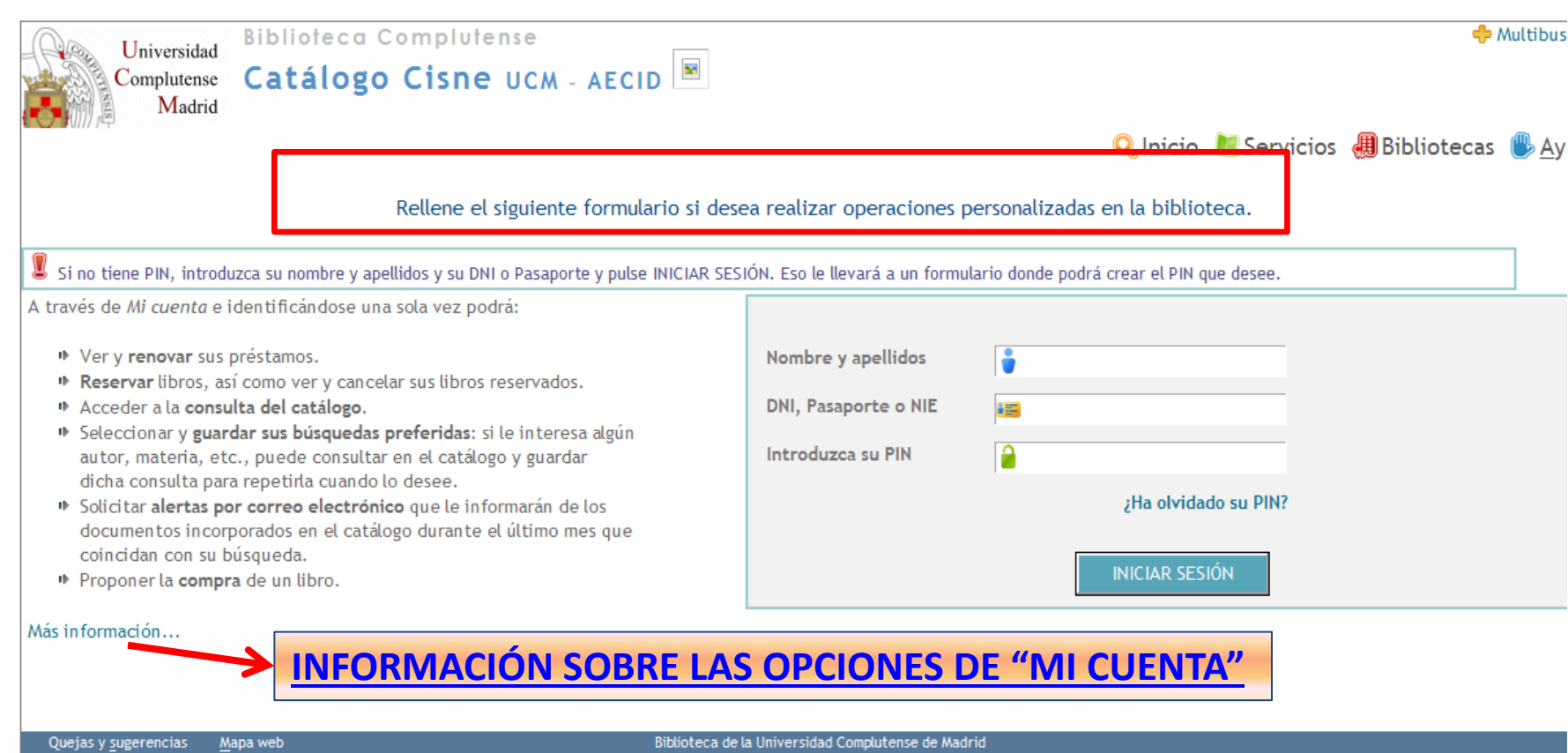

Biblioteca de CC. de la Información. Formación de Usuarios 2012-2013 <sup>46</sup>

Ciudad Universitaria - 28040 Madrid bucweb@buc.ucm.es @ UCM 2009

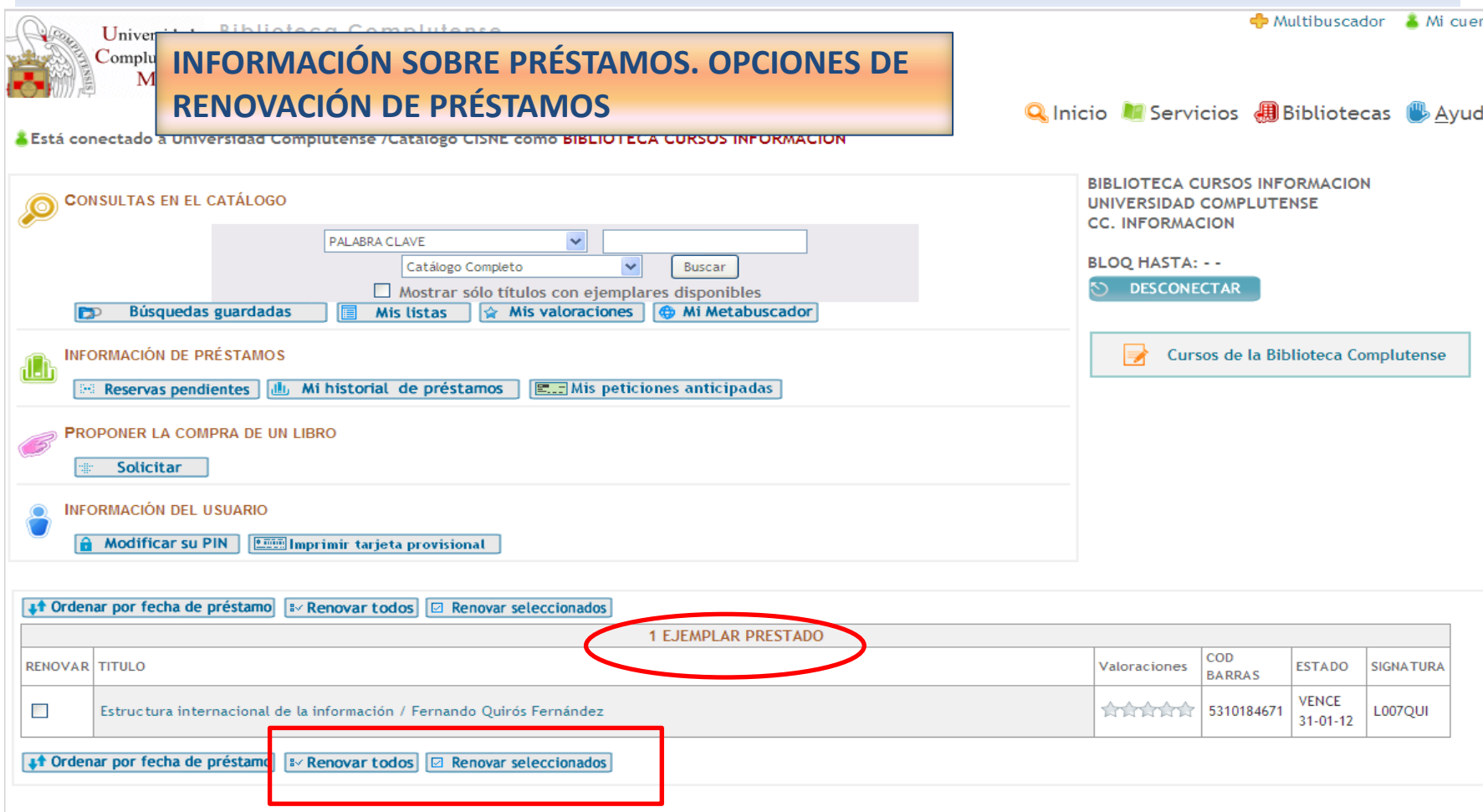

#### **ACCESO A BÚSQUEDAS GUARDADAS**

Madrid X Eliminar todas las búsquedas C Actualizar búsquedas Búsquedas preferidas (2) lvud & Está conectado a Universidad Complutense /Catálogo | Karcargara Seleccionar para TITULO Buscar correo electrónico elininar MATERIAS **CONSULTAS EN EL CATÁLOGO** E mujeres en el cine en Catálogo Completo Buscar **PALABRA CLAVE** п periodismo especializado en Catálogo Completo Buscar Mostrar X Eliminar todas las búsquedas (C) Actualizar búsquedas Búsquedas guardadas **Mis listas D**<sup>p</sup> **INFORMACION DE PRESTAMOS** d J Beservas pendientes dillu Mi historial de préstamos pressurants petitiones anticipauas **PROPONER LA COMPRA DE UN LIBRO** Solicitar **INFORMACIÓN DEL USUARIO A** Modificar su PIN EXA Imprimir tarjeta provisional

#### **↓↑** Ordenar por fecha de préstamo | 8 Renovar todos | 2 Renovar seleccionados 1 EJEMPLAR PRESTADO COD RENOVAR TITULO Valoraciones **ESTADO SIGNATURA BARRAS VENCE**  $\Box$ Estructura internacional de la información / Fernando Quirós Fernández **ATATATA 5310184671** L007QUI  $31 - 01 - 12$ ↓↑ Ordenar por fecha de préstamo |8 Renovar todos | 2 Renovar seleccionados

Biblioteca de CC. de la Información. Formación de Usuarios 2012-2013 <sup>48</sup>

Multibuscador

& Mi cuen

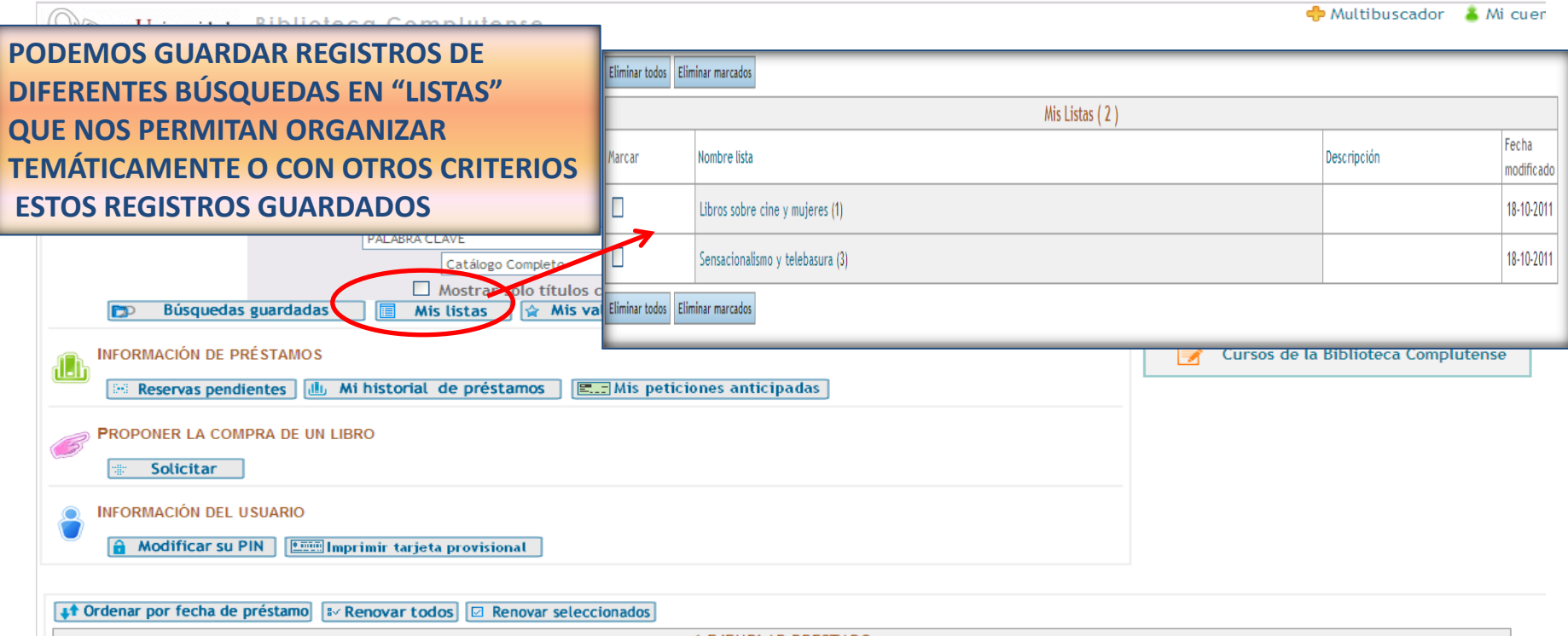

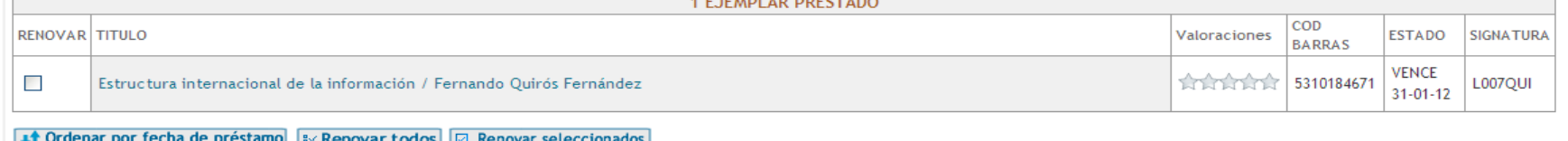

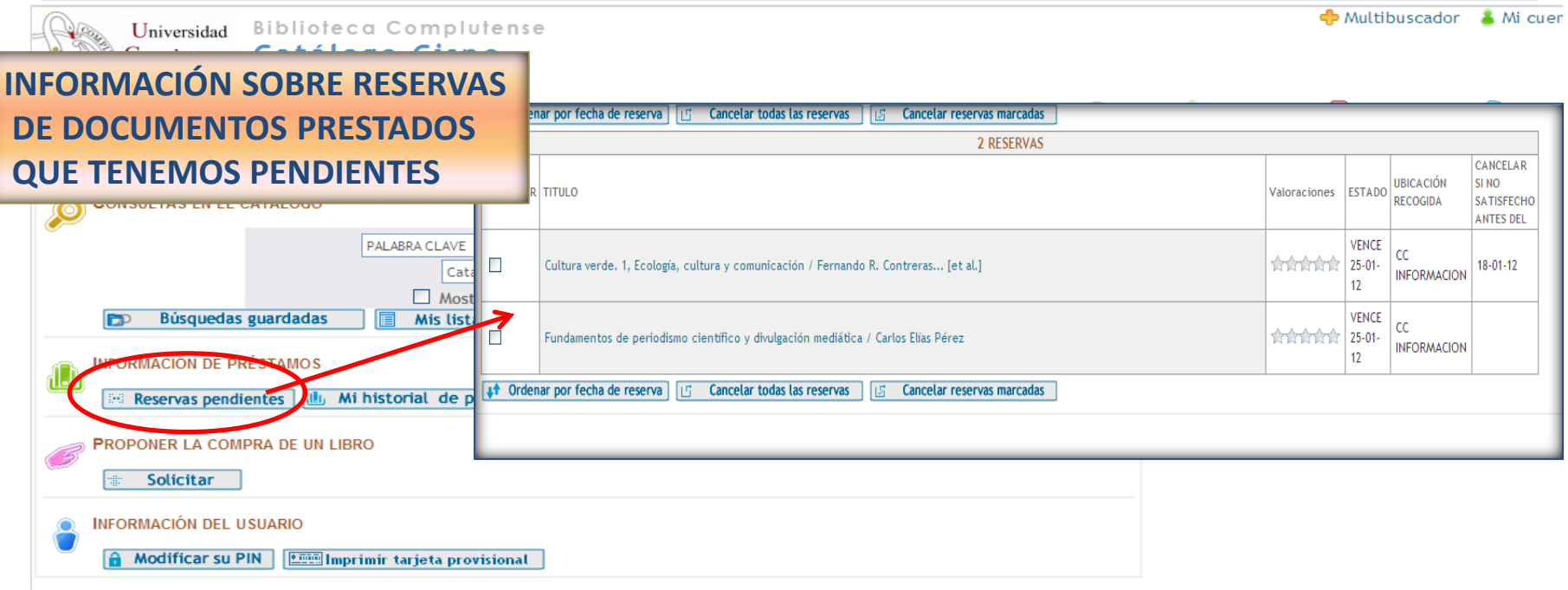

#### **++ Ordenar por fecha de préstamo** 8V Renovar todos **E** Renovar seleccionados 1 EJEMPLAR PRESTADO COD RENOVAR TITULO **ESTADO SIGNATURA** Valoraciones **BARRAS** VENCE 171717171 5310184671  $\overline{\phantom{a}}$ Estructura internacional de la información / Fernando Quirós Fernández L007QUI  $31 - 01 - 12$ **++ Ordenar por fecha de préstamo** 8 Renovar todos **E** Renovar seleccionados

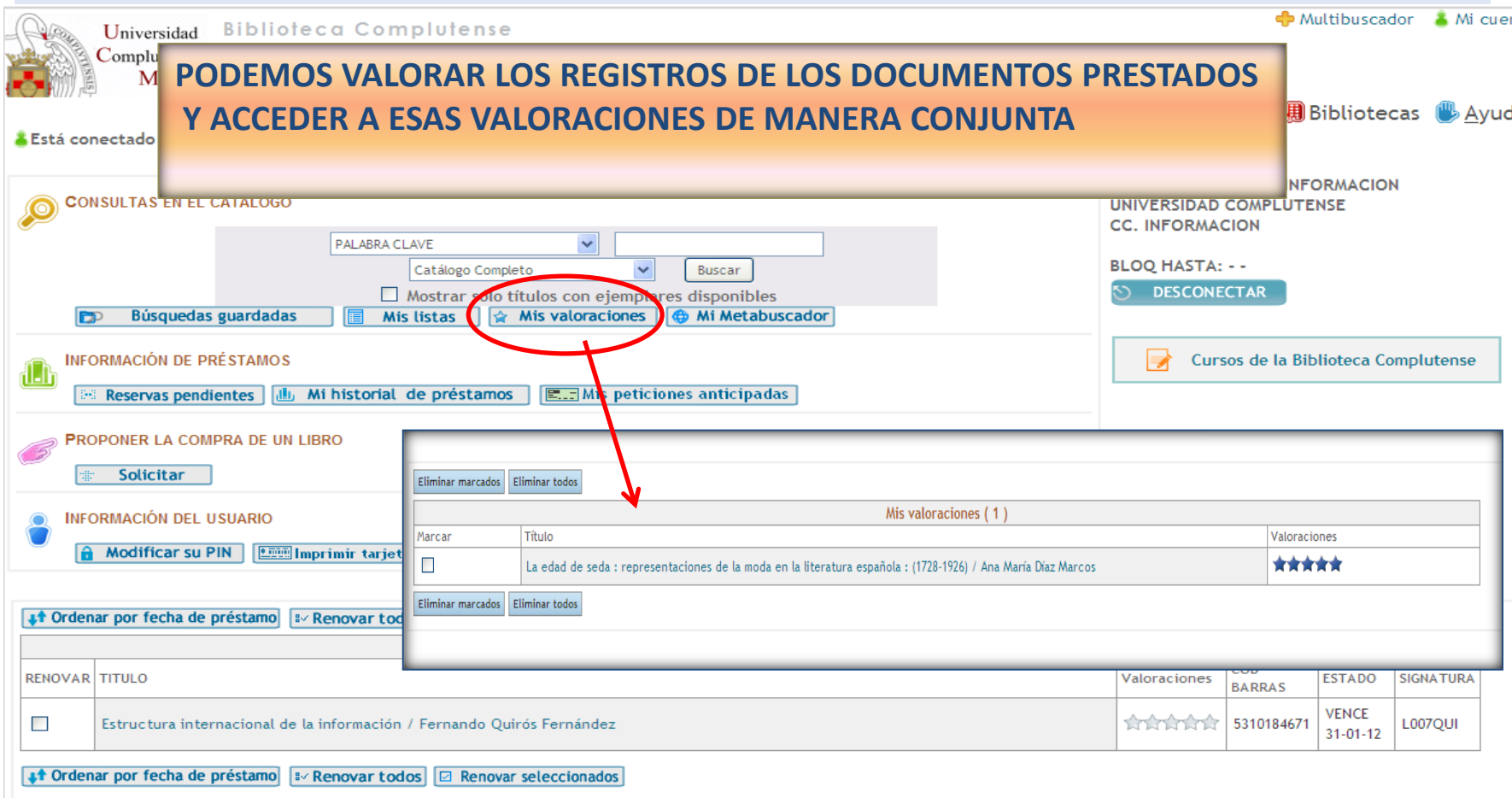

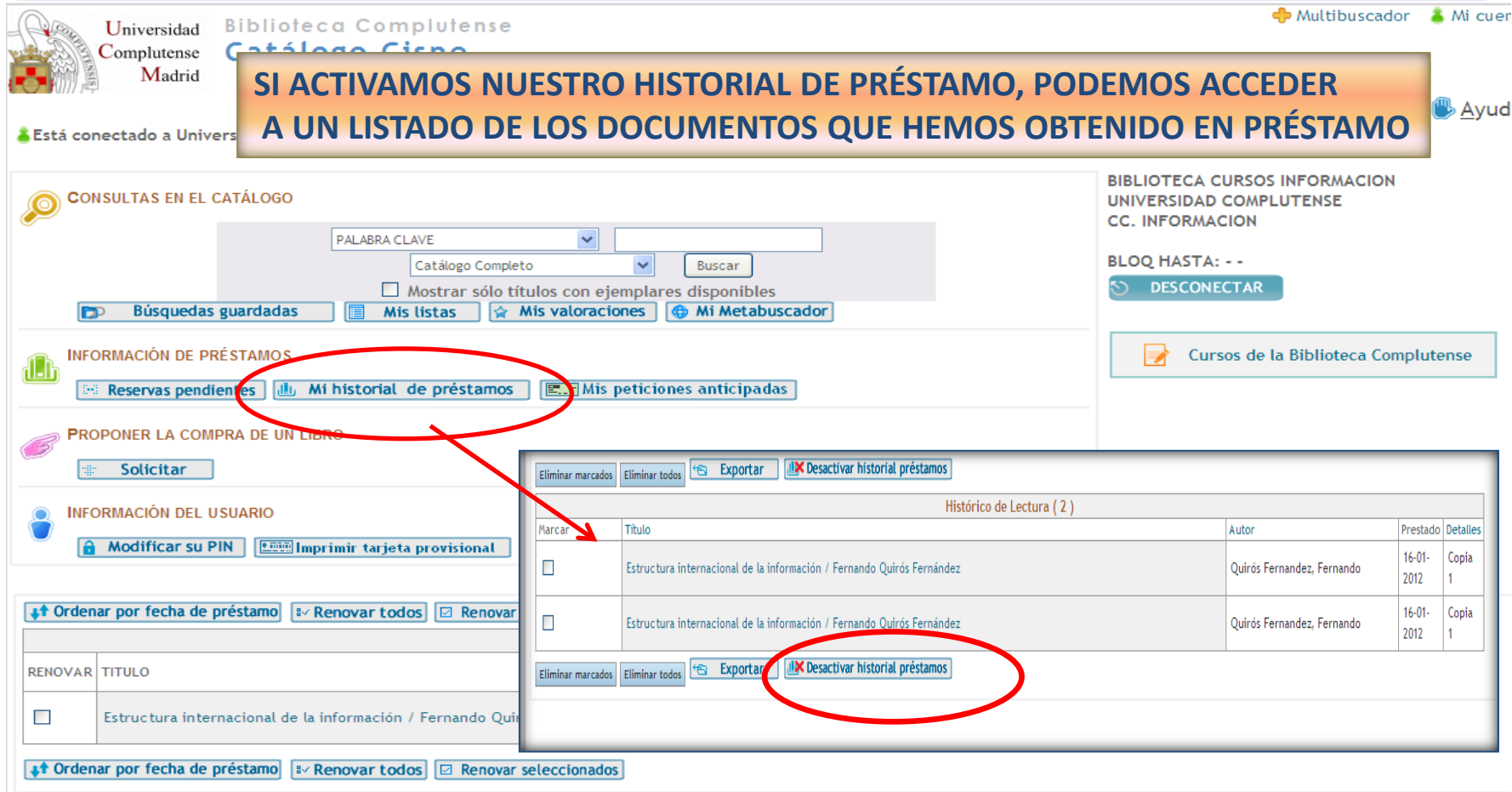

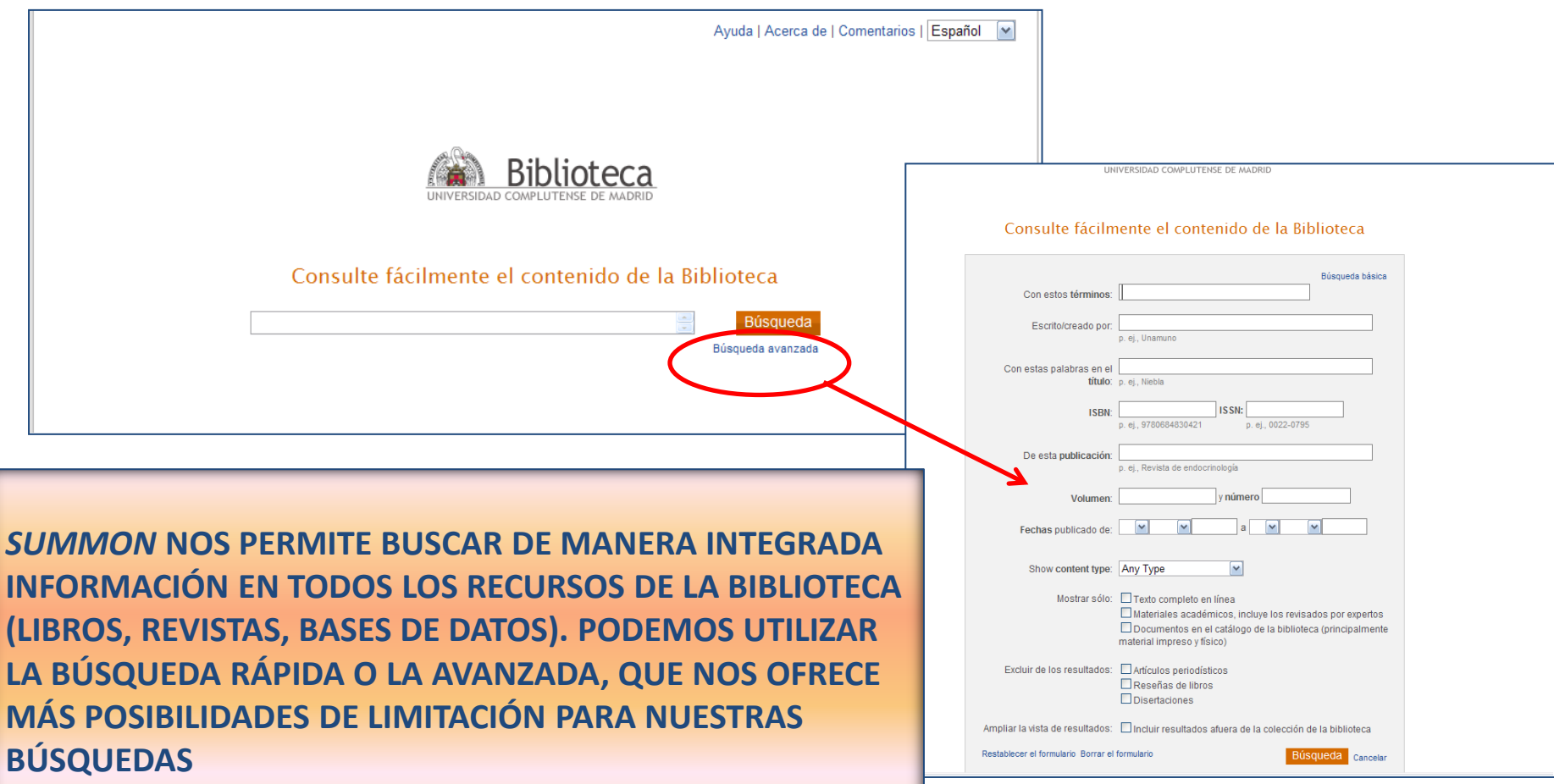

Biblioteca de CC. de la Información. Formación de Usuarios 2012-2013 **Formación de Usuarios 2012-2013** 

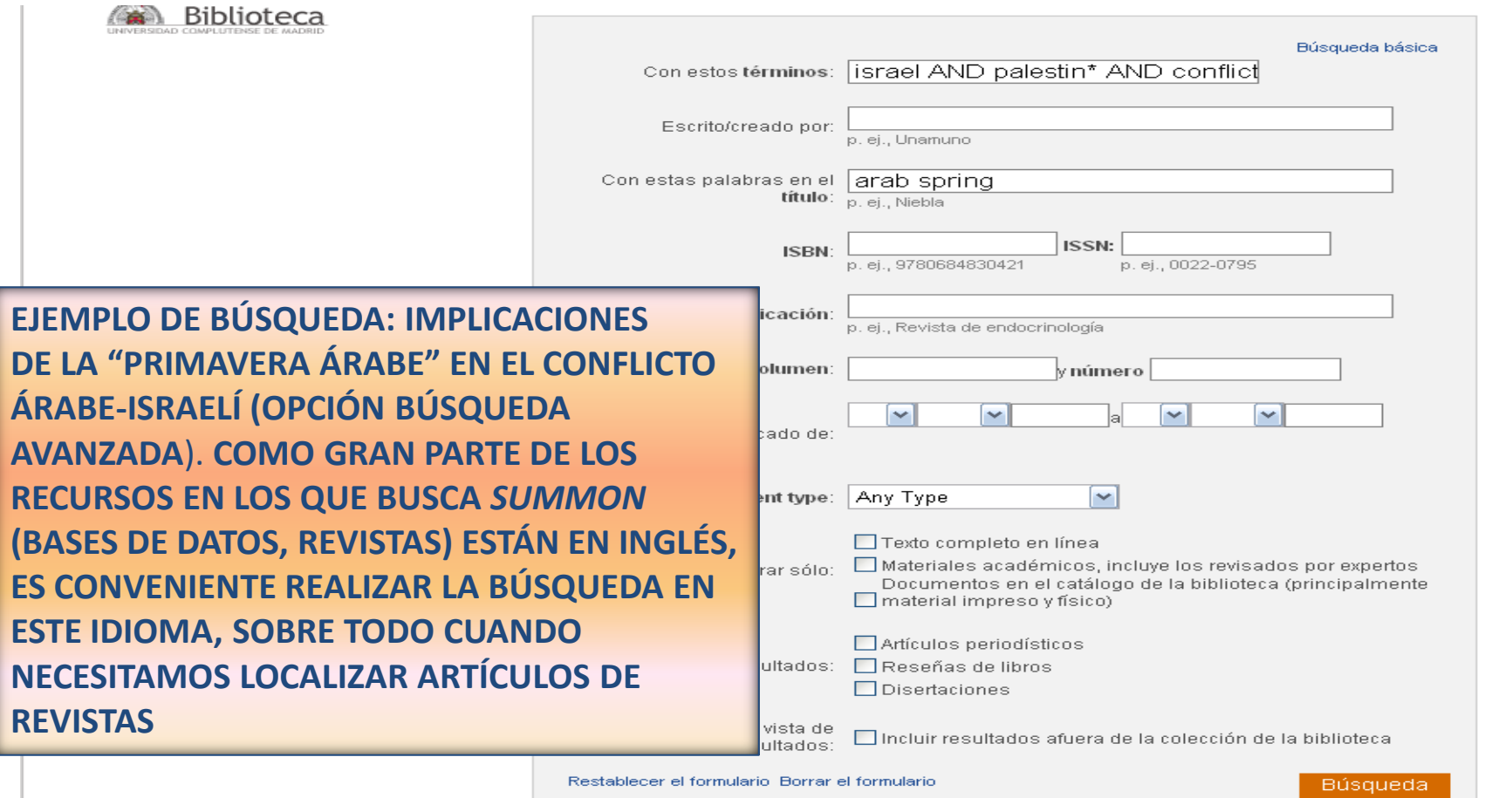

Biblioteca de CC. de la Información. Formación de Usuarios 2012-2013

Cancelar

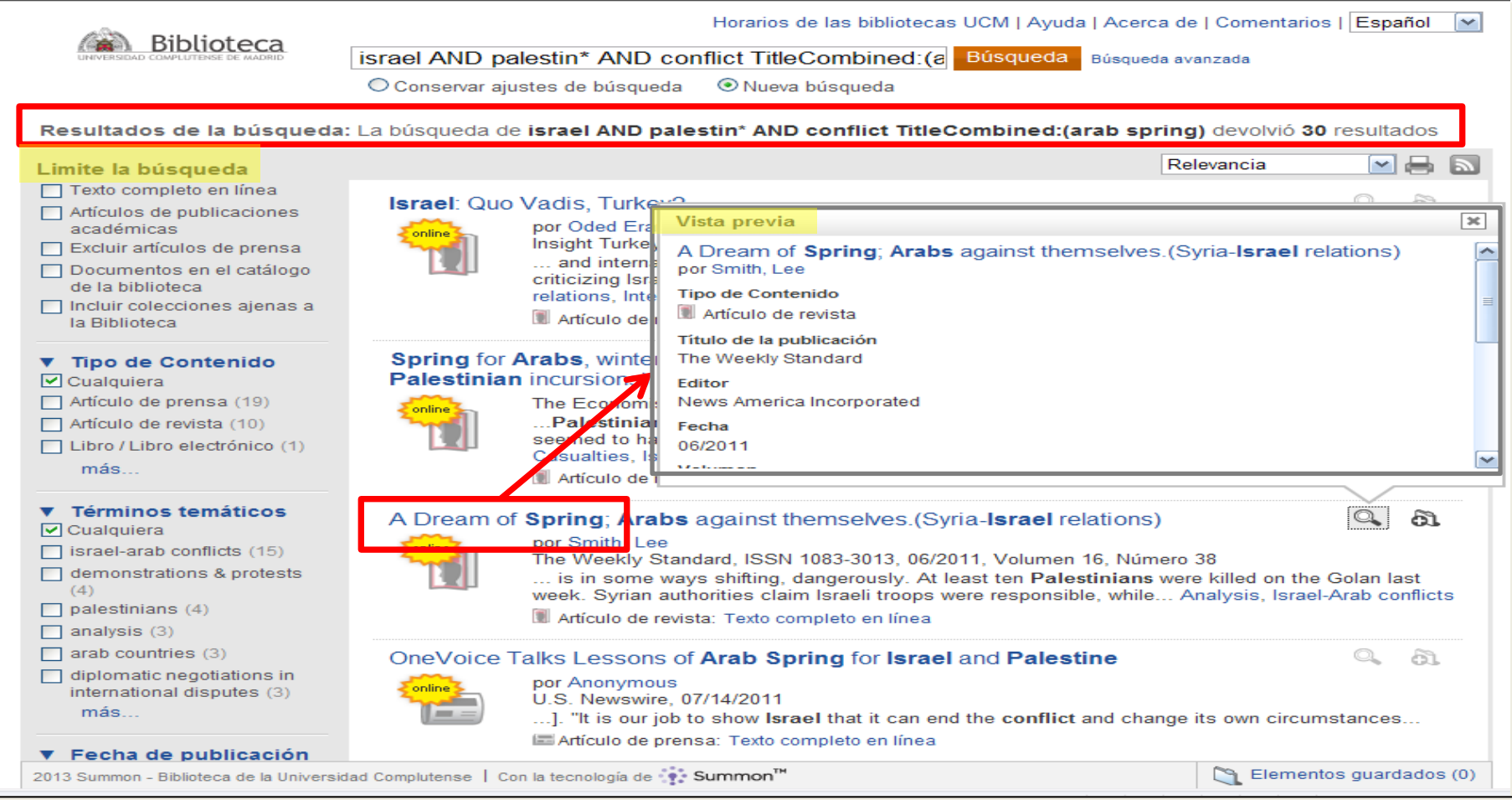

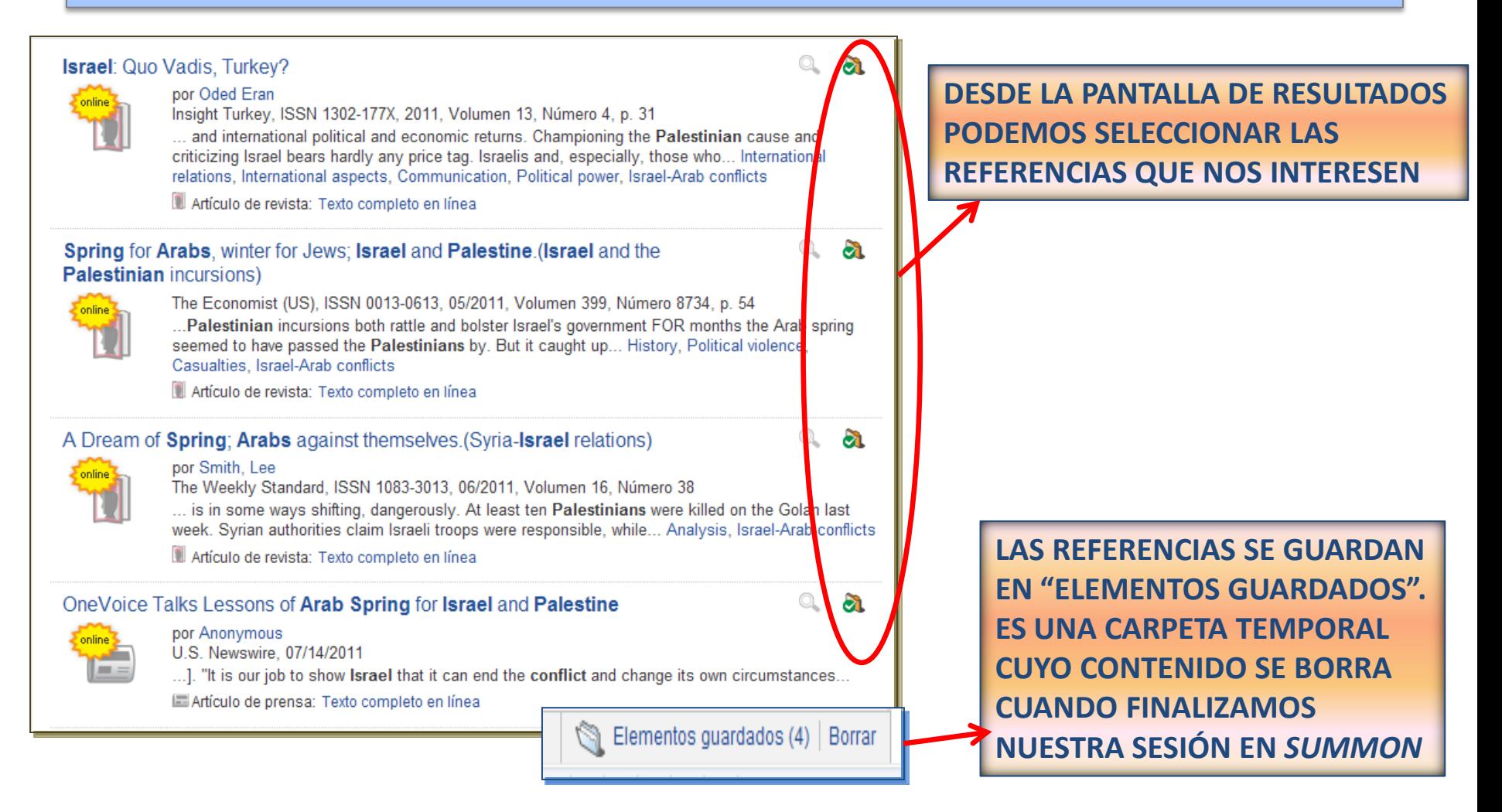

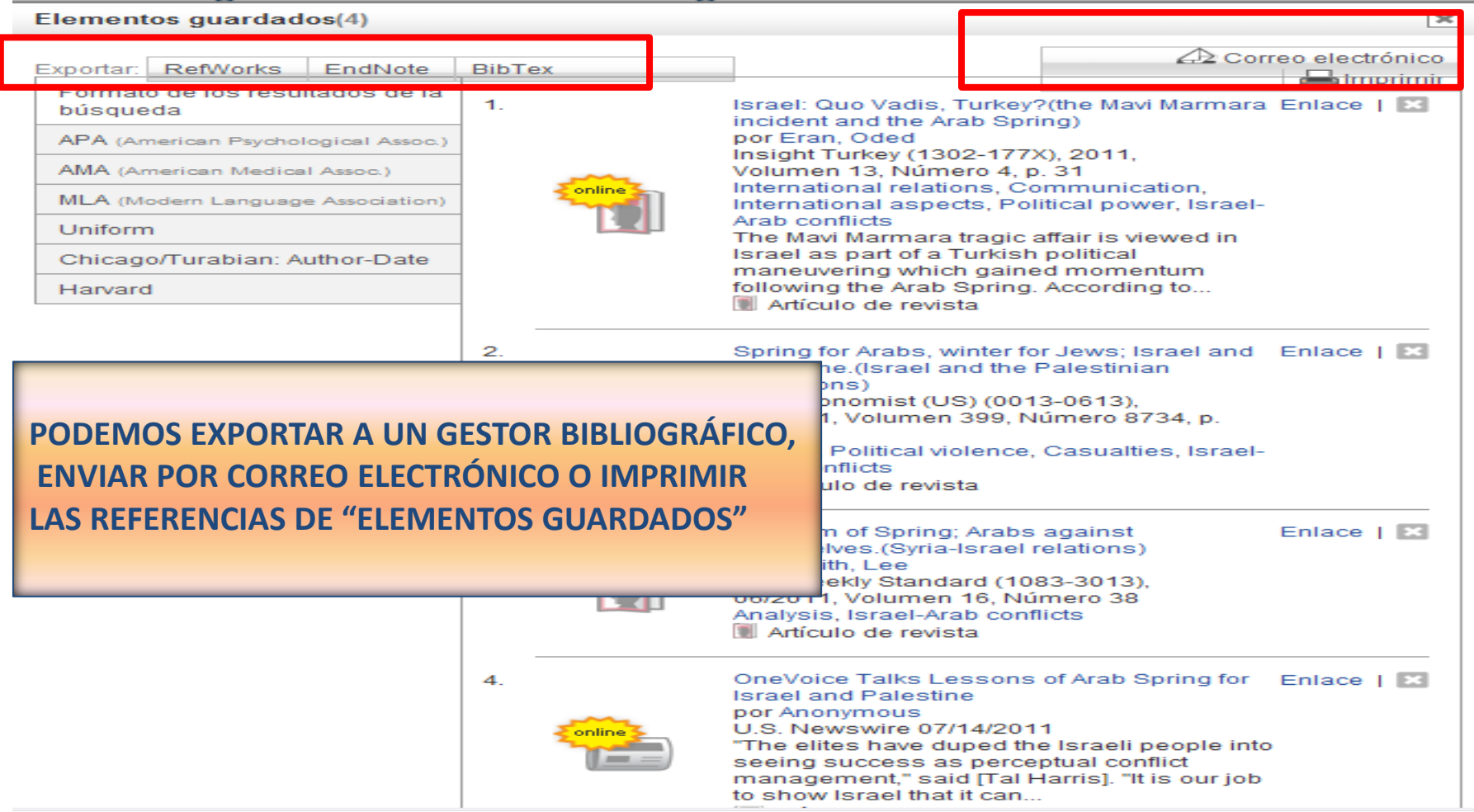

Biblioteca de CC. de la Información. Formación de Usuarios 2012-2013 **Formación de Usuarios 2012-2013** 

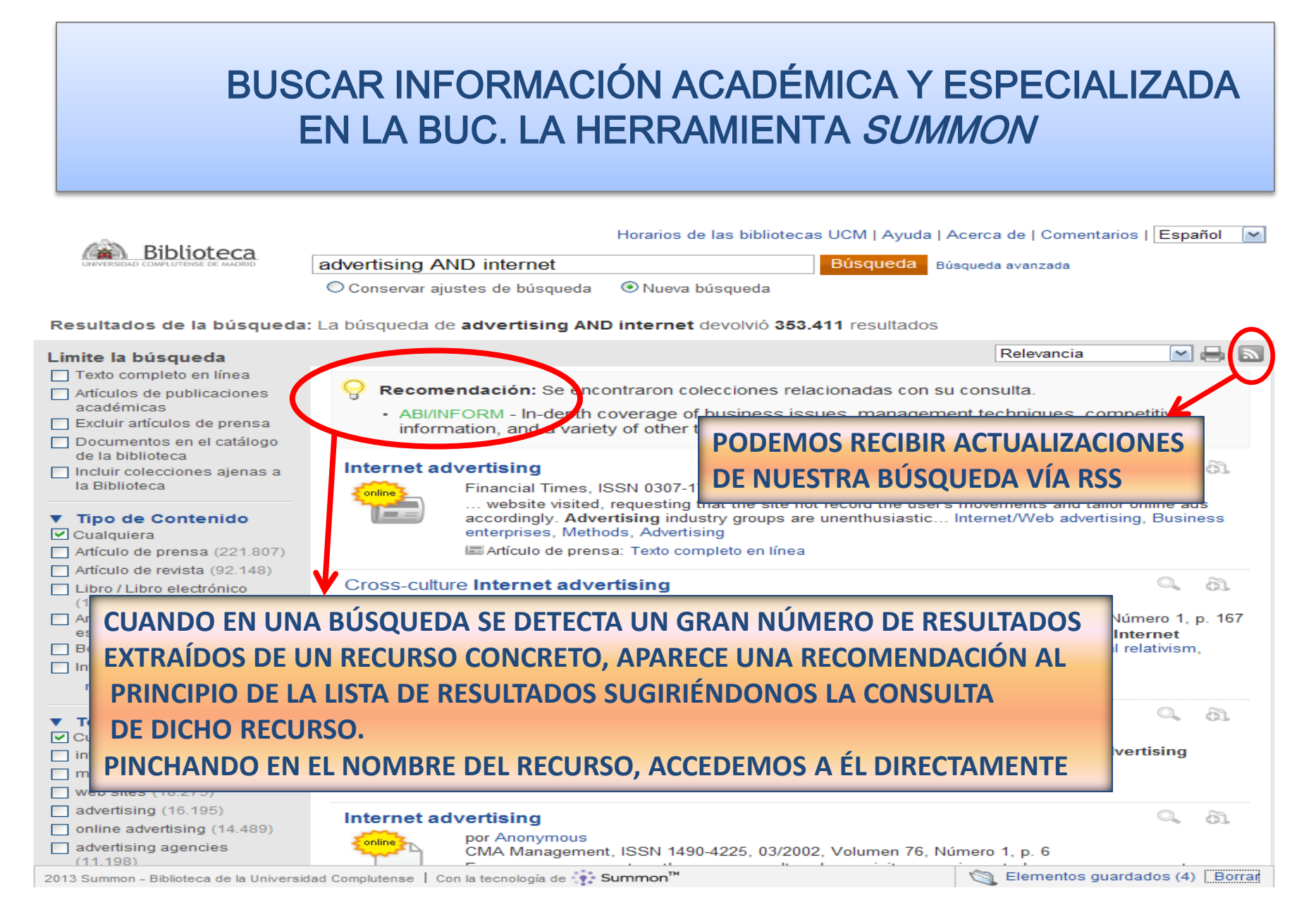

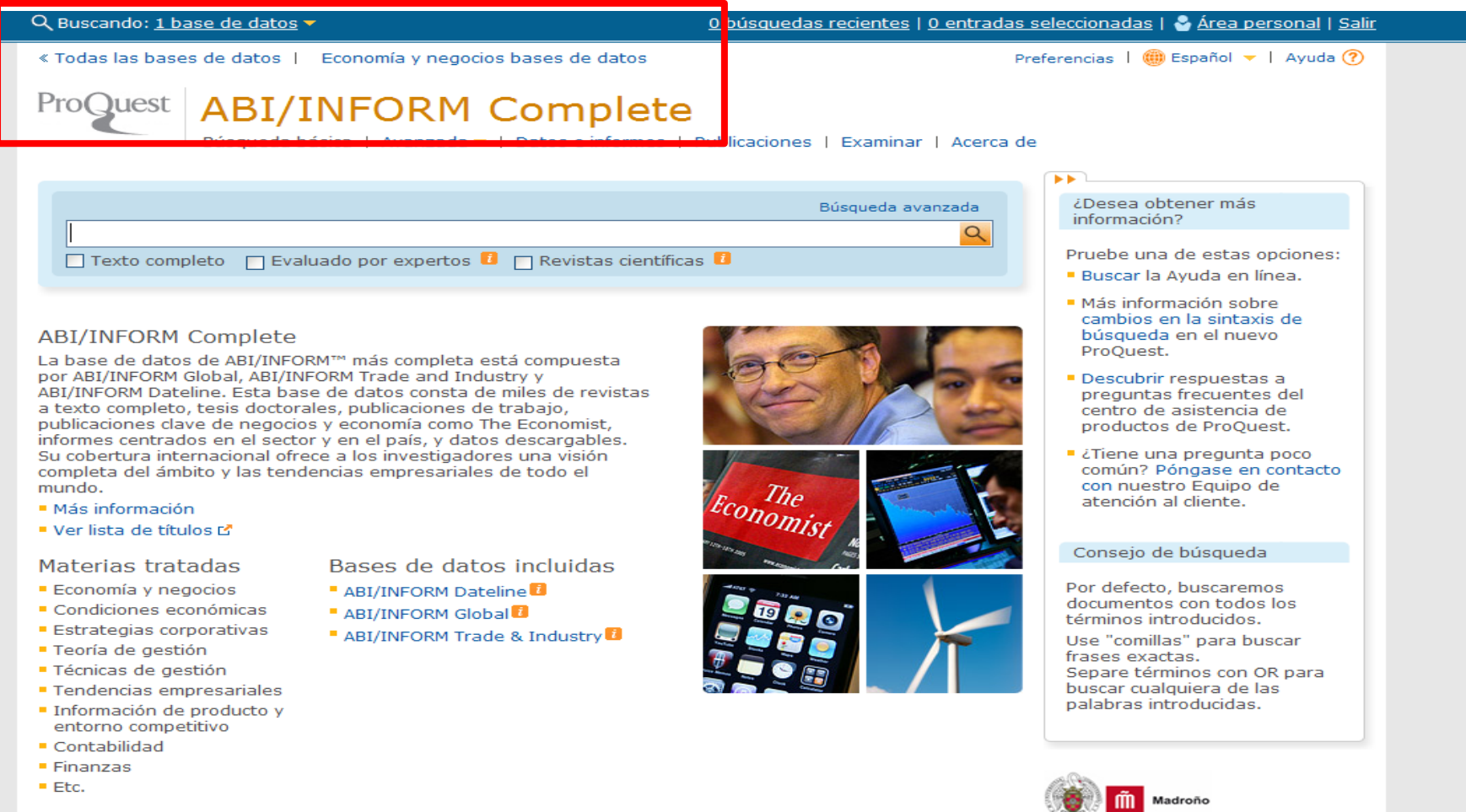

### BUSCAR INFORMACIÓN ACADÉMICA Y ESPECIALIZADA EN LA BUC. Las bases de datos

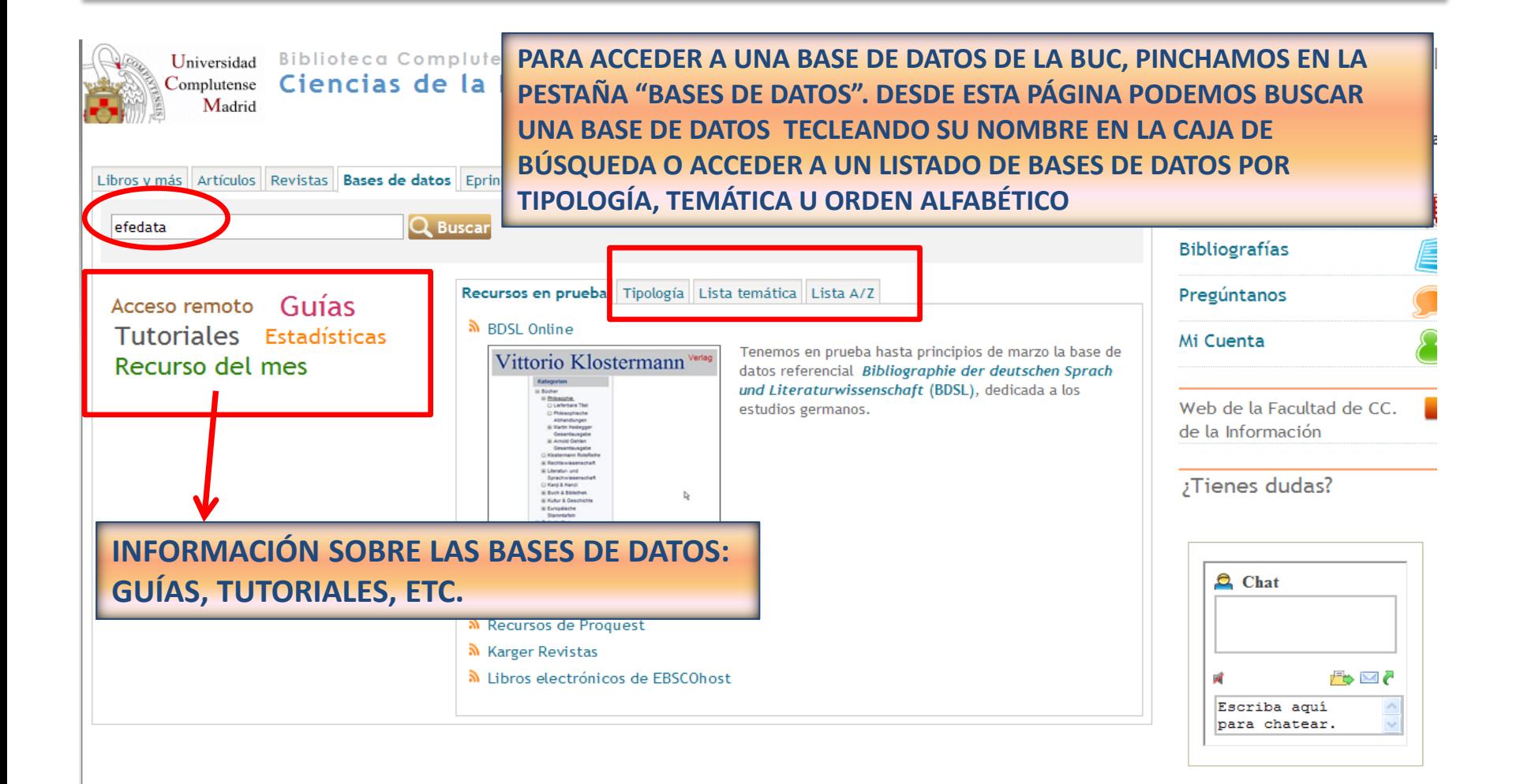

#### BUSCAR INFORMACIÓN ACADÉMICA Y ESPECIALIZADA EN LA BUC. Las bases de datos

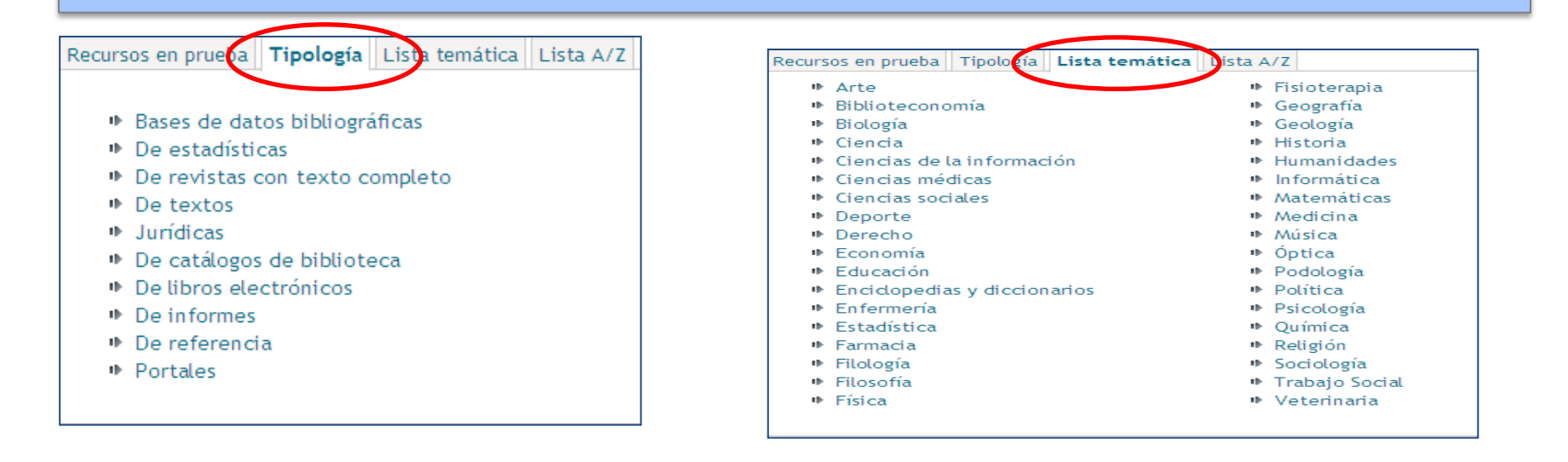

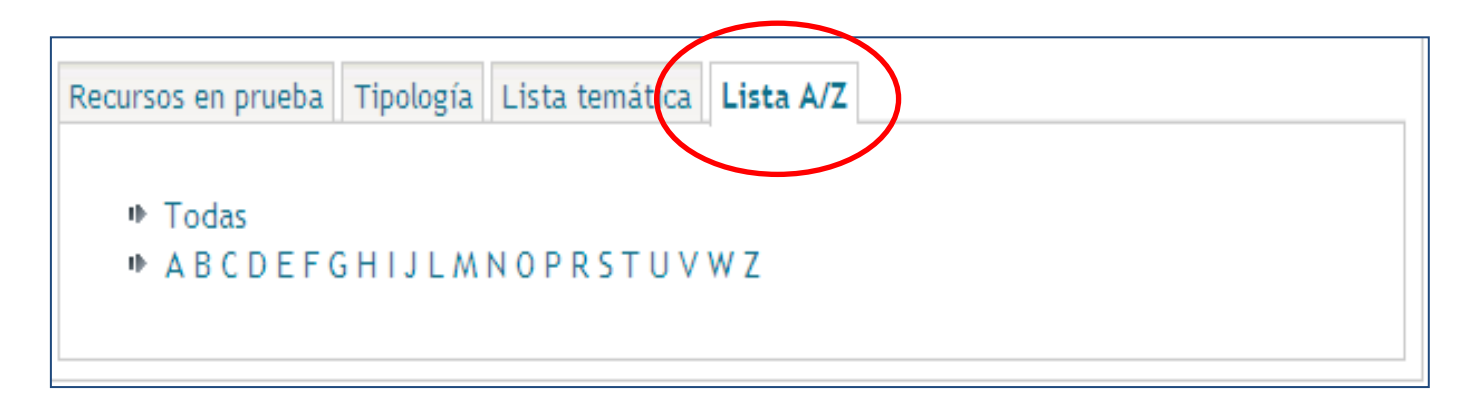

 **BÚSQUEDA DE REVISTAS POR TÍTULO DESDE LA PÁGINA PRINCIPAL DE NUESTRA BIBLIOTECA :** Desde la caja rápida de búsqueda, marcamos la pestaña "**Revistas**", seleccionamos el formato ("**Formato electrónico**", "**Cualquier formato**"), escribimos el título de la revista y pinchamos en "**Buscar**"

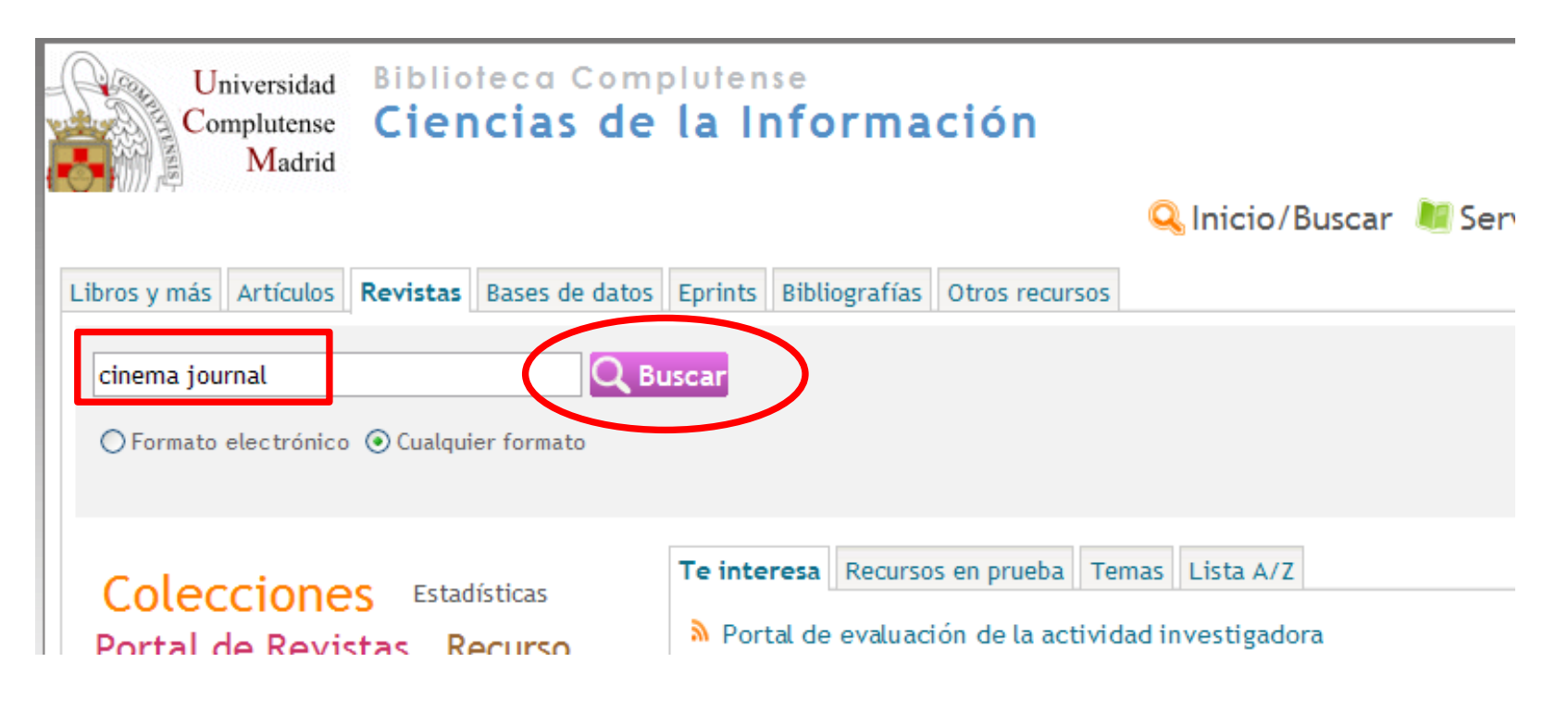

 **NAVEGACIÓN POR LA COLECCIÓN DE REVISTAS:** También podemos **navegar por listados** de revistas electrónicas organizados por temas, por colecciones (proveedor comercial de cada colección de revistas) o presentados en orden alfabético. Otros enlaces rápidos de la página web nos permiten acceder al Portal de Revistas Científicas y Culturales Complutenses y a otros portales de revistas:

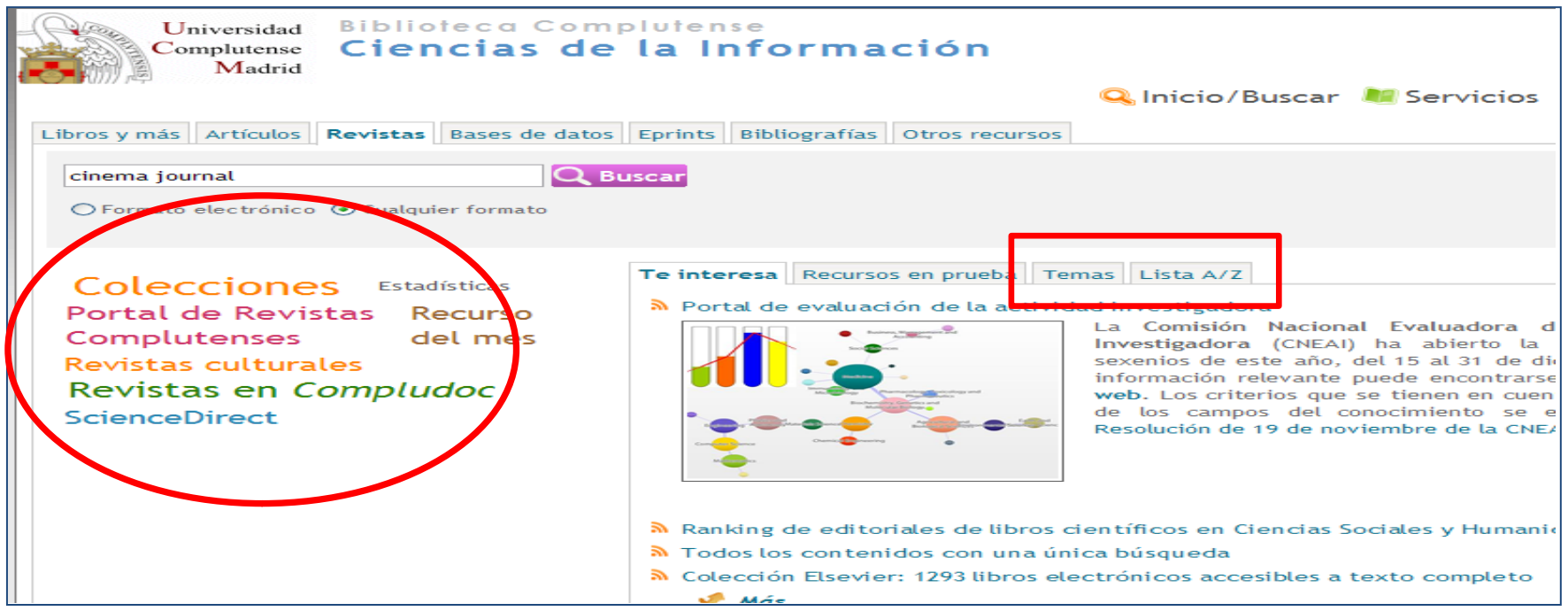

• **BÚSQUEDA DE REVISTAS DESDE EL CATÁLOGO CISNE :** Para buscar revistas por título, materia, palabra clave o ISSN desde la página principal del catálogo, seleccionamos la pestaña **"Revistas**", elegimos el "Formato electrónico" o "Cualquier formato" (para incluir revistas en papel) y seleccionamos el criterio "**Título**" (o cualquiera de los criterios que se despliegan tras seleccionar el formato de revista). Escribimos el título que queremos buscar y pinchamos en "**Buscar**"

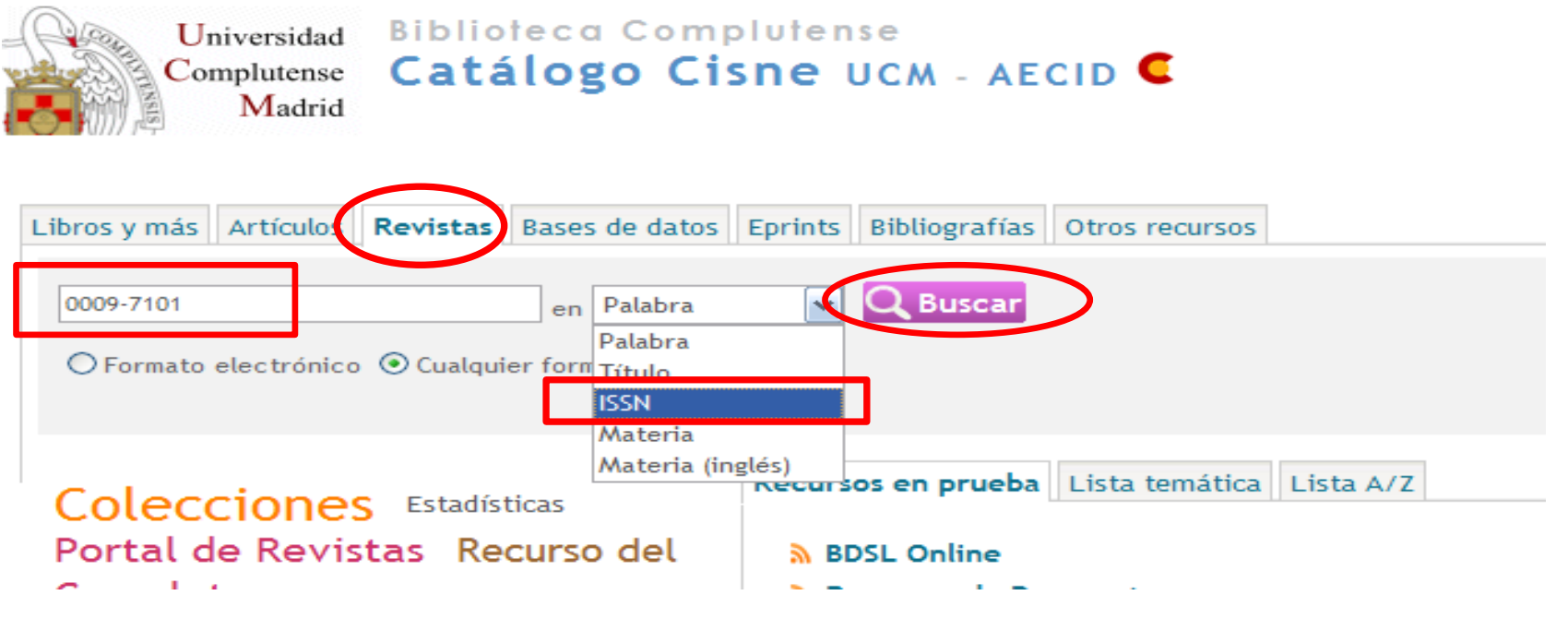

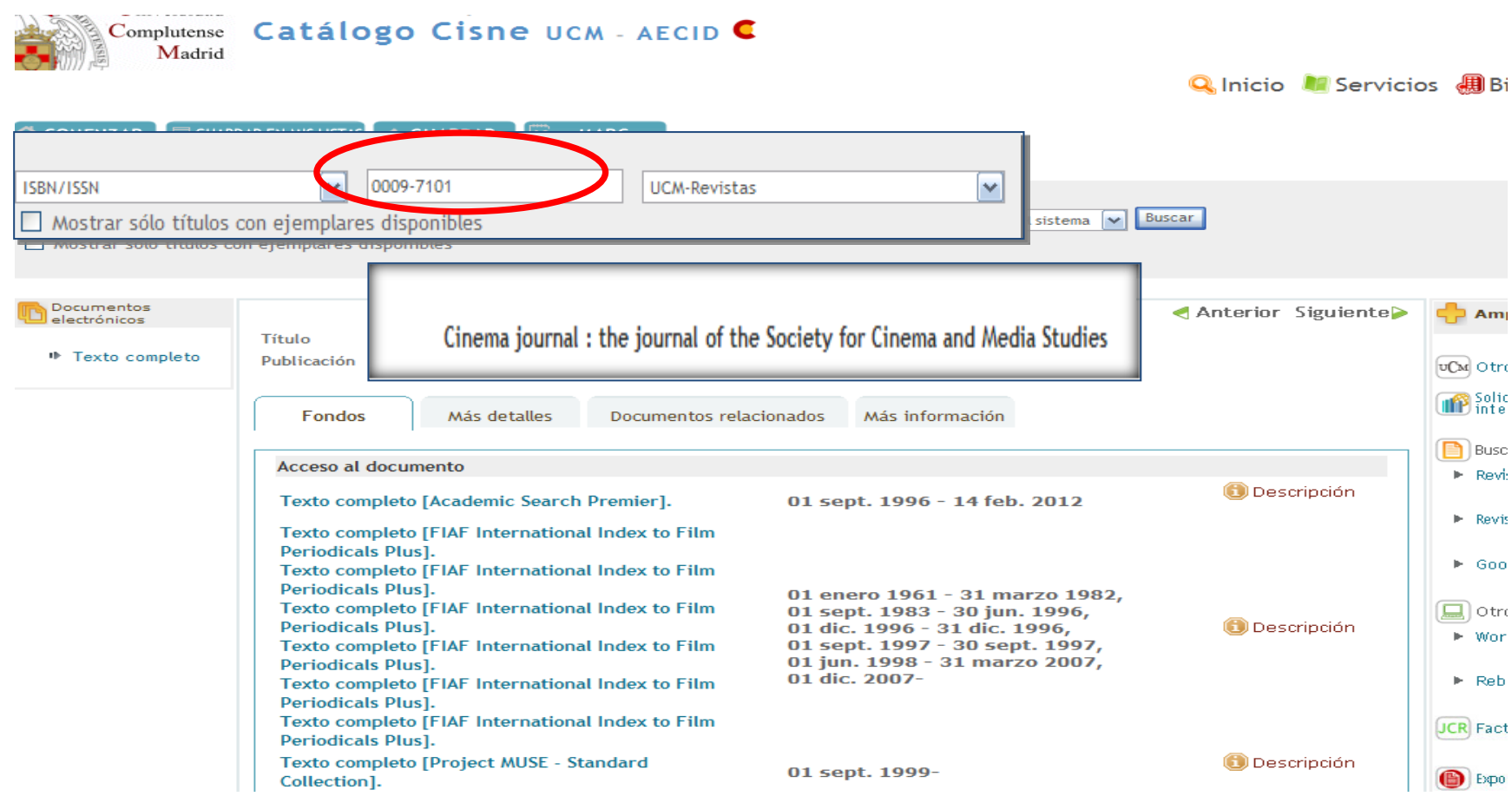

- **1) Libros digitalizados Google y HathiTrust (ACCESO GRATUITO): Todos los libros de la BUC libres de derechos de autor pueden ser consultados en línea gracias al proyecto de digitalización de Google, suscrito por la BUC y un gran número de bibliotecas de todo el mundo. Los libros de la BUC digitalizados por Google pueden también consultarse, junto con la colección digital de más de 60 bibliotecas de todo el mundo, en la HathiTrust Digital Library. En esta biblioteca digital se puede acceder, fundamentalmente, al contenido digitalizado de esas instituciones por Google y a documentos procedentes de Internet Archive.**
- **2) Colección de libros electrónicos suscritos por la biblioteca (ACCESO MEDIANTE PIN): Desde la biblioteca y desde fuera de ella (mediante el PIN) podemos acceder al texto completo de una gran cantidad de libros de todas las disciplinas. En algunas plataformas (como e***libro***), además, tenemos que crearnos una cuenta (con nuestro nombre, correo electrónico y datos que nos identifiquen como usuarios complutenses) para poder acceder a los contenidos completos de cada libro. Podemos navegar por el listado de todas las plataformas disponibles y también podemos realizar búsquedas de libros electrónicos de distintas colecciones por diferentes criterios (palabra clave, título, autor, materia, materia en inglés, título de la colección, clasificación, ISBN/ISSN):**

## **LIBROS ELECTRÓNICOS EN LA BUC. GOOGLE-BUC**

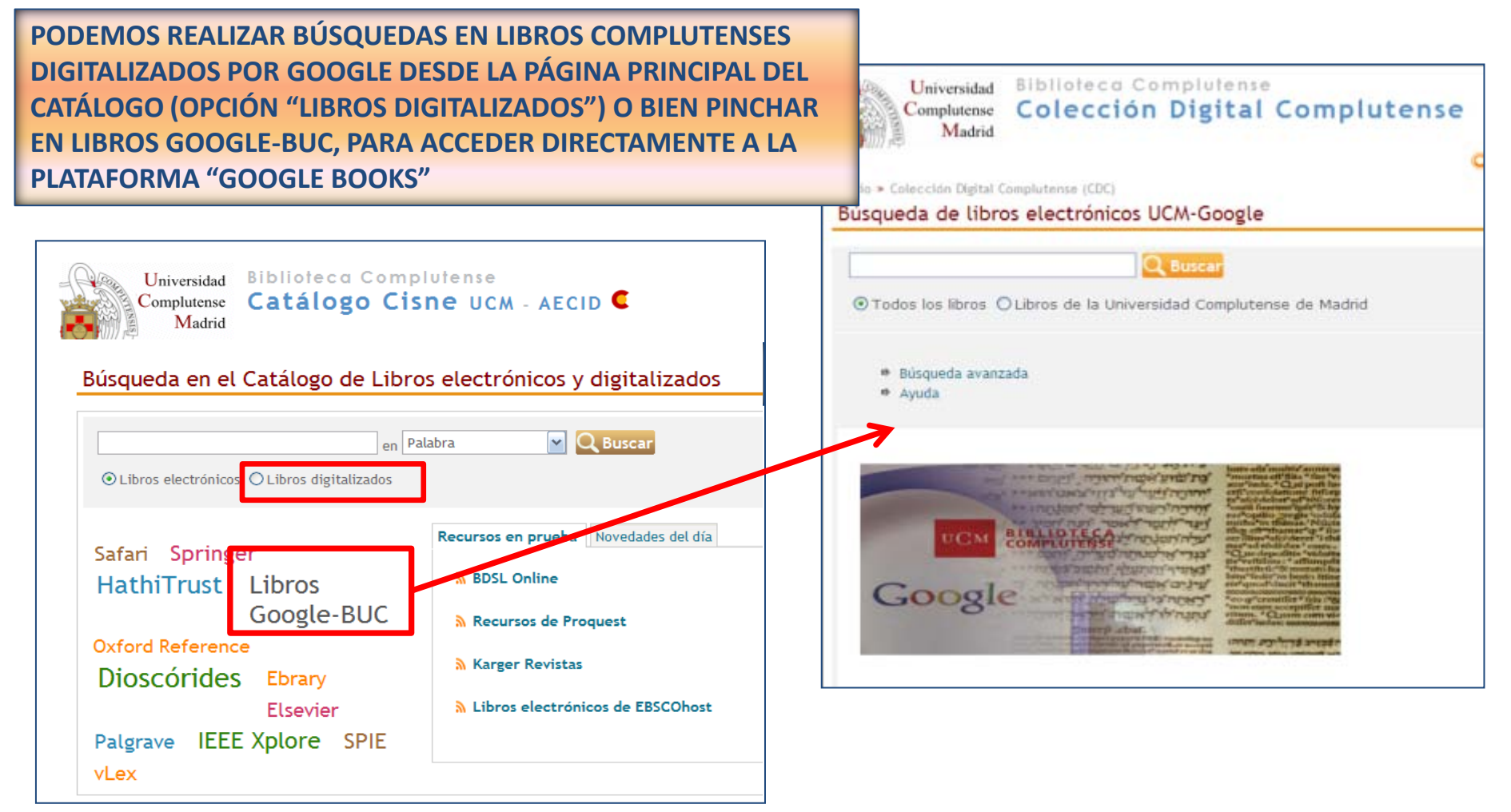

## **LIBROS ELECTRÓNICOS EN LA BUC. HATHITRUST**

Universidad Complutense Madrid

**Biblioteca Complutense** Catálogo Cisne UCM - AECID C

#### Búsqueda en el Catálogo de Libros electrónicos y digitalizados

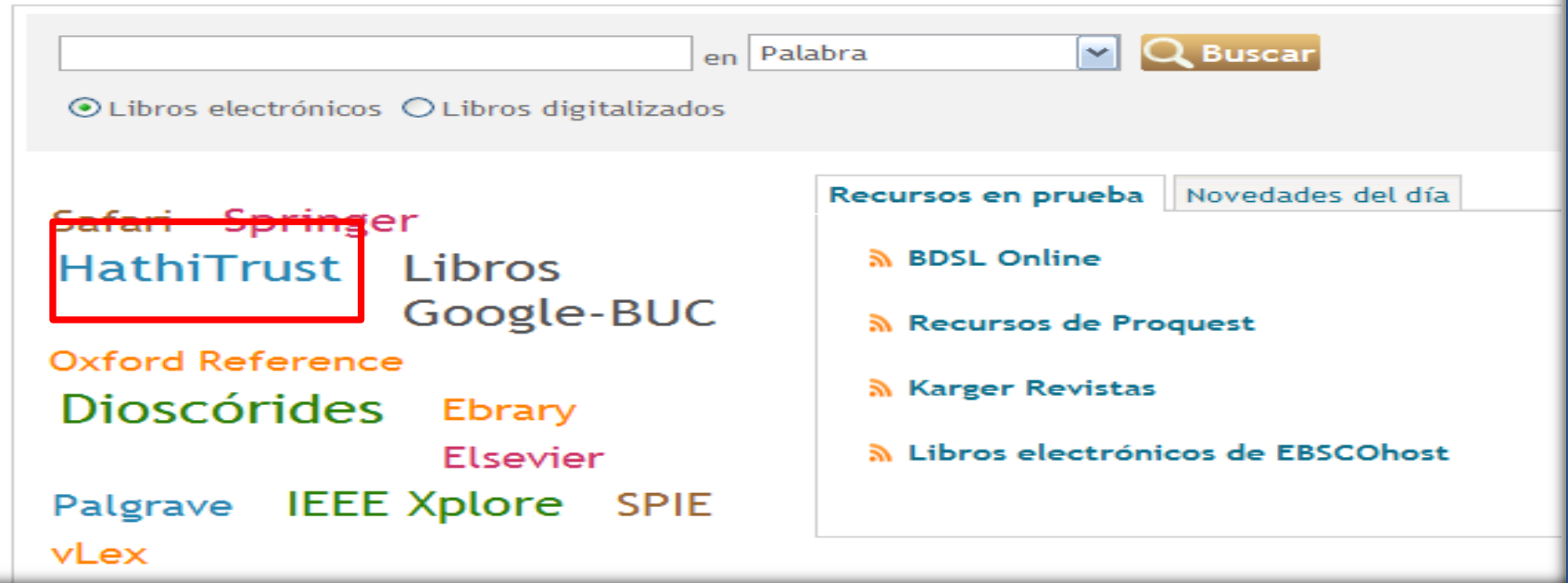

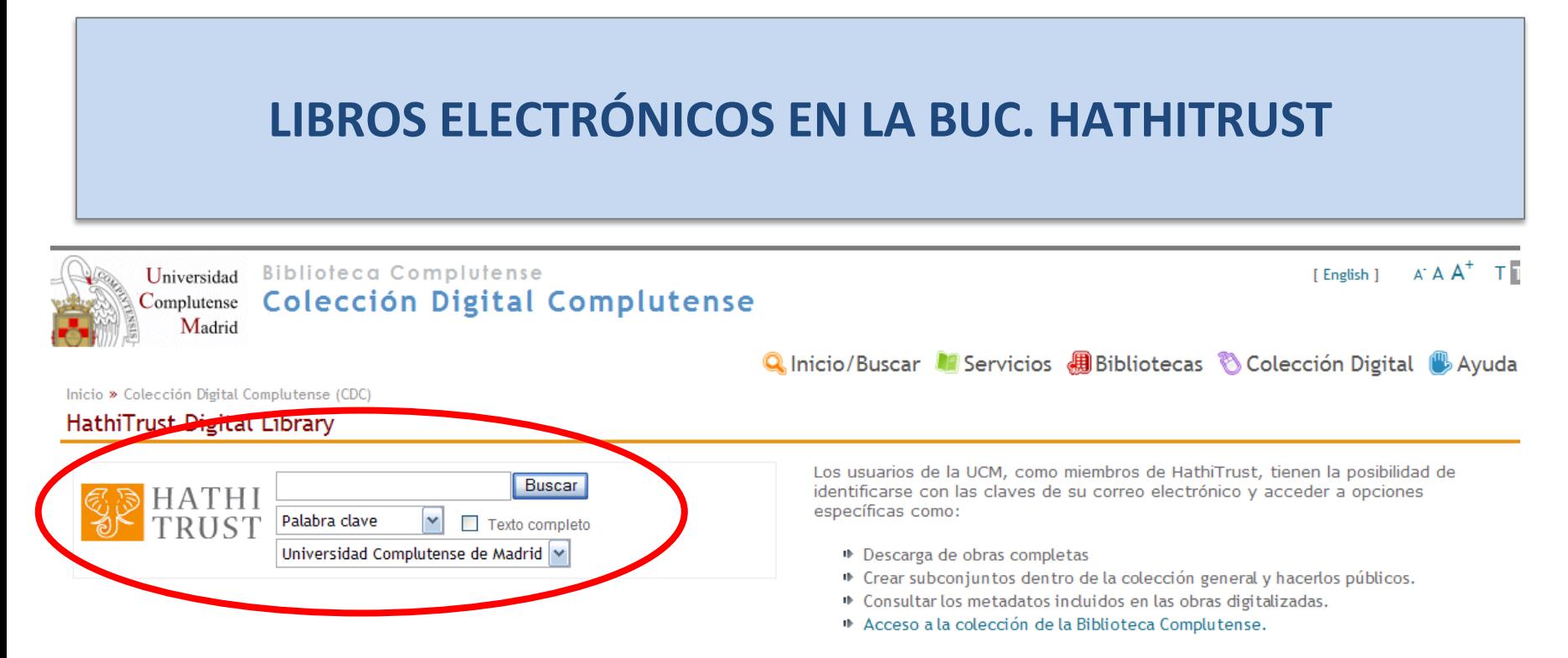

La Universidad Complutense se convirtió en noviembre de 2010 en socio de HathiTrust, asociación que reúne a 66 de las principales bibliotecas académicas y de investigación, incluida la Library of Congress. Las bibliotecas que integran Hathitrust colaboran en la creación de una biblioteca digital destinada a asegurar la preservación y la accesibilidad a largo plazo de sus fondos digitalizados. El número de volúmenes digitalizados sobrepasa los 10 millones, de los que cerca de 3 están en dominio público. La Biblioteca de la Universidad Complutense cuenta con más de 100.000 libros digitalizados, libres de derechos de autor fundamentalmente procedentes del proyecto BUC-Google así como de otros fondos digitalizados localmente.

Consulta este video tutorial para descubrir las posibilidades que ofrece HathiTrust.

#### Colecciones creadas por la Biblioteca

Incunabula Complutense (Madrid)

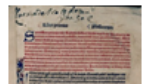

### **LIBROS ELECTRÓNICOS EN LA BUC. HATHITRUST**

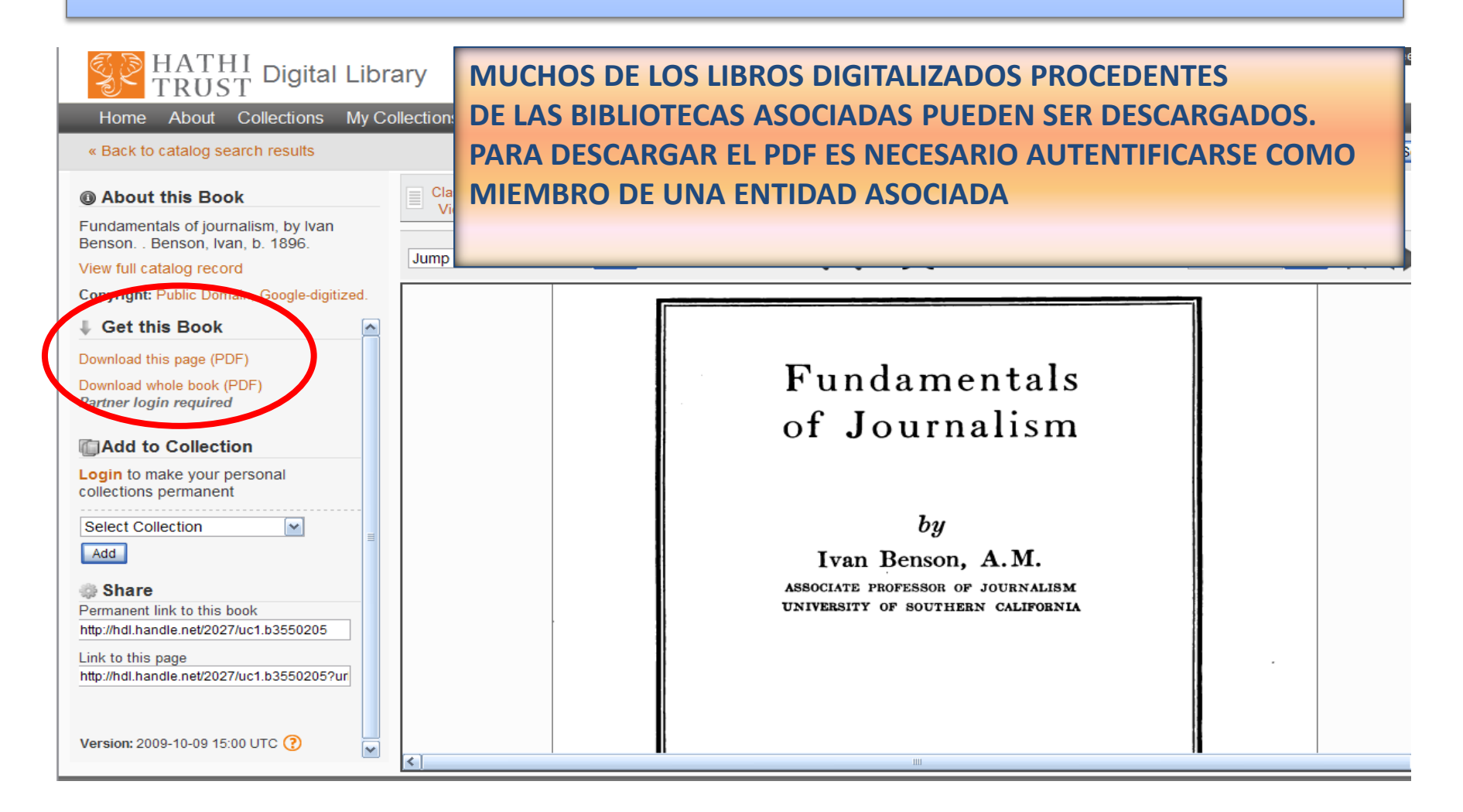

# **LIBROS ELECTRÓNICOS EN LA BUC. COLECCIONES SUSCRITAS**

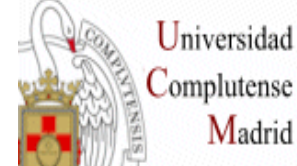

#### Universidad Biblioteca Complutense

#### Complutense Ciencias de la Información

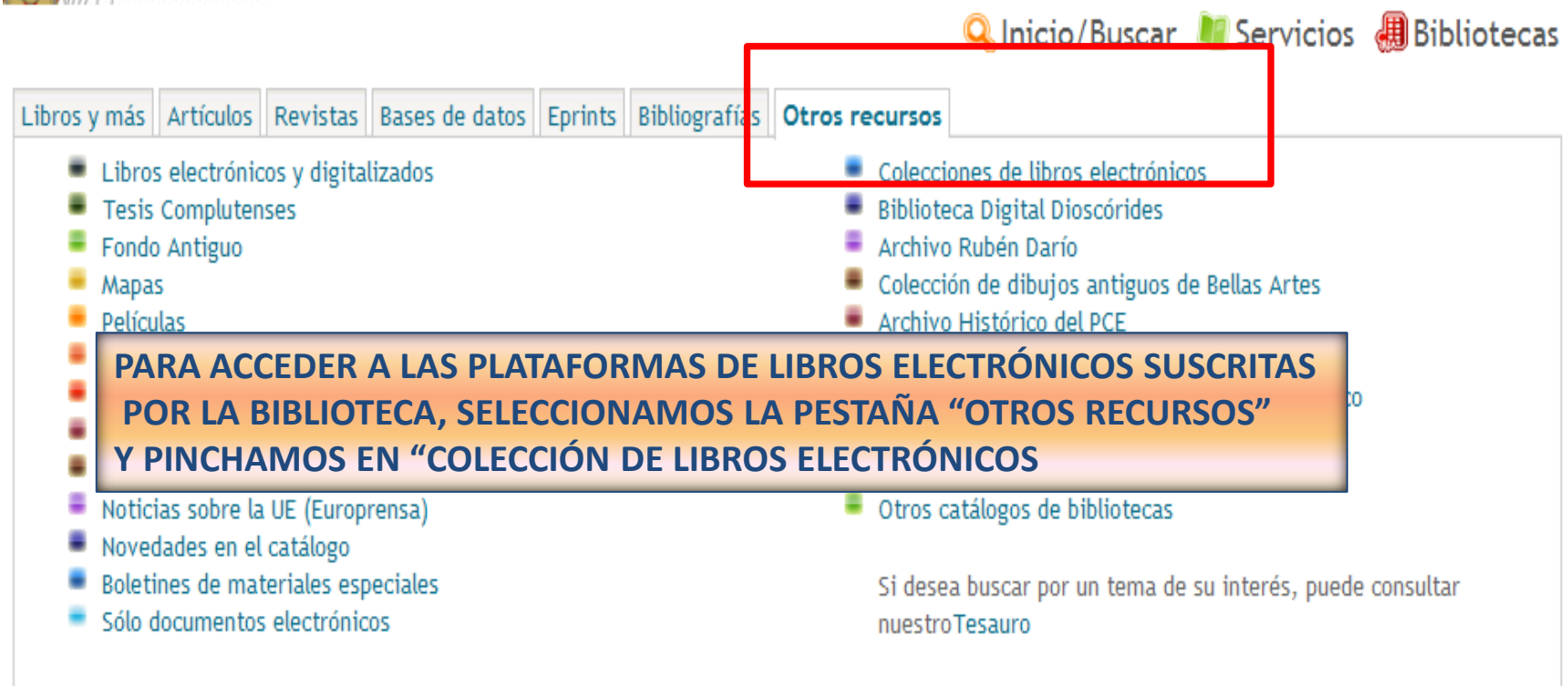

## **LIBROS ELECTRÓNICOS EN LA BUC. COLECCIONES SUSCRITAS**

#### **Biblioteca Complutense**  $A^* A A^*$ Universidad [ English ] Complutense **[ACCESO A LAS DIFERENTES PLATAFORMAS DE LIBROS](http://www.ucm.es/BUCM/buscar/14779.php)** Madrid **[ELECTRÓNICOS DE LA BUC \(COLECCIONES SUSCRITAS Y COLECCIONES PROPIAS\)](http://www.ucm.es/BUCM/buscar/14779.php)**k۷ι Inicio » Buscar Colecciones de libros electrónicos de la Biblioteca Complutense ▶ E-Libro. Ciencias sociales (español). Colección de más de 15.000 libros electrónicos y otros documentos de ciencias sociales en lengua española. <sup>+</sup> Elsevier. ▶ E-book collection. Colección de libros electrónicos a texto completo de varias áreas temáticas. **▶ ScienceDirect Veterinary Medicines** <sup>1</sup> Science Direct Agricultural and Biological Science **▶ Safari Books** Colección de 17.000 libros electrónicos a texto completo de informática, aplicaciones de tecnologías de la información a los negocios y otras materias afines **▶ Springer** 6 > Springer Books Series . Acceso al texto completo de 30 series de libros de variada temática, desde el año 1997 <sup>■</sup> Computer Science Collection: colección de libros publicados desde 2005 <sup>»</sup> Professional and Applied Computing Collection: Colección de libros publicada desde 2005 <sup>1</sup> Encyclopedia of database systems Palgrave connect: Libros electrónicos de Economía y Empresa The new Palgrave dictionary of economics online: Diccionario on-line de Economía <sup>10</sup> Professional and Applied Computing Collection: colección de libros publicados desde 2005 **▶ Colecciones propias:** <sup>■</sup> Google Búsqueda de Libros Los libros de la Universidad Complutense digitalizados por Google junto con más de un millón provenientes de grandes bibliotecas. **▶ Biblioteca Digital Dioscórides** Más de 3.000 libros, casi todos manuscritos de incalculable valor accesibles gratuitamente en Internet. Incorpora más de 40.000 grabados e ilustraciones. **▶ HathiTrust** 100.000 libros digitalizados de la UCM comparten espacio con cerca de 10 millones de volúmenes.
# **LIBROS ELECTRÓNICOS EN LA BUC. COLECCIONES SUSCRITAS**

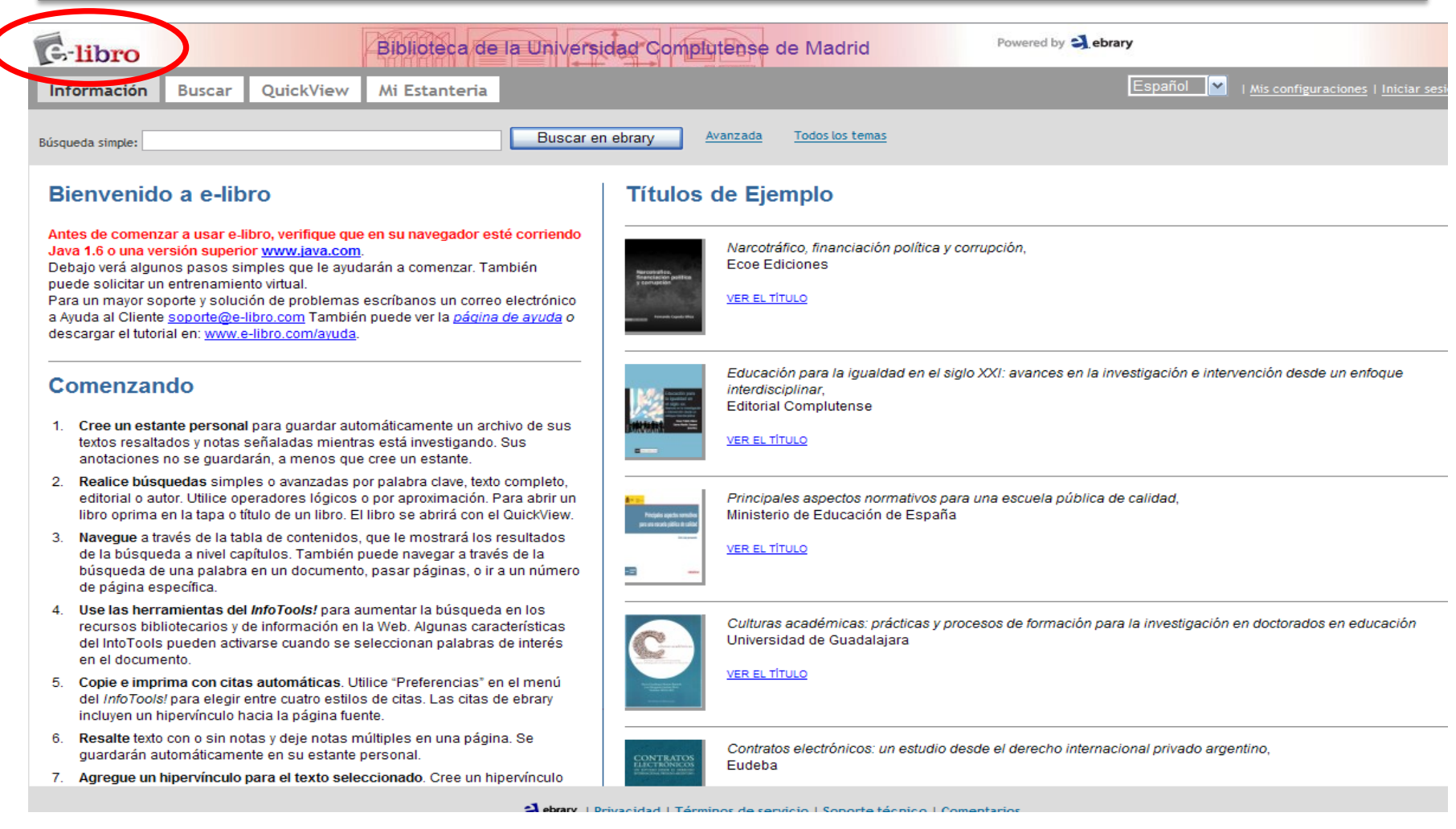

Biblioteca de CC. de la Información. Formación de Usuarios 2012-2013 **Formación de Usuarios 2012-2013** 

# **LIBROS ELECTRÓNICOS Y DIGITALIZADOS DE LA BUC. BÚSQUEDA EN EL CATÁLOGO**

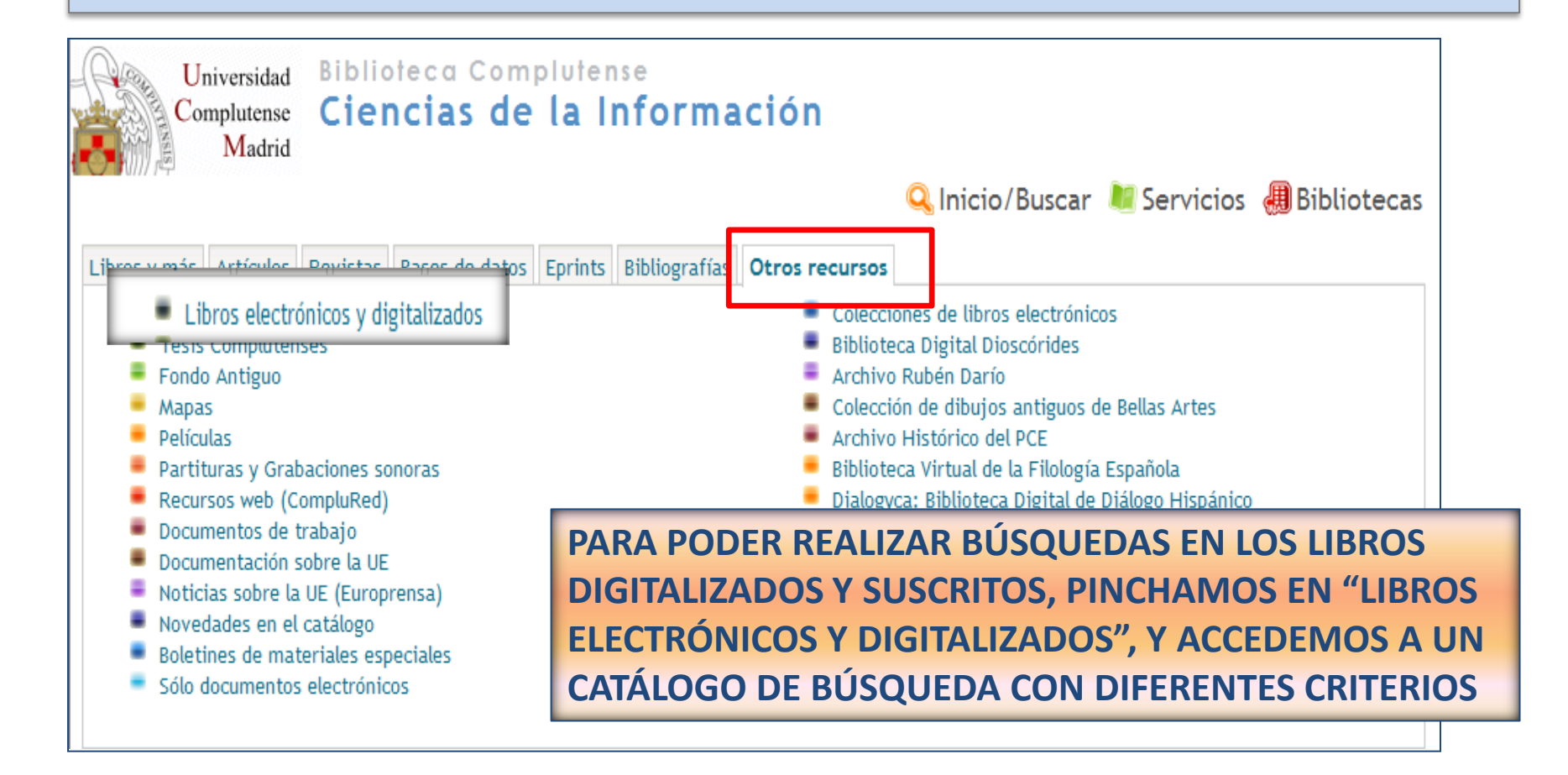

# **LIBROS ELECTRÓNICOS Y DIGITALIZADOS DE LA BUC. BÚSQUEDA EN EL CATÁLOGO**

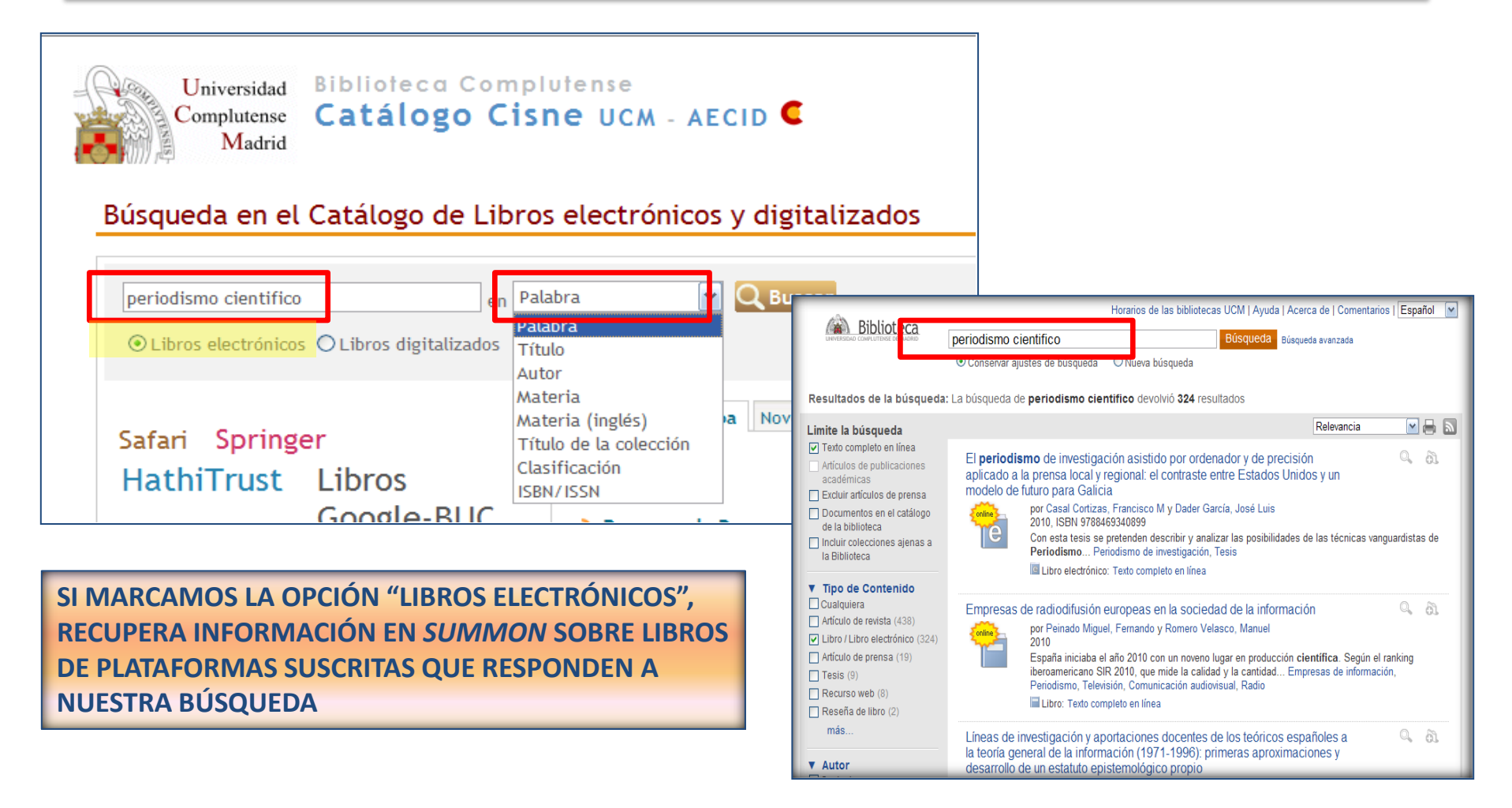

# **LIBROS ELECTRÓNICOS Y DIGITALIZADOS DE LA BUC. BÚSQUEDA EN EL CATÁLOGO**

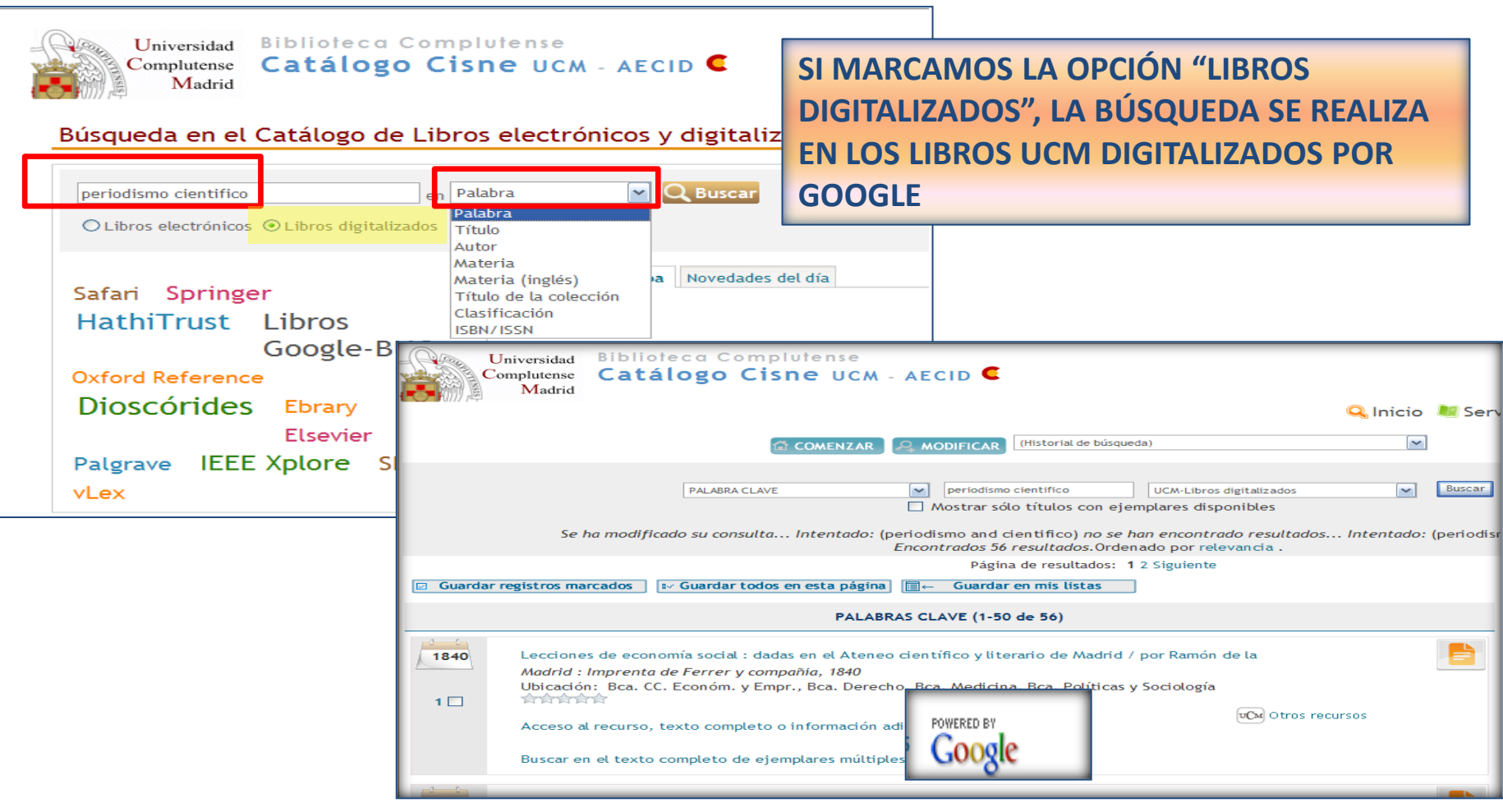

- **1) Tesis doctorales publicadas e inéditas:** Se pueden localizar, como cualquier otro documento, en el **[Catálogo Cisne](http://cisne.sim.ucm.es/search*spi~S2)**.
- Las **tesis publicadas**, pueden ser consultadas y solicitadas en préstamo en la biblioteca UCM en la que se encuentren (**1**).
- Si se han publicado en **formato digital,** se puede acceder al texto completo desde el propio registro del catálogo (**2**).
- En el caso de **tesis inéditas**, solo se pueden consultar en la biblioteca de la Facultad en que se leyeron o en la Biblioteca Histórica "Marqués de Valdecilla" (**3**).

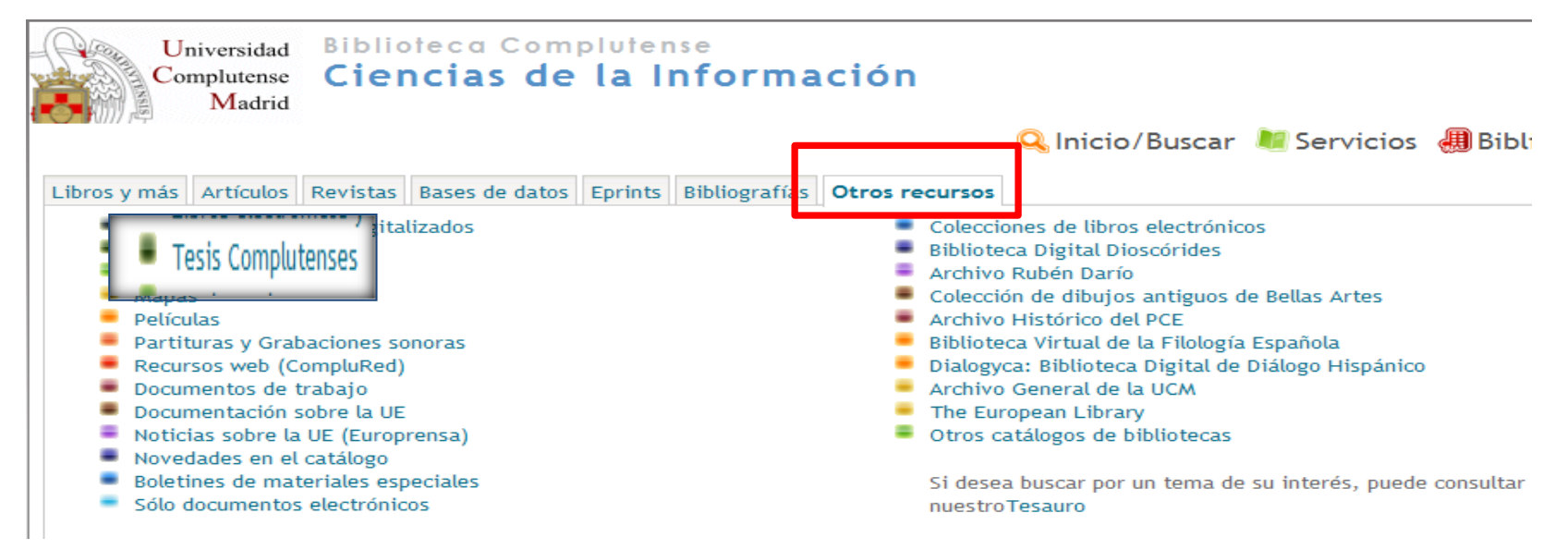

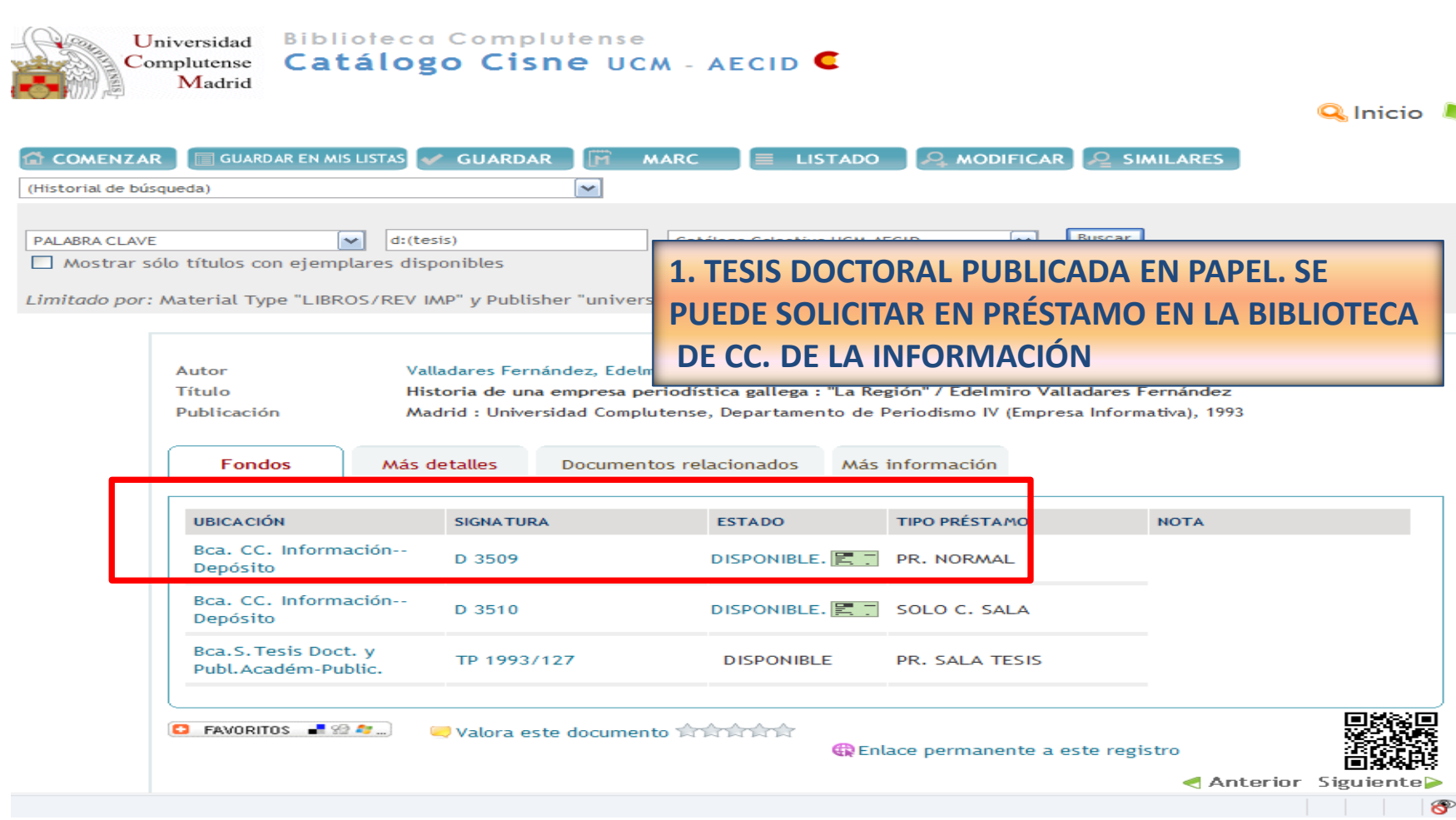

Biblioteca de CC. de la Información. Formación de Usuarios 2012-2013 **Formación de Usuarios 2012-2013** 

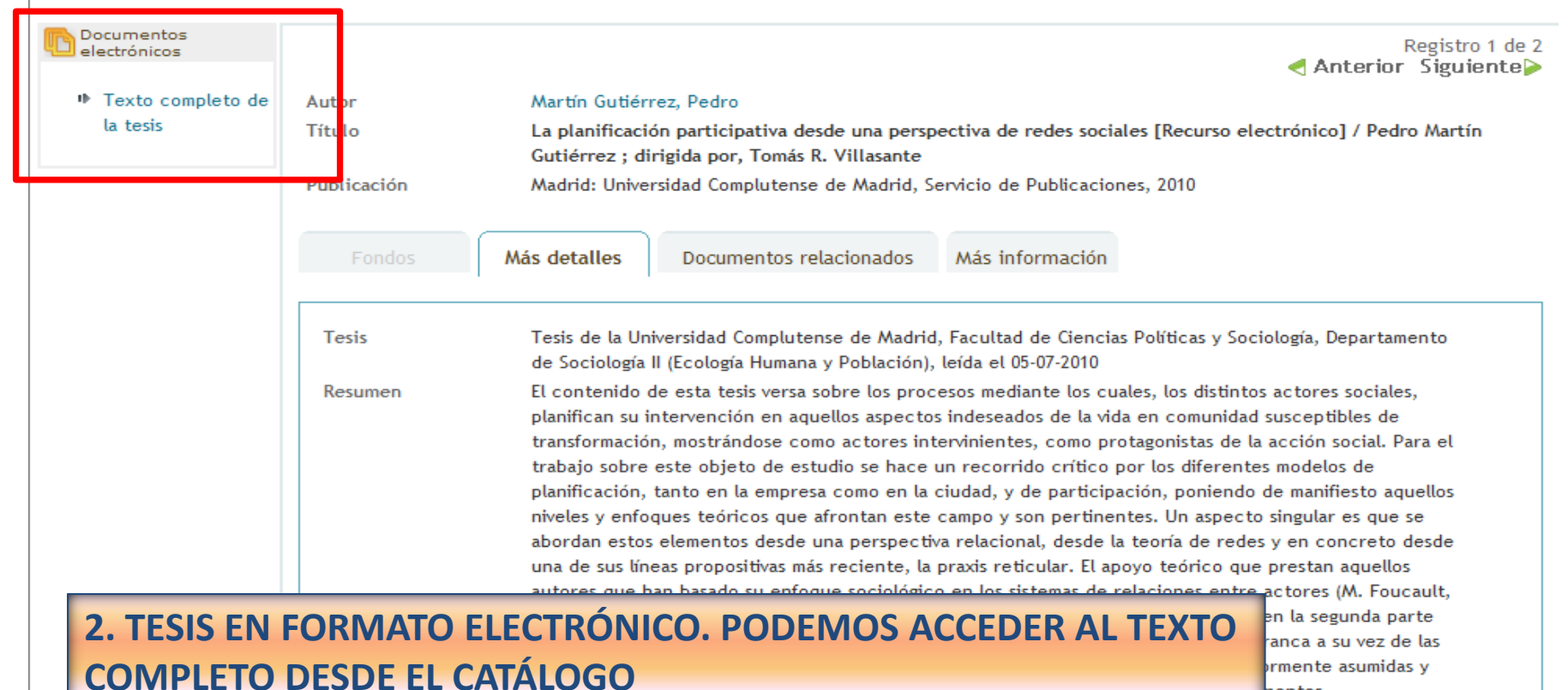

epistemológicos en la construcción de una perspectiva dialéctica - sociopráxica, deudora a su vez de los principios de reflexividad, transducción y de las emergentes teorías de la complejidad, con un enfoque reticular. Esta perspectiva de investigación se somete a ensayo al seleccionar varios casos en los que se investiga, de manera participativa, con el propósito de construir planes de acción que sean desarrollados

nentos

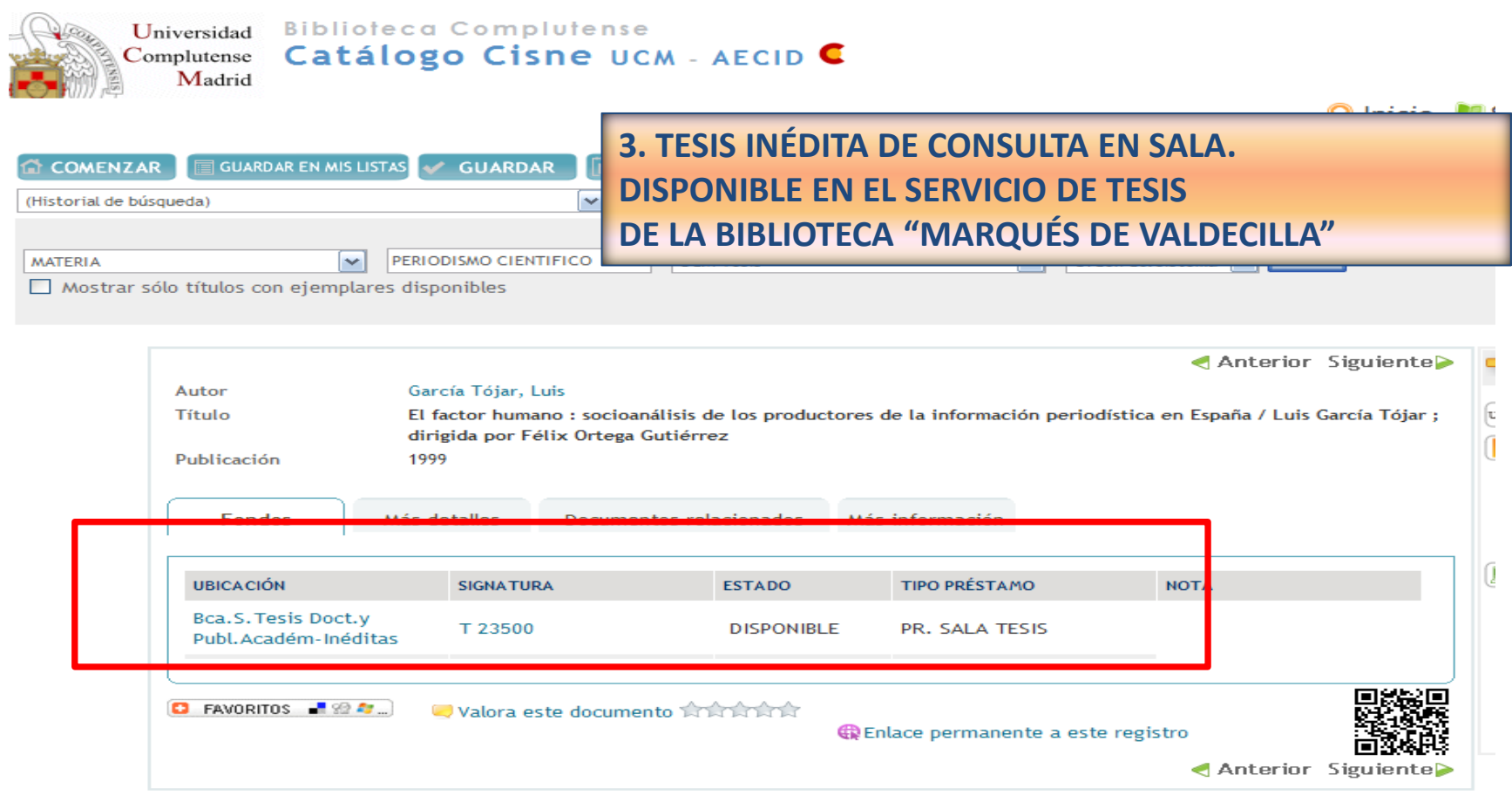

- **ARCHIVOS OPEN ACCESS:** En la actualidad, podemos localizar y acceder a millones de **documentos publicados y no publicados**, sobre diferentes disciplinas y especialidades académicas. Se encuentran alojados en **archivos abiertos**, conformes con protocolos internacionales (OAI) que permiten la **recuperación de sus contenidos desde los grandes buscadores y motores de búsqueda en Internet**. Con ello se consigue una mayor visibilidad para el trabajo de los investigadores y la recuperación de información académica de interés (ponencias de congresos, artículos de revistas, documentos de trabajo, informes, tesis doctorales, capítulos de libros, etc.). Estos archivos pueden ser temáticos (arXiv, RePEc) o institucionales. La finalidad de estos últimos es facilitar el acceso a investigaciones realizadas por sus miembros y posibilitar la conservación de esos materiales.
- Existen directorios y buscadores internacionales que nos permiten localizar archivos abiertos de todo el mundo y realizar búsquedas simultáneas en diferentes archivos para localizar información sobre un tema concreto. Los más conocidos son: **[ROAR \(Registry of Open](http://roar.eprints.org/)  [Access Repositories\)](http://roar.eprints.org/) , [OPENDOAR](http://www.opendoar.org/)** y **[OAISTER](http://oaister.worldcat.org/)**

 **EPRINTS COMPLUTENSE:** El archivo institucional *Eprints Complutense* nos permite acceder a gran cantidad de información (y al texto completo de la mayoría de los documentos) procedente de **publicaciones evaluadas** (artículos de revista, tesis doctorales, capítulos de libros, etc.) y **no evaluada** (*preprints),* al tiempo que permite a los investigadores y profesores de la UCM, autoarchivar sus documentos. El procedimiento es muy sencillo y, en caso de duda, el usuario puede contactar con los Servicios Centrales de la BUC o con el Servicio de Información y Atención al usuario de cada biblioteca de la UCM (Biblioteca de CC. de la Información: **[buc\\_inf@buc.ucm.es](mailto:buc_inf@buc.ucm.es)**)

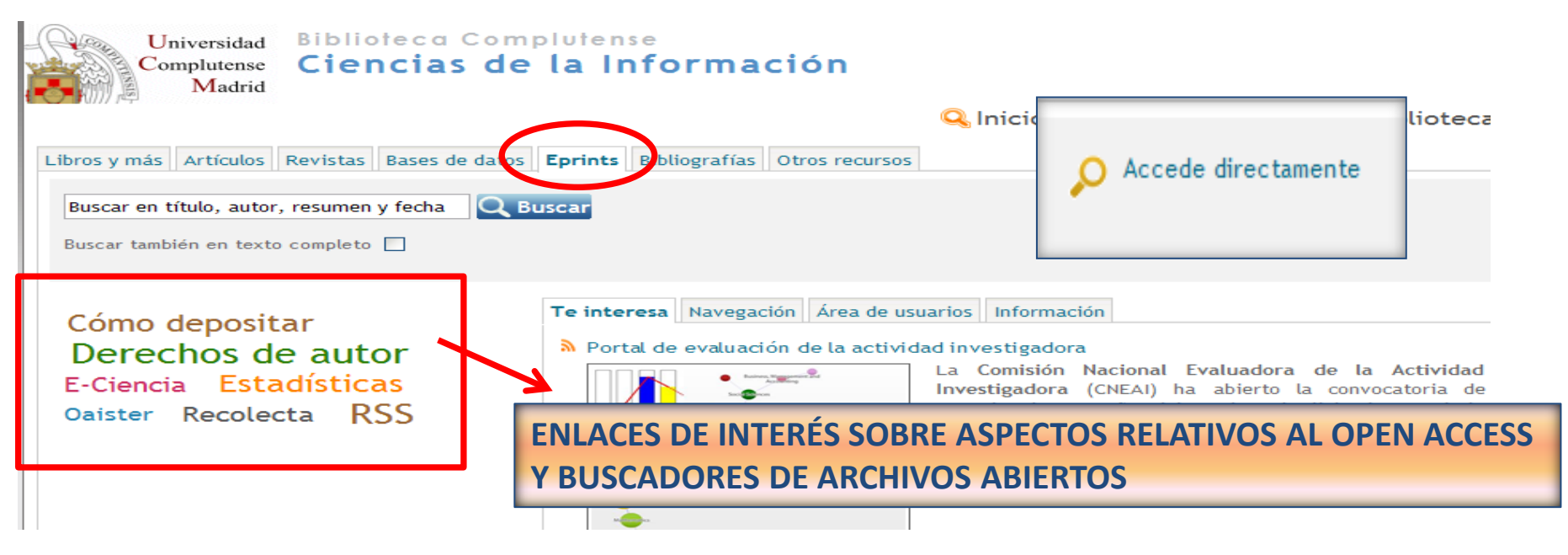

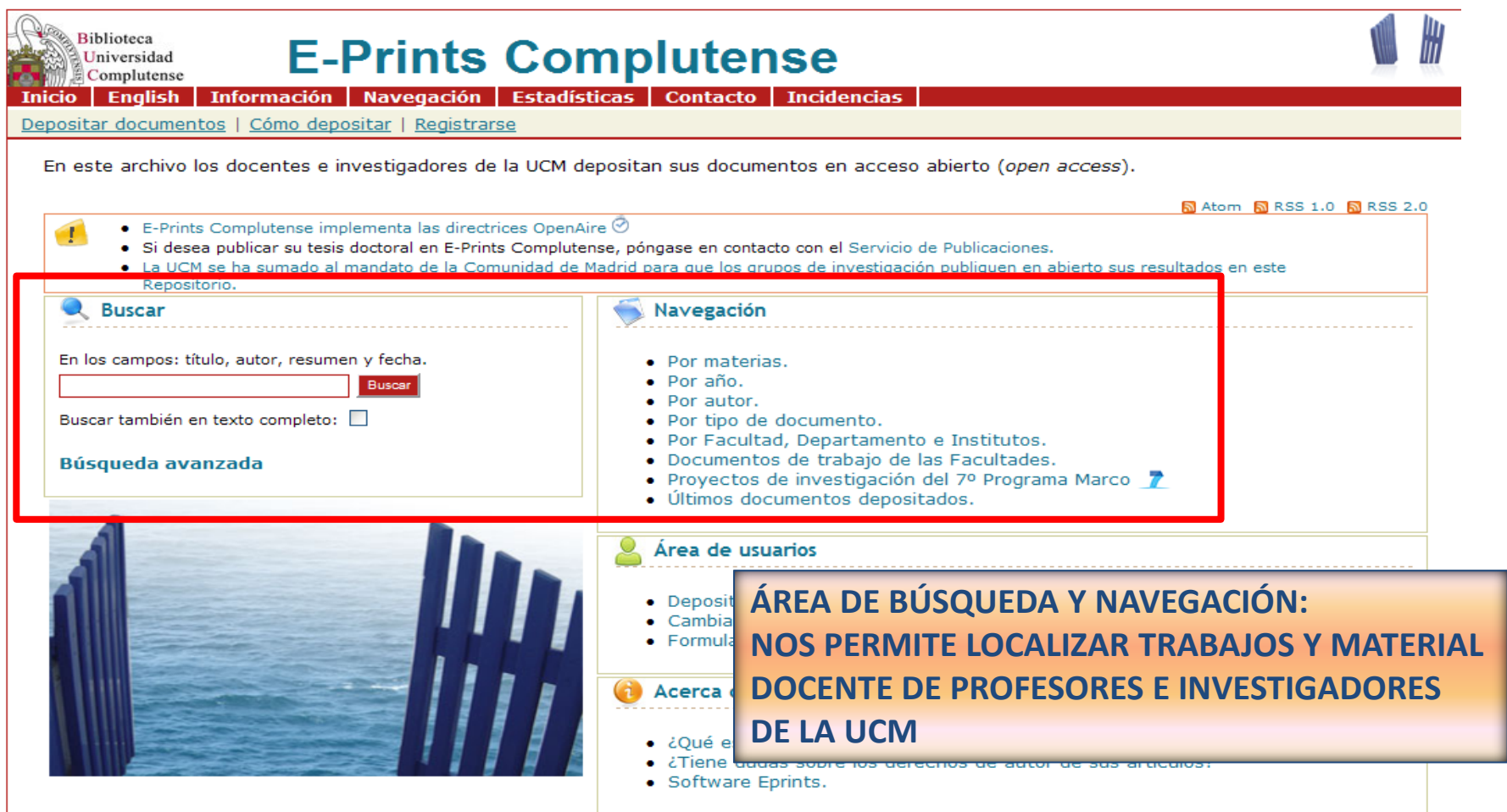

Biblioteca de CC. de la Información. Formación de Usuarios 2012-2013 **Exercía de Usuarios 2012-2013** 

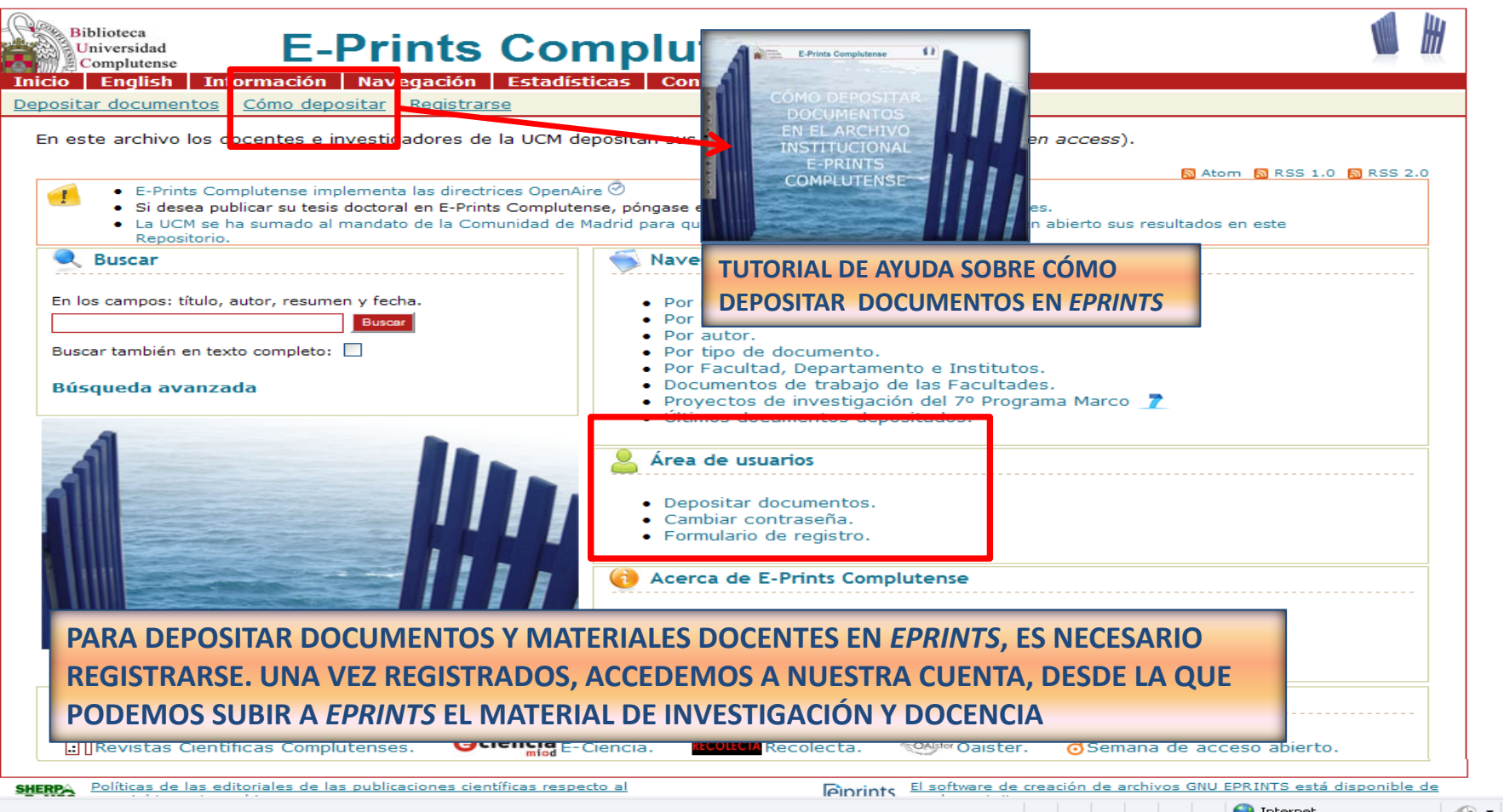

 Se pueden autoarchivar documentos y materiales no publicados, publicados y en vías de publicación. En estos dos últimos casos, antes de depositar el documento en Eprints, se deben consultar las **políticas editoriales** de los medios en los cuales se va a publicar o se ha publicado el trabajo (generalmente artículos de revista). Para ello, resulta de utilidad la base de datos **[SHERPA-ROMEO](http://www.sherpa.ac.uk/romeo/)** y, para editoriales españolas, **[DULCINEA](http://www.accesoabierto.net/dulcinea/)**:

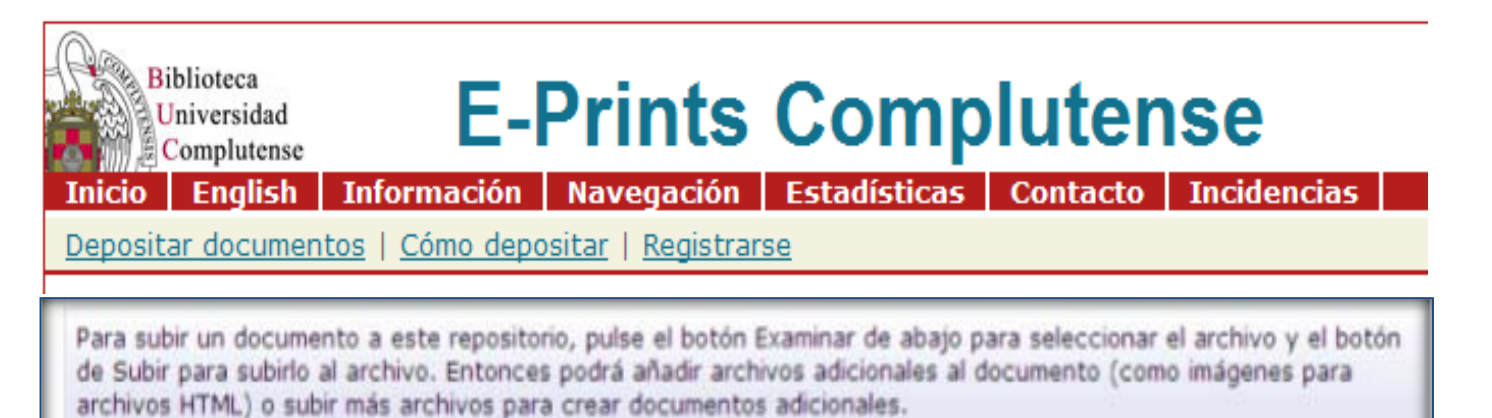

Tal vez desee usar una herramienta SHERPA RoMEO para verificar las políticas de editorial antes de depositar.

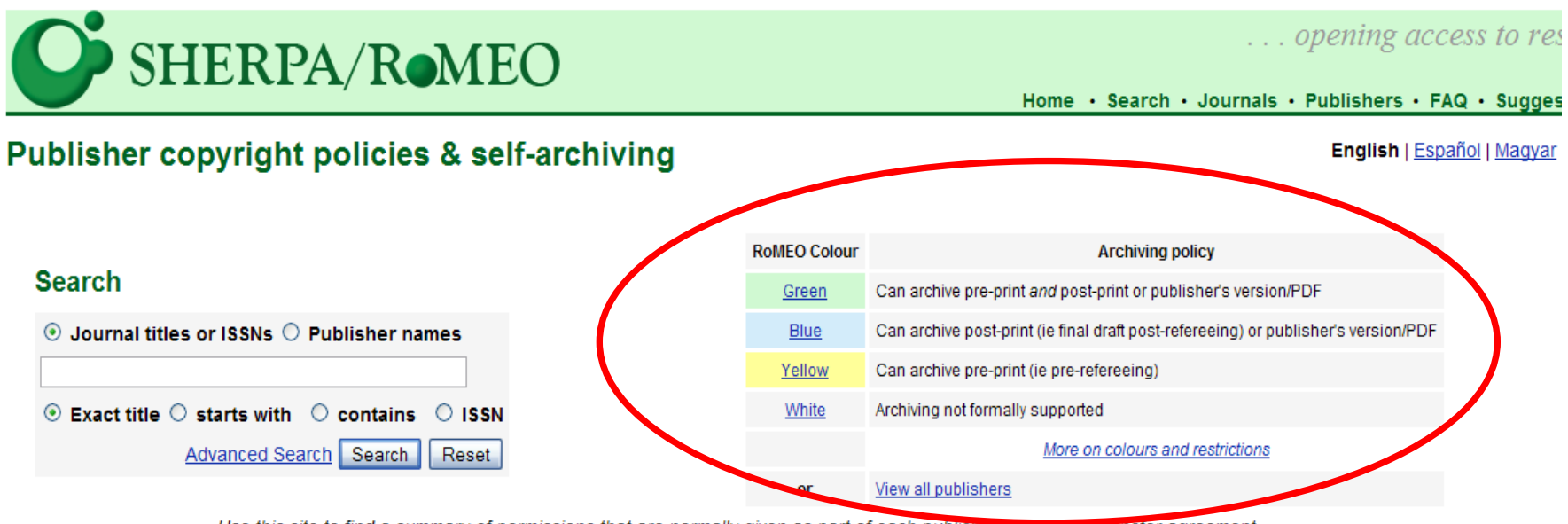

Use this site to find a summary of permissions that are normally given as part of each publisher's copyright utansfer agreement.

The RoMEO Journals database is supplemented with information kindly provided by:

- the British Library's Zetoc service hosted by MIMAS,
- the Directory of Open Access Journals (DOAJ) hosted by Lund University Libraries,
- the *Entrez* journal list hosted by the NCBI.

© 2006-2011, University of Nottingham

#### **DULCINEA**

eno

Derechos de copyright y las condiciones de auto-archivo de revistas científicas españolas

Sugerir título | Gráficos | Acerca de

BuscaRepositorios | Melibea | AccesoAbier

#### Buscar títulos de revista

#### **ABCDEFGHIJKLMNOPQRSTUVWXYZ**

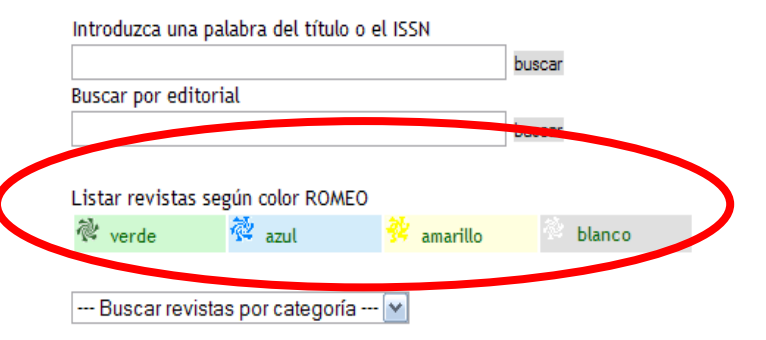

DULCINEA, por su analogía con el proyecto ROMEO-Sherpa (http://www.sherpa.ac.uk/about.html), es un proyecto cuyo objetivo es conocer las políticas editoriales de las revistas españolas respecto al acceso a sus archivos, los derechos de copyright sobre los mismos y cómo estos pueden afectar a su posterior auto-archivo en repositorios institucionales o temáticos.

También puede utilizar la consulta avanzada por campos.

© Grupo de investigación "Acceso abierto a la ciencia"

 $29/1$ 

#### ARCHIVO EPRINTS COMPLUTENSE Y EL RANKING WEB DE REPOSITORIOS (CSIC)

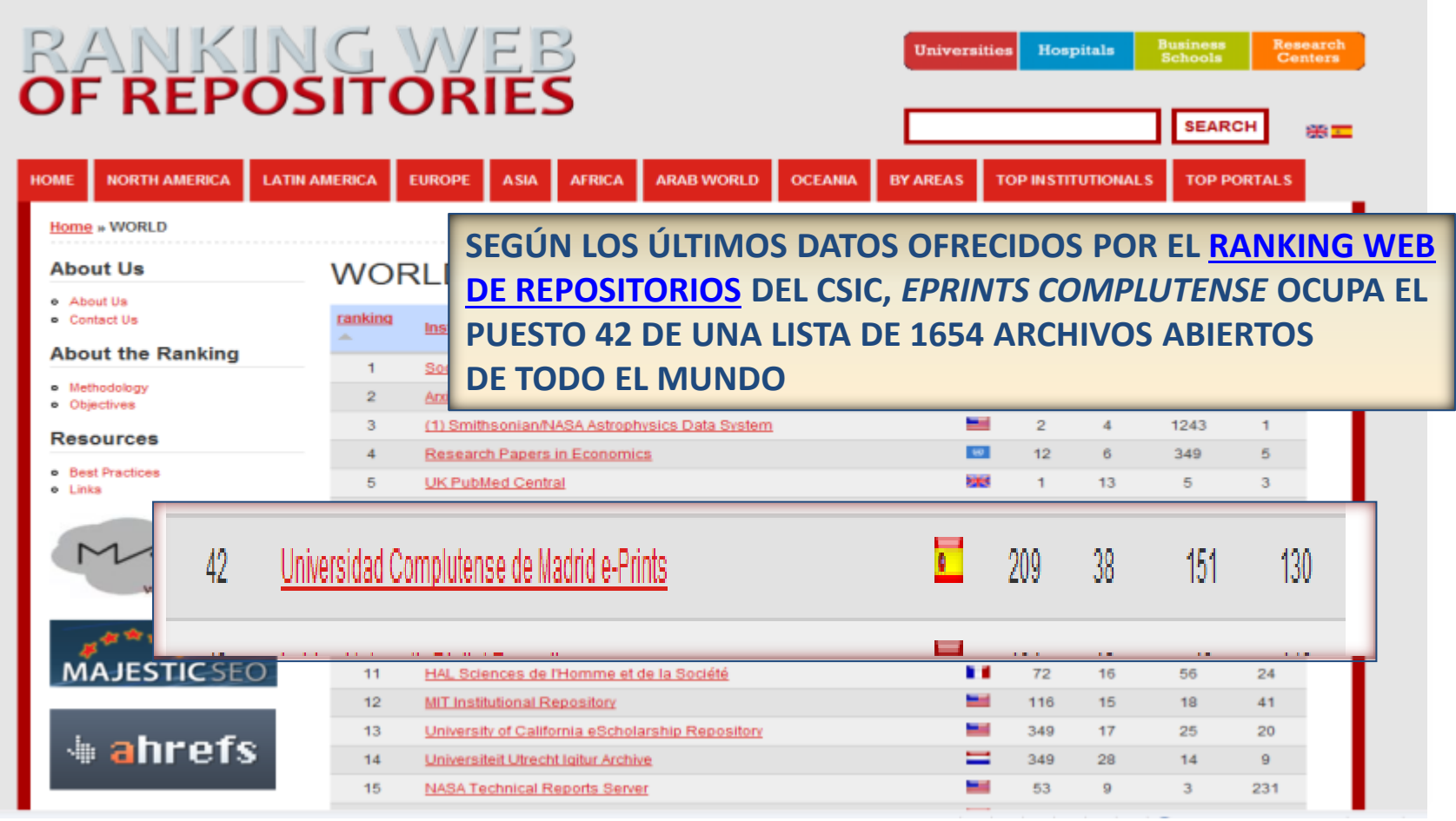

 **1) PARA EMPEZAR:** Actualmente, tanto las bases de datos como los portales de revistas electrónicas, nos permiten acceder a gran cantidad de información referencial y, en muchos casos, al texto completo de los documentos.

#### Antes de comenzar a buscar:

- Conocer **qué contiene** el recurso (cobertura temporal, tipo de referencias, acceso o no al texto completo, idioma /s, etc.)
- **Cómo se busca**
- Cómo se gestionan los **resultados**
- Posibilidades de **personalización del recurso**
- Es importante leer los **manuales de ayuda** y las **explicaciones contextuales**  de cada opción del recurso

# PARA SABER MÁS ...

- [Dinámica general de una búsqueda en una base de datos:](http://bib.us.es/aprendizaje_investigacion/guias_tutoriales/dinamica-ides-idweb.html) Guía elaborada por la Biblioteca de la Universidad de Sevilla
- [Cómo consultar eficazmente una base de datos bibliográfica:](http://www.ugr.es/~fccortes/curriculum/toledo.html) elaborado por la Universidad de Granada
- [Cómo consultar un catálogo o una base de datos en 5 minutos:](http://www.ucm.es/BUCM/servicios/doc5289.pps) elaborado por la BUC
- [Guías de uso de los recursos electrónicos de la BUC](http://www.ucm.es/BUCM/ayuda/6215.php)
- [Guías y tutoriales de recursos especializados de CC. de la Información](http://www.ucm.es/BUCM/inf/10426.php): Con las guías rápidas de nuestros recursos electrónicos y los materiales de apoyo de nuestros cursos de formación

- **1) LA BÚSQUEDA:** Aunque la mayoría de los sistemas de búsqueda de las bases de datos y otros recursos electrónicos rastrean nuestros términos de búsqueda en el texto completo de los documentos, el empleo de técnicas tradicionales de búsqueda nos facilita unos resultados más pertinentes y ajustados a nuestras demandas de información. Así, resulta conveniente:
	- Buscar los **conceptos más significativos** que se ajusten a nuestra necesidad de información
	- **Incluir los términos sinónimos** de las palabras seleccionadas y sus correspondientes **traducciones al inglés** (lengua de la gran mayoría de recursos electrónicos de información académica y especializada)
	- "Traducir" esos términos al lenguaje utilizado por los **tesauros, índices o vocabularios controlados** de los recursos que vayamos a consultar (elegir, de entre todos los sinónimos de un concepto, la palabra que el recurso utilice para definir y referirse a documentos que traten sobre ese concepto);
	- Combinar los términos de nuestra búsqueda utilizando **operadores booleanos y truncamientos**
	- Seleccionar los **campos** (autor, título, resumen, etc.) de cada registro del recurso en los que queremos que el sistema busque cada término de nuestra búsqueda
	- Elegir la modalidad de búsqueda más adecuada de entre las ofrecidas por el recurso. **"Básica",** "**Avanzada**" (la más recomendable) y "**Experta**" son las variantes más frecuentes

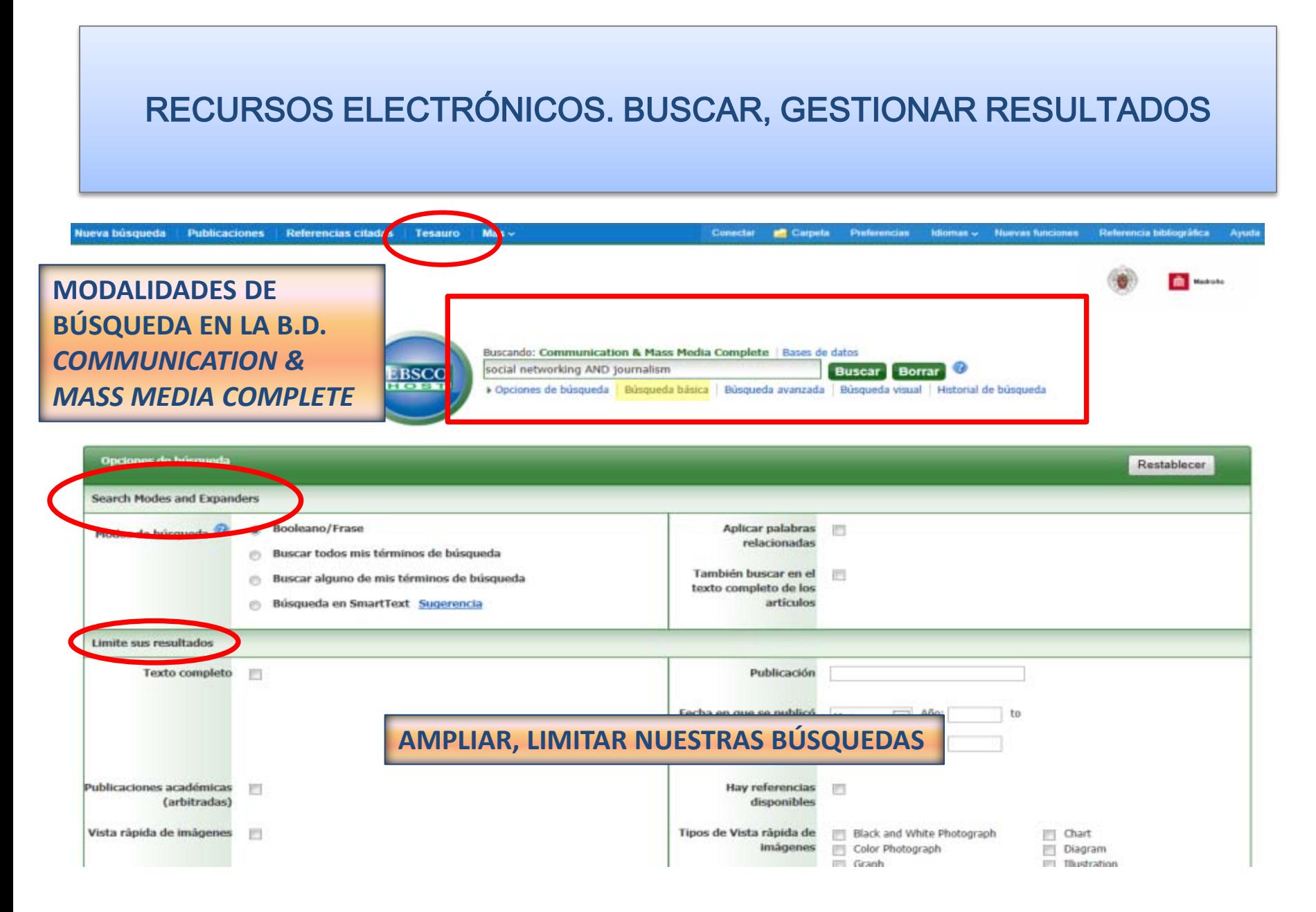

#### **OPERADORES BOOLEANOS**

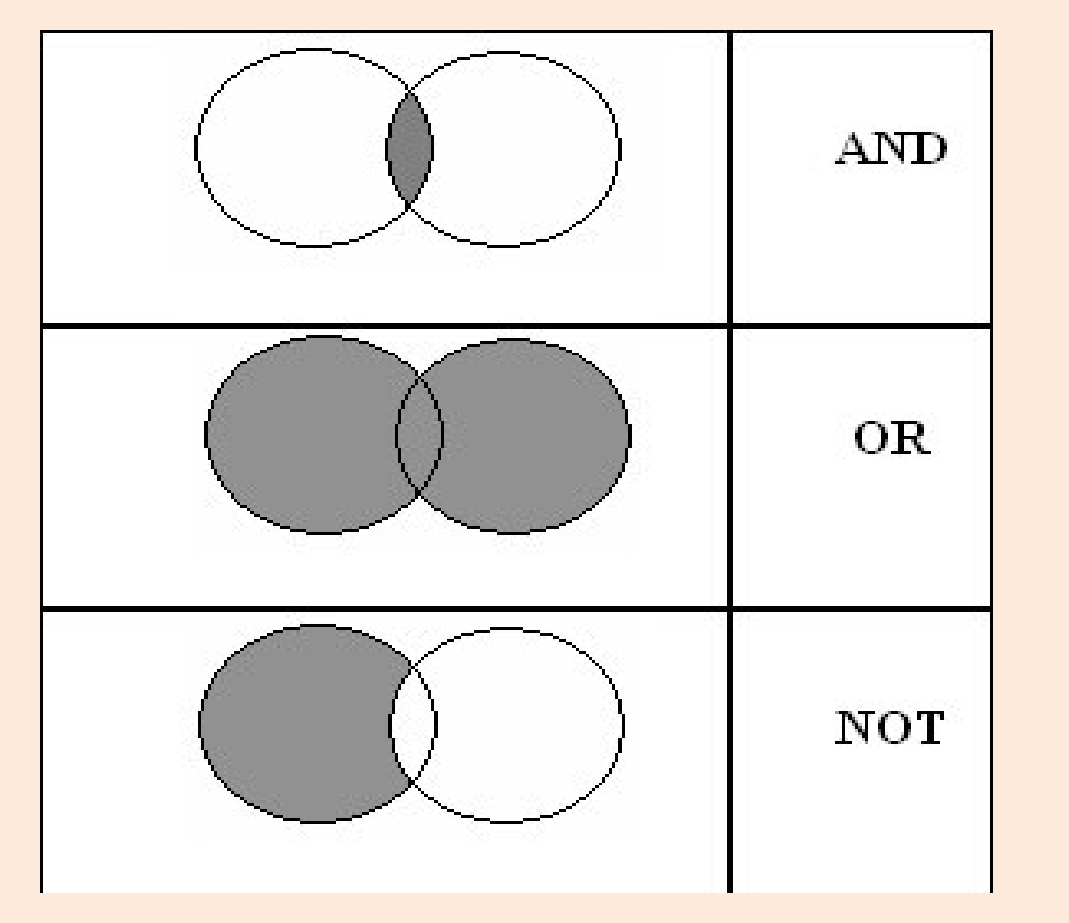

#### **"CHILDREN AND TELEVISION":**

recupera referencias que incluyan ambos términos

#### **"CHILDREN OR TELEVISION**"**:** referencias que incluyan cualquiera de los dos términos o los dos

#### **"TELEVISION NOT CHILDREN":** referencias en las que aparezca sólo el primer término

- **1) GESTIONAR LAS BÚSQUEDAS:** Antes de realizar una búsqueda, o a partir de un listado de resultados, podemos limitar o ampliar el número de resultados modificando nuestras búsquedas según las posibilidades de cada recurso electrónico.
- Generalmente, se ofrece la posibilidad de consultar el **historial de búsqueda** de cada sesión y la **combinación de búsquedas ya realizadas**

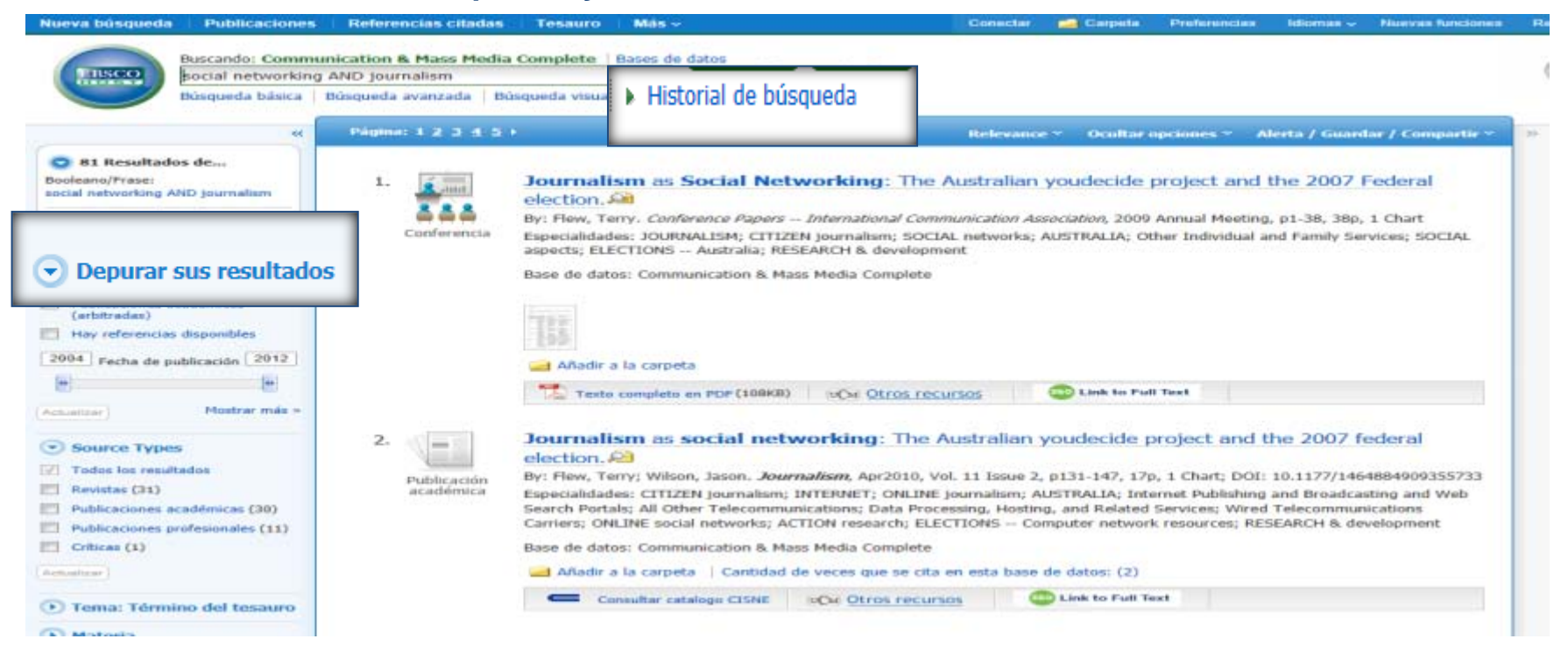

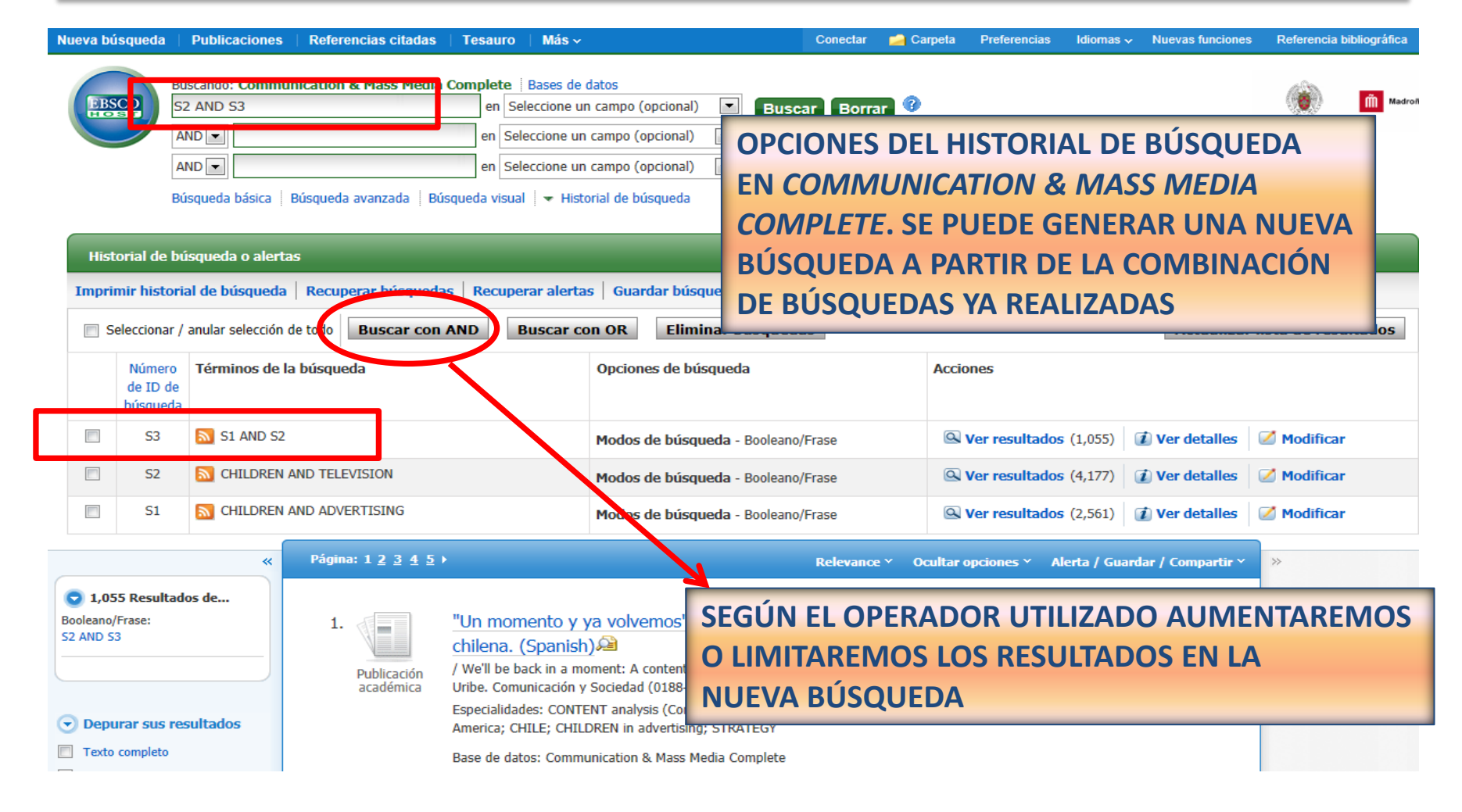

 **2) LOS RESULTADOS:** Los recursos electrónicos ofrecen una serie de posibilidades en relación con los listados de cada búsqueda: acceder al texto completo de la referencia, seleccionar referencias de un listado para imprimir, guardar, enviar a una cuenta de correo electrónico o a un gestor bibliográfico:

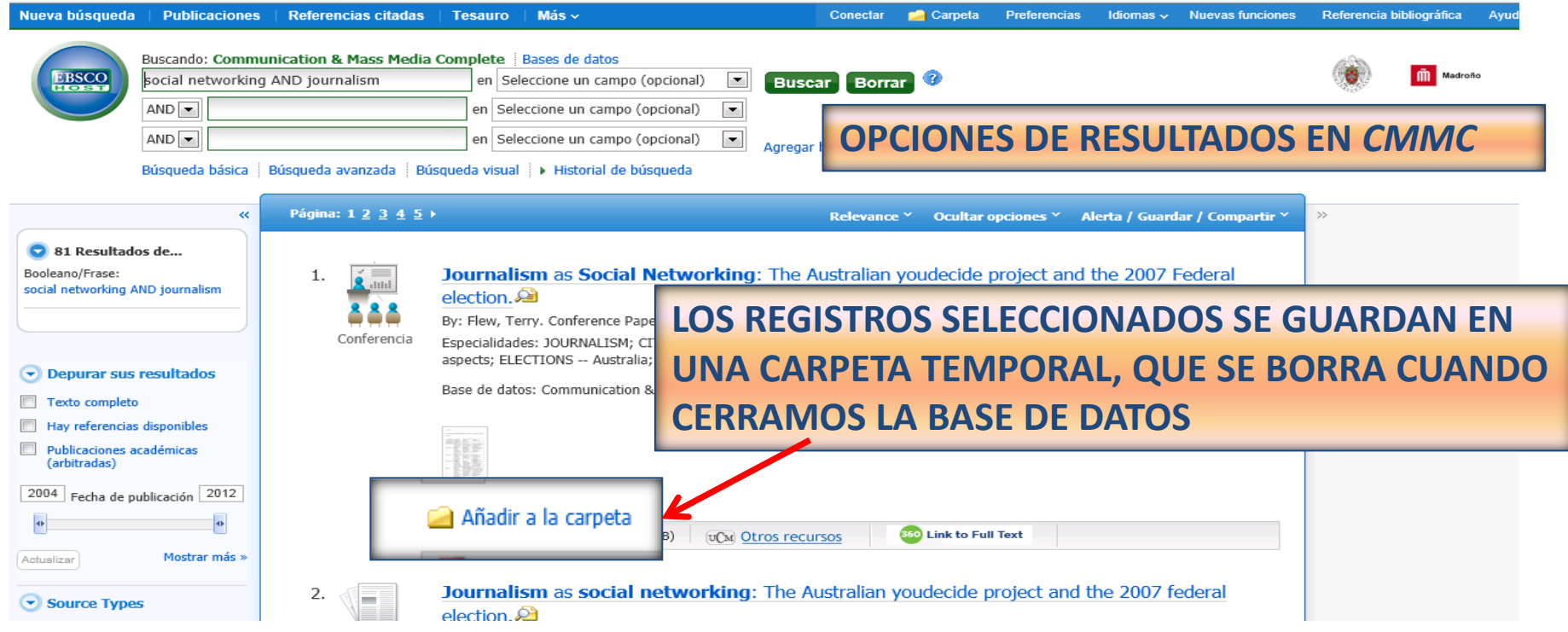

 **2) LOS RESULTADOS:** Los recursos electrónicos ofrecen una serie de posibilidades en relación con los listados de cada búsqueda: acceder al texto completo de la referencia, seleccionar referencias de un listado para imprimir, guardar, enviar a una cuenta de correo electrónico o a un gestor bibliográfico:

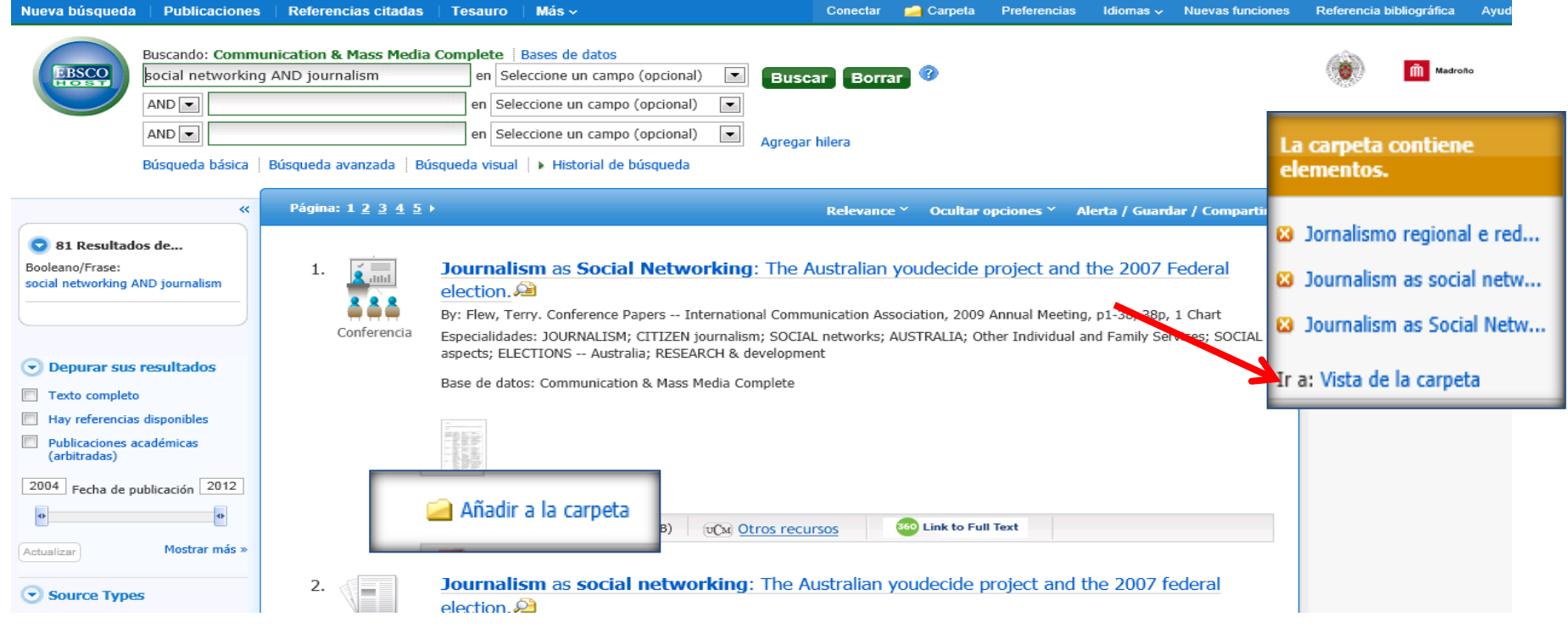

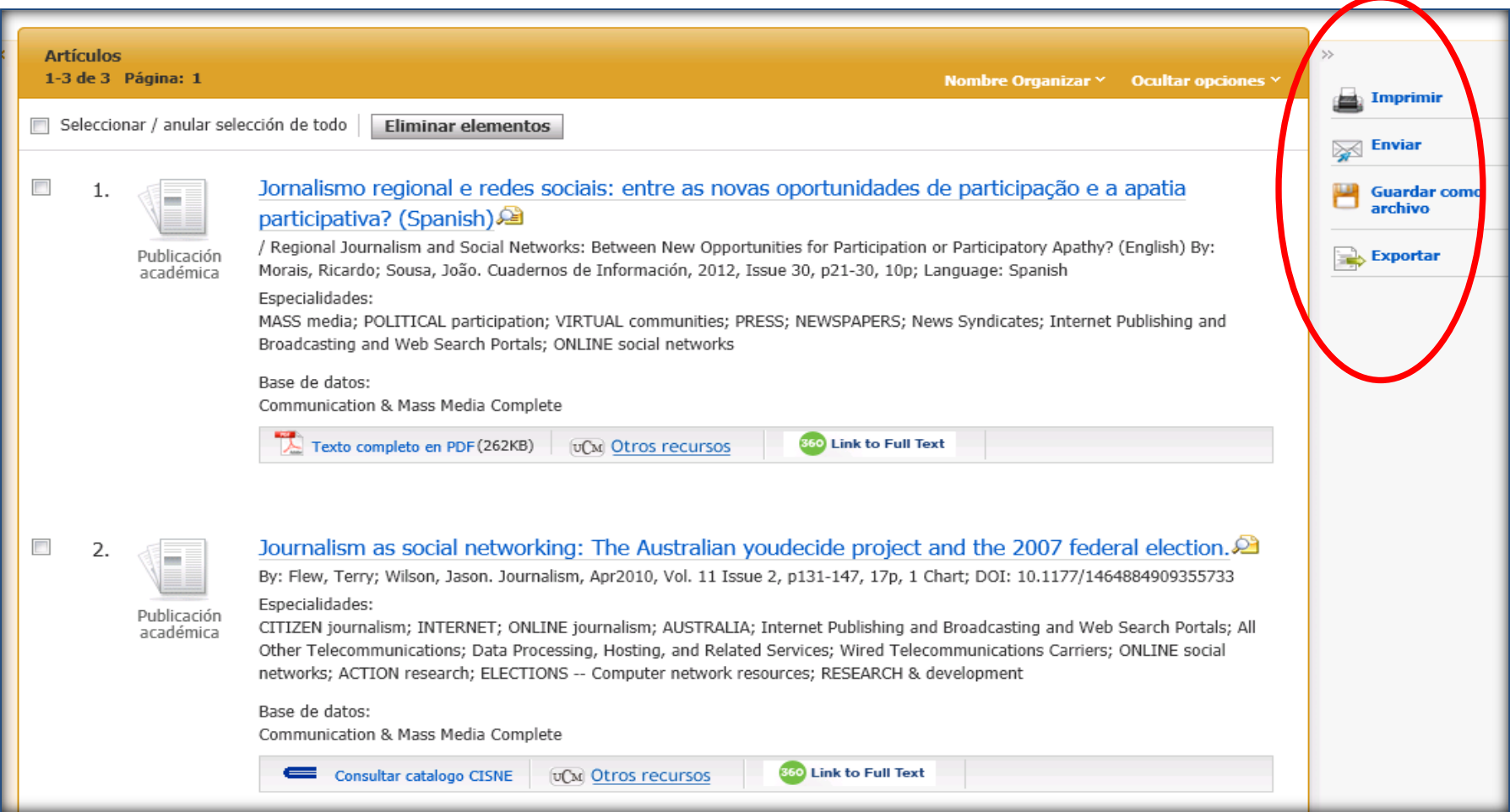

### RECURSOS ELECTRÓNICOS. PERSONALIZACIÓN DEL RECURSO

 **3) PERSONALIZAR EL ACCESO AL RECURSO:** La creación de una cuenta en un recurso electrónico (opciones "**Register**", "**Log in**", "**Sign in**" etc.) nos permiten guardar búsquedas y volver a ejecutarlas cada vez que nos conectamos al recurso, convertir esas búsquedas en alertas para recibir notificaciones de novedades sobre nuestro tema de interés, personalizar la interfaz del recurso, creando, por ejemplo, listados de revistas favoritas, etc.

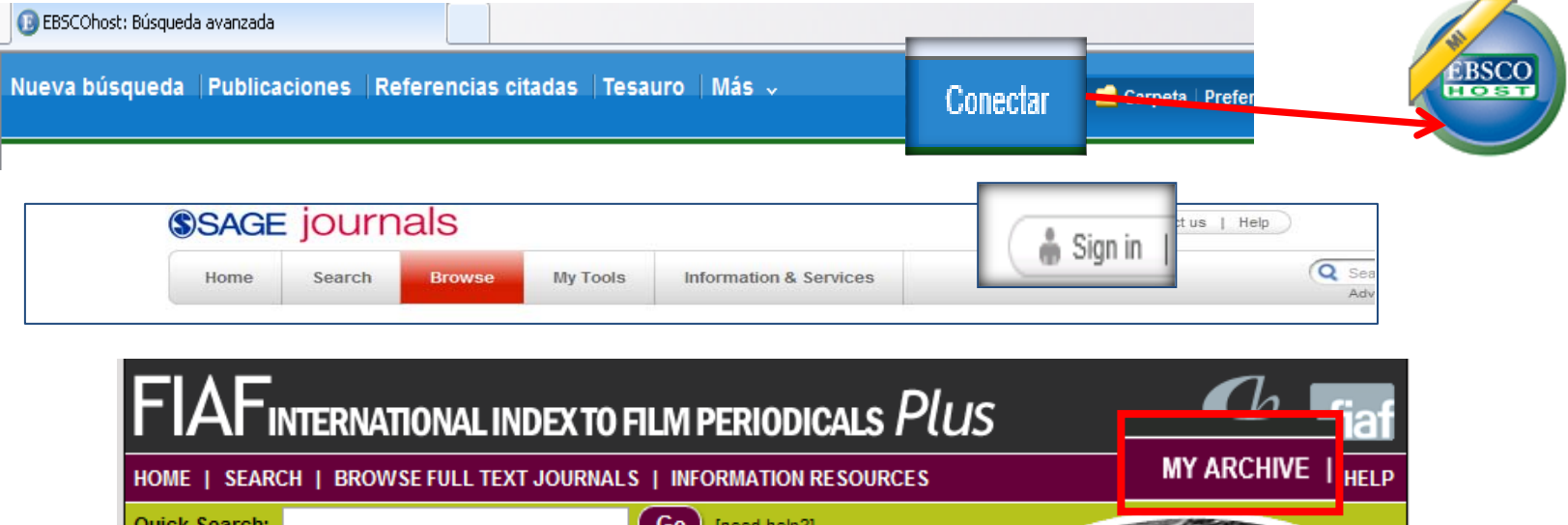

### RECURSOS ELECTRÓNICOS. GESTIONAR LA INFORMACIÓN GUARDADA

 **Guardar información:** La consulta de diferentes fuentes de información (páginas web, bases de datos, catálogos, revistas electrónicas, etc.) nos proporciona el conocimiento de documentos interesantes que, en ocasiones, debemos volver a consultar, o cuya referencia exacta debemos dar a conocer en nuestros trabajos de investigación (**citas**). Además de **guardar los documentos** directamente (o imprimirlos), podemos **guardar ubicaciones en Internet** (URLs) y **referencias** de documentos, para facilitar el avance en nuestra investigación cuando el número de fuentes consultadas es amplio:

**Guardar URLs "Favoritos"** (Explorer), **"Marcadores"** (Mozilla Firefox), **"Marcadores sociales y gestores bibliográficos en línea"** (**[Delicious](https://delicious.com/)**, **[Zotero](http://www.zotero.org/)**, **[Mendeley](http://www.mendeley.com/)**, **[Citavi](http://www.citavi.com/)**, **[Citeulike](http://www.citeulike.org/)**, etc.) **Guardar referencias bibliográficas [Gestores bibliográficos en la UCM](http://www.ucm.es/BUCM/servicios/8902.php) (Refworks,** 

**EndNote, etc.**

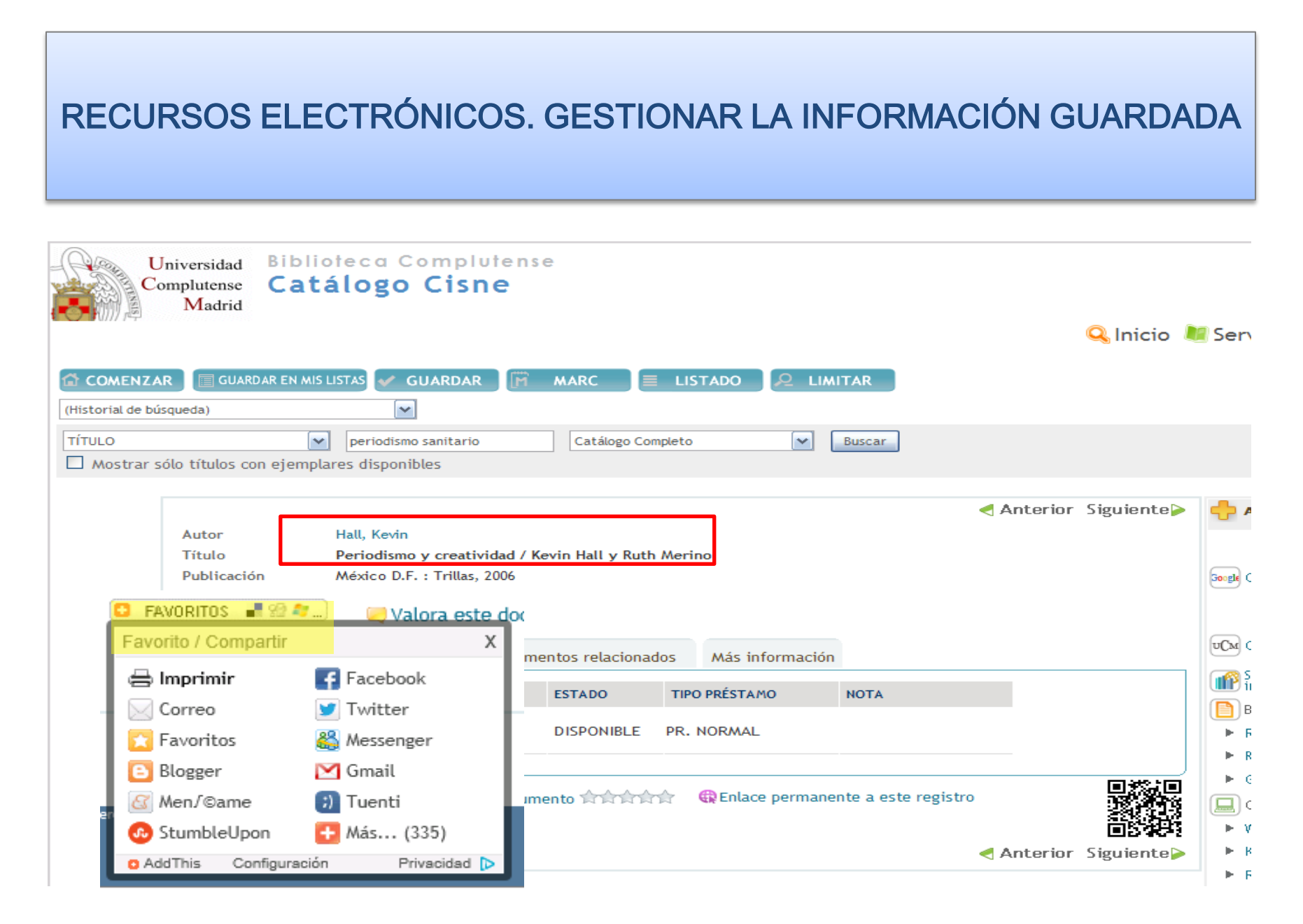

#### GESTIONAR LA INFORMACIÓN. Los gestores bibliográficos

- **Las referencias bibliográficas:** Los gestores bibliográficos son unos programas que facilitan el manejo de referencias bibliográficas para su posterior utilización. Permiten crear bases de datos con las referencias de cada usuario. Las funcionalidades básicas de estos programas son: **guardar referencias** desde bases de datos bibliográficas y otros recursos electrónicos de información; **introducir referencias** manualmente; **insertar citas** en un documento; **elaborar listados de bibliografía** según los estilos concretos de cita que exigen las revistas y las editoriales científicas para la publicación de nuevos trabajos (Harvard, Vancouver, MLA, etc.)
- **Cómo empezar a utilizar un gestor bibliográfico:** Existen programas gratuitos, accesibles en Internet, como **Zotero, CiteULike o Mendeley**, muy útiles para guardar ubicaciones de documentos y páginas web.
- Además de estos programas gratuitos, la UCM ofrece a investigadores y docentes la posibilidad de utilizar los principales **[gestores bibliográficos](http://www.ucm.es/BUCM/servicios/8902.php)** (**Refworks, EndNote, Procite**) como un servicio de apoyo a la docencia y la investigación.

## GESTIONAR LA INFORMACIÓN. Los gestores bibliográficos de la BUC

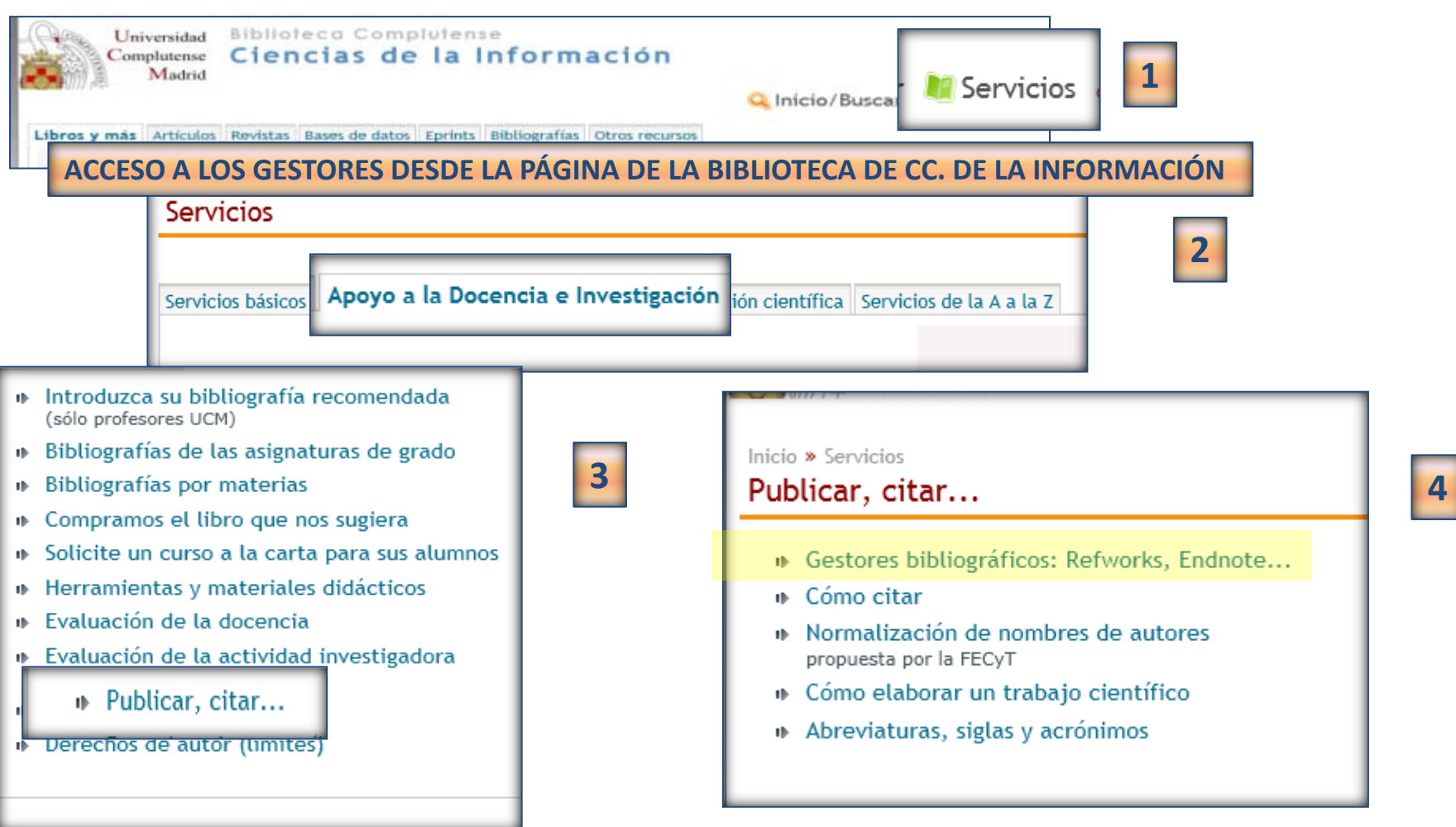

Biblioteca de CC. de la Información. Formación de Usuarios 2012-2013 **103**<br>Formación de Usuarios 2012-2013

### GESTIONAR LA INFORMACIÓN. Los gestores bibliográficos de la BUC

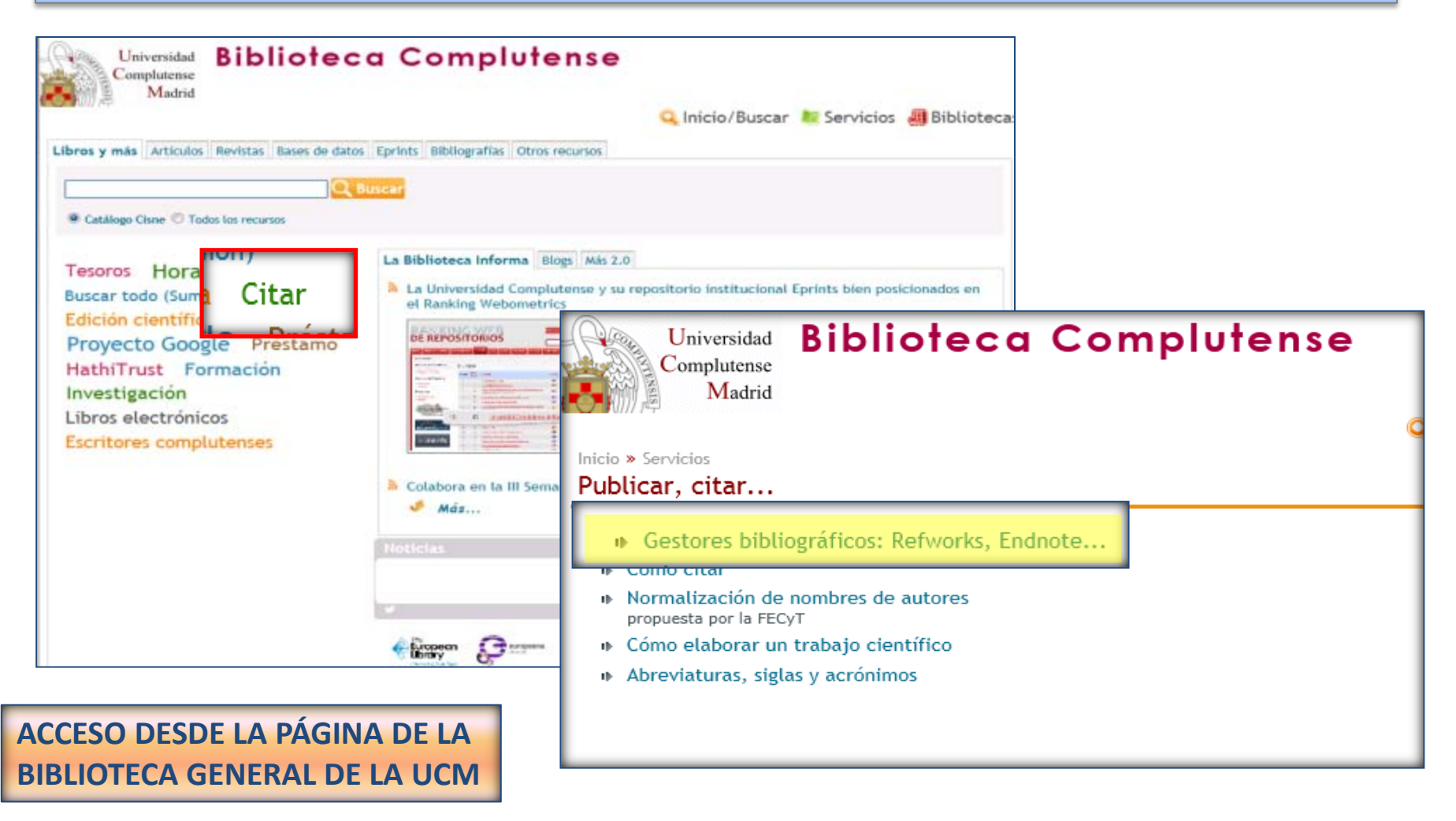

### GESTIONAR LA INFORMACIÓN. Los gestores bibliográficos

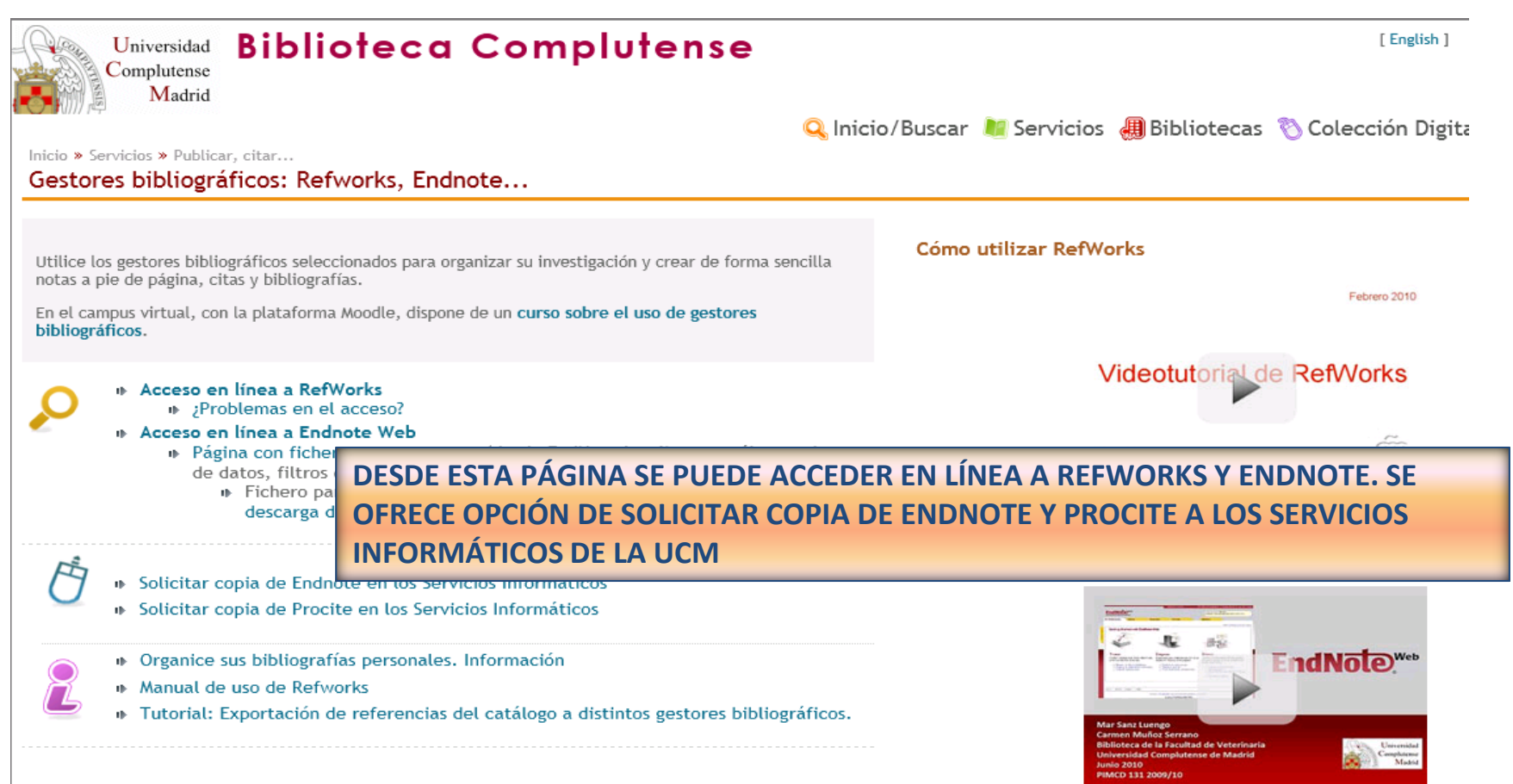

Biblioteca de CC. de la Información. Formación de Usuarios 2012-2013 **105 de 1918 - Establece de Usuarios 2012-2013** 105

### GESTIONAR LA INFORMACIÓN. Refworks

#### **S** RefWorks

Acerca de RefWorks Administrador Otros productos Contáctenos Ayuda

#### Acceder a su cuenta RefWorks.

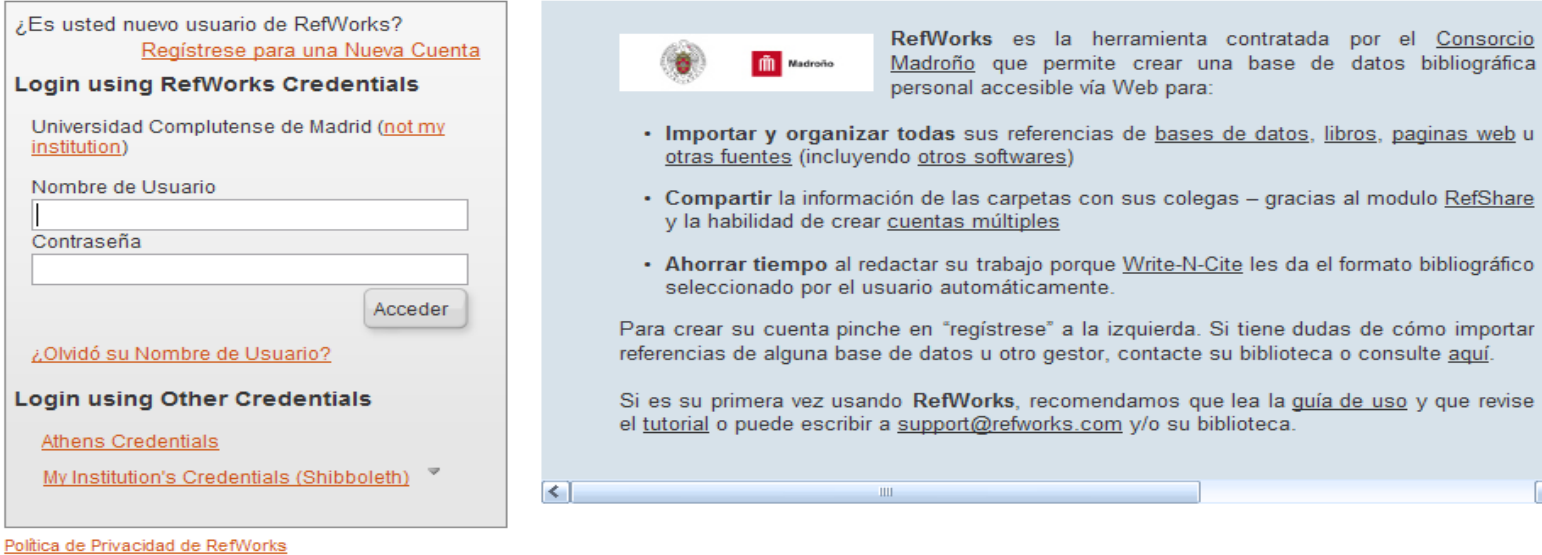

Copyright 2012, ProQuest LLC. Derechos Reservados. | Contáctenos

el Consorcio

paginas web u

 $\blacktriangleright$ 

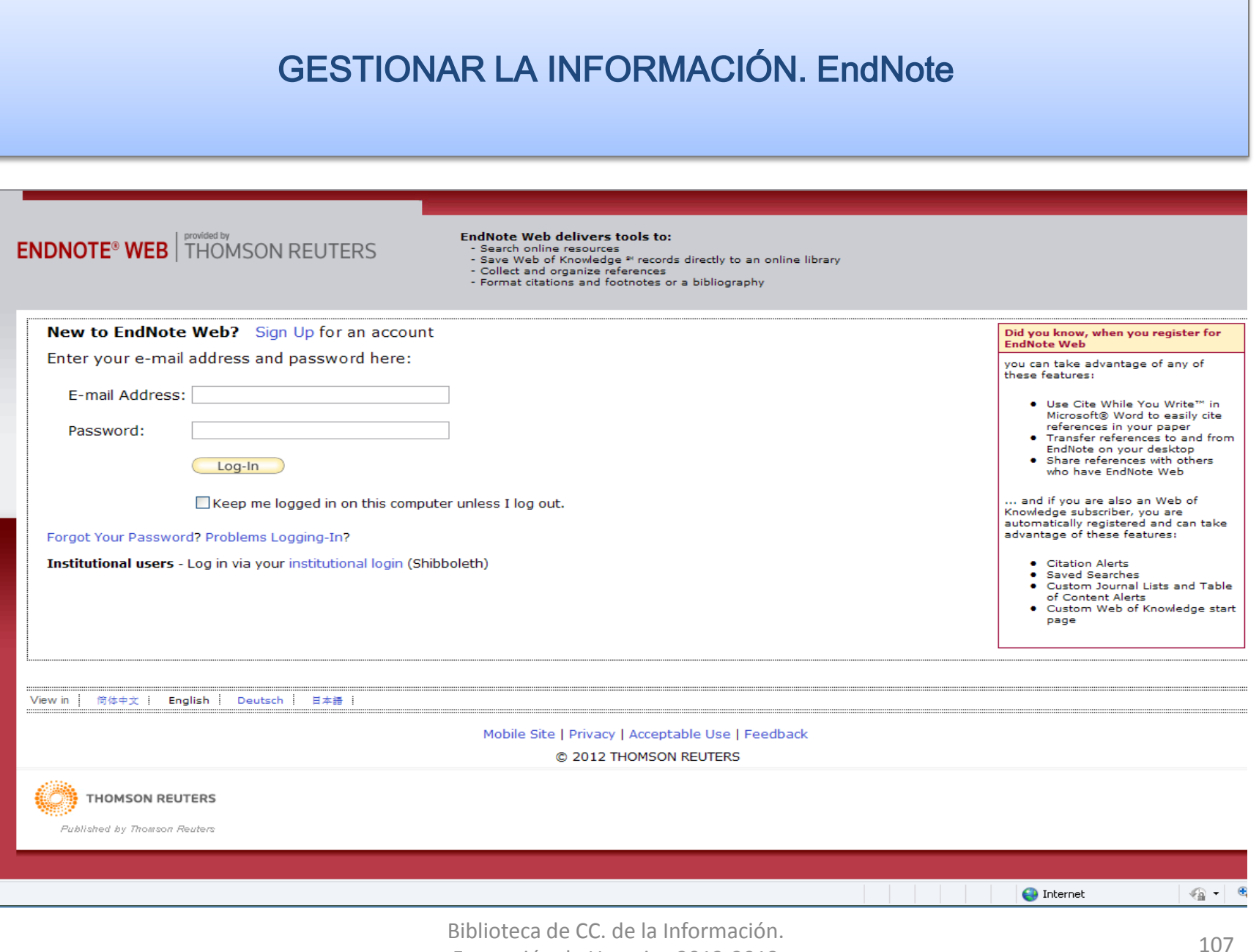

Formación de Usuarios 2012-2013

# PARA SABER MÁS...

- [Gestores bibliográficos: administrando bibliotecas personales:](http://psi.usal.es/biblioteca/documentos/gestores.pdf) Elaborado por Jesús López Lucas y Julio Alonso Arévalo
- [CiteULike, gestor de referencias sociales: p](http://www.slideshare.net/jalonsoarevalo/citeulike-gestor-de-referencias-sociales)resentación de Julio Alonso Arévalo
- [Los gestores bibliográficos en la biblioteca:](https://cv2.sim.ucm.es/moodle/course/view.php?id=324) curso disponible en el campus virtual, con la plataforma Moodle, elaborado por la BUC
- [Gestores bibliográficos en la Universidad Complutense. Refworks:](http://www.ucm.es/BUCM/inf/doc20332.pdf) Tutorial elaborado por la Biblioteca de CC. de la Información de la UCM
- [Gestores bibliográficos en la Universidad Complutense. EndNote](http://www.ucm.es/BUCM/inf/doc20333.pdf): Tutorial elaborado por la Biblioteca de CC. de la Información de la UCM
- [RefWorks](http://www.refworks.com/ES/documents/RefWorks_en_15_minutes.ppt) [en 15 minutos: P](http://www.refworks.com/ES/documents/RefWorks_en_15_minutes.ppt)resentación incluida en el sitio web de [Refworks](http://www.refworks.com/ES/) en español
- [Cursos programados y sesiones grabadas de cursos Refworks](http://www.refworks-cos.com/training/)
- [Endnote](http://ip-science.thomsonreuters.com/m/pdfs/mgr/spanishenw.pdf) [web: T](http://ip-science.thomsonreuters.com/m/pdfs/mgr/spanishenw.pdf)arjeta de consulta rápida
- [Formación en línea \(cursos programados y grabados\) de la Web of Knowledge:](http://www.accesowok.fecyt.es/?page_id=180)  Se incluyen sesiones formativas sobre EndNote Web

- La **redacción de un trabajo científico** exige el respeto de una serie de **normas** relativas a:
	- **Estructura** del trabajo
	- Normalización de las **citas bibliográficas**
	- **Propiedad intelectual** y derechos de autor

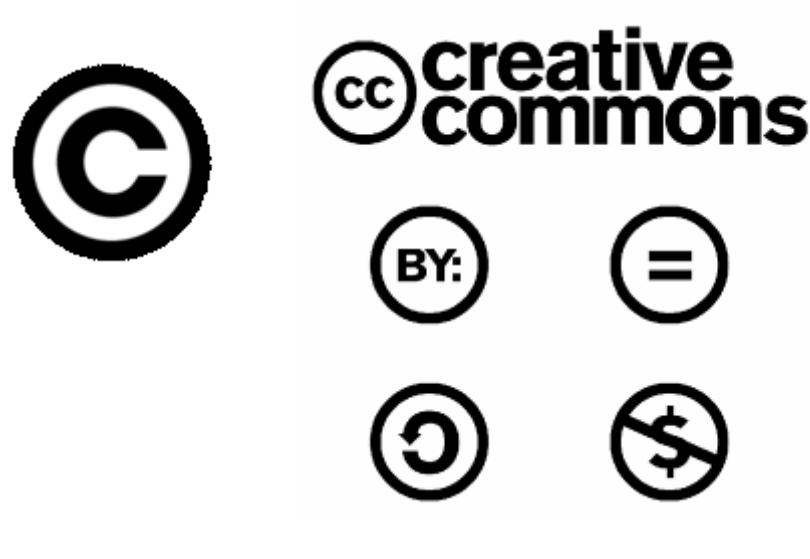

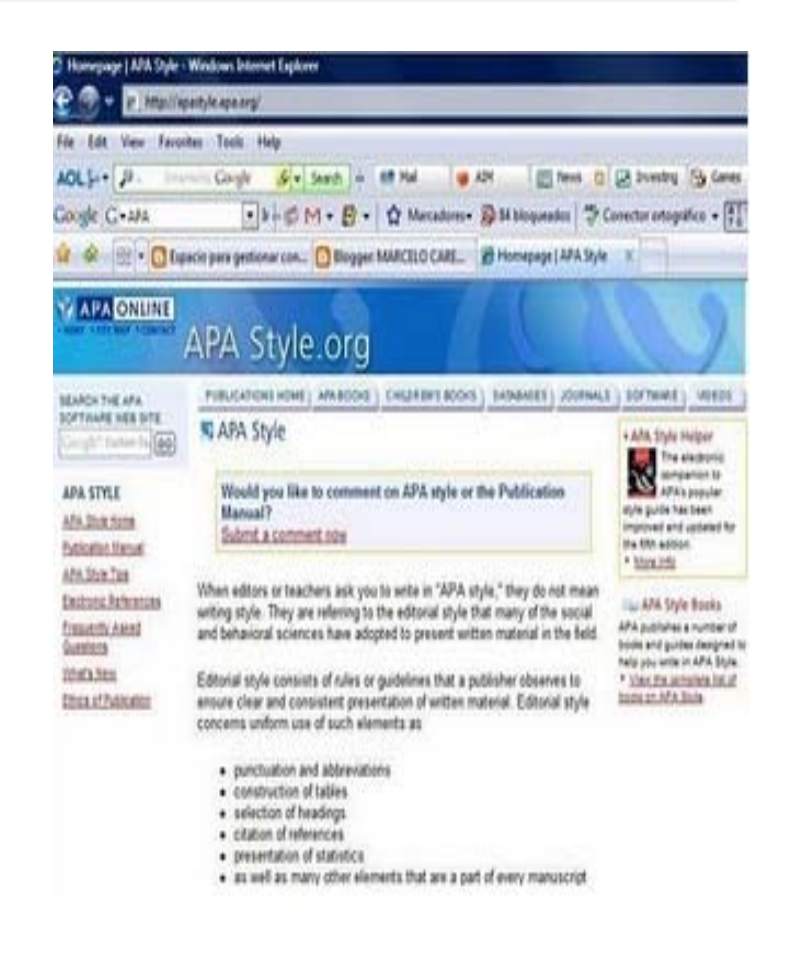

Biblioteca de CC. de la Información. Formación de Usuarios 2012-2013 <sup>110</sup>

- **ESTRUCTURA DEL TRABAJO CIENTÍFICO:** El discurso del trabajo científico (tesis doctoral, artículo de revista, etc.) ofrece una **estructura** clara y rigurosa (introducción, metodología, resultados y conclusiones), cuyas partes se adaptan a las distintas disciplinas del saber (la metodología de los trabajos en Ciencias y Ciencias de la Salud no puede ser la misma que en investigaciones del ámbito de CC. Sociales y Humanidades). Los **aspectos formales** del trabajo científico (estilo de citas dentro del trabajo y en la bibliografía final, resumen del trabajo e inclusión de palabras clave en varias lenguas, inclusión de gráficos e imágenes, etc.), sobre todo en el caso de los artículos de revistas, viene determinado por la **normativa de cada medio de publicación**, que suele darse a conocer en apartados de la propia publicación denominados "Información para los autores", "Normas de estilo", etc.
- **ESTILO DE LAS CITAS:** Los medios de publicación científicos (editoriales de libros, revistas, etc.) eligen normalmente un estilo de citas bibliográficas (Harvard, MLA, Vancouver, APA, etc.), que deben respetar todos los autores que envíen un trabajo para su publicación. Los gestores bibliográficos ofrecen entre sus prestaciones, la posibilidad de dar "forma" a una bibliografía de acuerdo con el estilo particular de cita exigido por el medio de publicación

#### **OTROS ELEMENTOS A RESALTAR:**

- **Normalización del nombre del autor:** La forma normalizada del nombre del autor posibilita una mejor recuperación de todos sus trabajos, en buscadores generales y especializados y en bases de datos que no realizan un control de autoridades
- **El resumen**: La elaboración de un buen resumen favorece la recuperación de información e invita a la lectura del texto completo cuando resulta significativo y representativo del trabajo del autor
- **Las palabras clave:** En español, en varios idiomas. La mayoría de las publicaciones científicas incluye este requisito entre sus normas de publicación. Para consignarlas, podemos utilizar diccionarios especializados, tesauros de bases de datos o tesauros generales, como el de la Unesco.

#### **EJEMPLO DE CITA BIBLIOGRÁFICA DE UN ARTÍCULO DE REVISTA:**

#### – **HARVARD:**

• Térmens, M., 2009. Investigación y desarrollo en preservación digital: un balance internacional. *El profesional de la información,* 18(6), pp. 613-624

#### – **MLA:**

• Térmens, Miquel. "Investigación y desarrollo en preservación digital: un balance internacional." El profesional de la información 18.6 (2009) : 613- 624

#### **PROPIEDAD INTELECTUAL Y DERECHOS DE AUTOR:**

- [La propiedad intelectual:](http://www.mcu.es/propiedadInt/CE/PropiedadIntelectual/PropiedadIntelectual.html) Página de información elaborada por el Ministerio de Educación, Cultura y Deporte
- [Desarrollo de la publicación en Internet e impacto sobre la propiedad](http://in3.uoc.edu/opencms_portalin3/opencms/PDF/Libertad.pdf)  [intelectual](http://in3.uoc.edu/opencms_portalin3/opencms/PDF/Libertad.pdf) : documento elaborado por Meritxell Roca Sales (UOC)
- Nuevos medios para el reconocimiento de la autoría en entornos abiertos  $\rightarrow$ [licencias libres](http://biblioteca.ua.es/es/propiedad-intelectual/entorno-digital/licencias.html) (página elaborada por la Biblioteca de la Universidad de Alicante)
- [El autor y las publicaciones periódicas : el régimen jurídico específico del](http://cisne.sim.ucm.es/record=b2264192~S6*spi)  [Texto Refundido de la Ley de Propiedad Intelectual](http://cisne.sim.ucm.es/record=b2264192~S6*spi) / María Victoria Jiménez Martínez  $\rightarrow$  qué derechos retiene el autor sobre su propia obra una vez entregada para su publicación en la revista, conocimiento de las políticas de los editores de revistas

## PARA SABER MÁS …

#### **PROPIEDAD INTELECTUAL Y DERECHOS DE AUTOR:**

- [Qué es la propiedad intelectual:](http://www.wipo.int/about-ip/es/) información elaborada por la [Organización](http://www.wipo.int/portal/index.html.en)  [Internacional de la Propiedad Intelectual](http://www.wipo.int/portal/index.html.en)
- [Derechos de autor \(límites\): i](http://eprints.ucm.es/derechos_4.html)nformación elaborada por la BUC
- [Propiedad intelectual y derechos de autor: P](http://www.uc3m.es/portal/page/portal/biblioteca/aprende_usar/preguntas_propiedad_derechos_autor)ágina elaborada por la biblioteca de la Universidad Carlos III de Madrid. Incluye información sobre las licencias libres (como Creative Commons, [Coloriuris](http://www.coloriuris.net/))
- [Guía sobre gestión de derechos de autor y acceso abierto en bibliotecas,](http://www.sedic.es/dchos_autor_normaweb.01.07.pdf)  [servicios de documentación y archivos,](http://www.sedic.es/dchos_autor_normaweb.01.07.pdf) elaborada por Ignasi Labastida Juan y César Iglesias Rebollo
- [Creative Commons](http://creativecommons.org/about/history)
- [Creative Commons España](http://es.creativecommons.org/proyecto/)

### PARA SABER MÁS …

#### **Estructura y contenidos del trabajo científico:**

- [Página web personal de Juan Miguel Campanario \(](http://www2.uah.es/jmc/)Universidad de Alcalá de Henares): Con documentos y presentaciones de interés relacionados con diferentes aspectos de la escritura y publicación de artículos científicos
- [Página web personal de Emilio Delgado López-Cozar:](http://ec3.ugr.es/emilio/) Gran cantidad de información sobre el proceso de publicación y la evaluación de la carrera científica de docentes e investigadores
- [Cómo escribir artículos científicos fácilmente](http://www.camfic.cat/CAMFiC/Seccions/DocumentsCAMFiC/Docs/Water.pdf): Artículo de T. Albert
- [Manual de redacción científica,](http://www.google.es/url?sa=t&rct=j&q="redactar articulos cientificos"&source=web&cd=6&ved=0CEwQFjAF&url=http://www.bvs.sld.cu/revistas/cors/pdf/Normas/Manual De Redaccion Cientifica.pdf&ei=BSMiUe72O6eW0QW2qoCwAQ&usg=AFQ) de José A. Mari Mutt
- [El artículo científico digital: estructura y normalización,](http://www.cyta.com.ar/elearn/editor_digital/curso_archivos/articien4_4.pdf) de Eduardo Giordanino y Marcelo Perissé
- [Las revistas científicas: estructura y normalización,](http://eprints.rclis.org/16738/1/revi_cien_2_4.pdf) de Eduardo Giordanino

#### **Normalización de las citas bibliográficas:**

- [Publicar, citar: P](http://www.ucm.es/BUCM/servicios/33826.php)ágina elaborada por la BUC que recoge enlaces útiles acerca de cómo citar, normalización de nombres de autores, abreviaturas, siglas y acrónimos
- [APA Style](http://www.apastyle.org/)
- [Harvard Citation Style.](http://guides.is.uwa.edu.au/harvard) Guía elaborada por: The University of Western Australia. Information Services
- [Turabian citation quick guide](http://www.press.uchicago.edu/books/turabian/turabian_citationguide.html)
- [Cómo citar bibliografía: i](http://www.uc3m.es/portal/page/portal/biblioteca/aprende_usar/como_citar_bibliografia)nformación elaborada por la biblioteca de la Universidad Carlos III de Madrid
- [Cómo elaborar e interpretar referencias bibliográficas](http://www.mendeley.com/research/cmo-elaborar-e-interpretar-referencias-bibliogrficas-1/): Elaborado por la biblioteca de la Universidad de La Rioja

- **Normalización del nombre de los autores:**
	- [Propuesta de manual de ayuda a los investigadores españoles para la](http://www.accesowok.fecyt.es/wp-content/uploads/2009/06/normalizacion_nombre_autor.pdf)  [normalización del nombre de autores e instituciones en las publicaciones](http://www.accesowok.fecyt.es/wp-content/uploads/2009/06/normalizacion_nombre_autor.pdf)  [científicas](http://www.accesowok.fecyt.es/wp-content/uploads/2009/06/normalizacion_nombre_autor.pdf), documento elaborado para la FECYT por los grupos de investigación EC3 (Universidad de Granada) y Grupo de Análisis Cuantitativo en Ciencia y Tecnología (IEDCYT)
- **Elaboración de resúmenes y asignación de palabras clave:** 
	- [El resumen de un artículo científico: qué es y qué no es,](http://www.scielo.org.co/scielo.php?pid=S0120-53072007000100001&script=sci_arttext) de Bertha Ligia Díez M

- **Elaboración de resúmenes y asignación de palabras clave:** 
	- **AENOR** (Asociación Española de Normalización y Certificación),<br>[elabora](http://www.aenor.es/aenor/inicio/home/home.asp) normas equivalentes a las internacionales ISO. La referida a la elaboración de resúmenes es la UNE 50103:1990 = ISO 214: 1976. Documentación. Preparación de resúmenes. Para la asignación de términos de indización, UNE 50121:1991. Documentación. Métodos para el análisis de documentos, determinación de su contenido y selección de los términos de indizacion.
	- [Tesauro de la UNESCO](http://databases.unesco.org/thessp/)

- **Publicar un trabajo científico:** Actualmente, las revistas continúan siendo el medio principal de difusión de los trabajos científicos. La publicación de un artículo en una revista supone una selección previa de aquellas revistas que reúnan unos requisitos de **impacto**, **difusión** y **calidad** que permitan posicionar el trabajo del autor favorablemente. Estos criterios son los que utilizan las agencias nacionales de evaluación y acreditación (**CNEAI**, **ANECA**) para evaluar la carrera de profesores e investigadores y determinan su promoción profesional:
	- **Impacto:** Mide la repercusión de los trabajos en la comunidad científica a través de las citas recibidas. El análisis de las **citas** permite elaborar un índice (**factor de impacto**) que se utiliza para elaborar **rankings de revistas** por especialidades
	- **Difusión:** La presencia de las revistas en gran número de bases de datos, portales y otros recursos de acceso a la información, se considera un dato relevante para medir su **grado de difusión**.
	- **Calidad:** Otros indicios de calidad de las revistas científicas se refieren a los **contenidos** de los artículos que publican (evaluados por grupos de expertos cuyo juicio es determinante para la aceptación final o el rechazo del artículo) y a su **proceso editorial** (presentación de los contenidos, gestión y política editorial, etc.)

- **Búsqueda de revistas de calidad e impacto:** Las bases de datos y portales de revistas electrónicas establecen criterios de calidad para la inclusión de títulos de revistas indizados. Existen, además, bases de datos y directorios que analizan las revistas en función de su calidad e impacto. La consulta de estas herramientas por parte de los investigadores es importante para localizar información de calidad, y en el proceso de publicación de los propios trabajos:
	- **IMPACTO: [JCR](http://cisne.sim.ucm.es/search~S6*spi?/Xjcr&SORT=D/Xjcr&SORT=D&SUBKEY=jcr/1,15,15,B/frameset&FF=Xjcr&SORT=D&4,4,) (Journal Citation Reports), [In-RECS](http://ec3.ugr.es/in-recs/)** (para revistas españolas de CC. Sociales)
	- **CALIDAD: [DICE](http://dice.cindoc.csic.es/)**, **[Catálogo Latindex](http://www.latindex.unam.mx/index.html?opcion=2)**
	- **DIFUSIÓN: [MIAR](http://miar.ub.es/buscar.php)**

Más información:

**["Guías y tutoriales":](http://www.ucm.es/BUCM/inf/10426.php)** Enlace de la Biblioteca de CC. de la Información con tutoriales de los cursos impartidos sobre los procesos de acreditación, reconocimiento de sexenios y evaluación de la calidad de las publicaciones científicas

Curso de la BUC **["Calidad de revistas y evaluación de la actividad](https://cv2.sim.ucm.es/moodle/course/view.php?id=1704)  [investigadora"](https://cv2.sim.ucm.es/moodle/course/view.php?id=1704)** (Curso abierto en Moodle)

**["La revisión por pares"](http://www.google.es/url?sa=t&rct=j&q=evaluacion+por+pares&source=web&cd=11&ved=0CCsQFjAAOAo&url=http://www.latindex.ucr.ac.cr/docs/scordoba-revision-pares.pps&ei=5405T-ulL4Gm0QXBgpzDAg&usg=AFQjCNHwPPEMi4l1M5_1HPotyZW1sxhiMQ):** presentación de Saray Córdoba González

**[Dónde obtener los indicadores de calidad para los SEXENIOS y](http://www.ucm.es/BUCM/der/21422.php)  [ACREDITACIONES](http://www.ucm.es/BUCM/der/21422.php)**, página elaborada por la Biblioteca de Derecho de la UCM

- **Publicar / comunicar un trabajo científico:** Junto con los medios tradicionales de publicación, el movimiento *Open Access* (Publicación en Acceso Abierto), ofrece la posibilidad de publicar en revistas en abierto, que se rigen por los mismos criterios de selección de originales que podamos encontrar en revistas comerciales, y comunicar trabajos de investigación en archivos abiertos temáticos o institucionales (por ejemplo, el archivo institucional **E- [Prints Complutense](http://eprints.ucm.es/)**).
- La **comunicación** de trabajos científicos mediante su depósito en archivos abiertos, no se considera actualmente una publicación oficial del trabajo, pero puede ser una opción para que los autores **difundan** rápidamente parte de sus investigaciones, y que éstas tengan una mayor **visibilidad y oportunidad de impacto**. La mayor parte de los editores de revistas científicas permiten ya algún tipo de autoarchivo de los trabajos que publican (copias del artículo tal y como se publicó, autoarchivo del preprint, texto sin maquetación editorial, etc.). A la hora de publicar un artículo en una revista, es conveniente conocer la política editorial de la revista con respecto al autoarchivo. Podemos consultar estos datos en **[SHERPA/ RoMEO](http://www.sherpa.ac.uk/romeo/)**, o **[DULCINEA](http://www.accesoabierto.net/dulcinea/)**, para revistas científicas españolas.

- **REVISTAS COMERCIALES**: Es interesante la consulta de sus políticas de autoarchivo, pues la posibilidad de poder autoarchivar un *preprint* del trabajo de investigación o el mismo trabajo una vez publicado, potencia la visibilidad del trabajo del autor.
	- **[BASE DE DATOS SHERPA / ROMEO](http://www.sherpa.ac.uk/romeo/search.php)**: Nos permite conocer si la revista en la que publicamos nos permite autoarchivar el *preprint* (versión no evaluada de un artículo) o el *postprint* (versión ya evaluada).
	- **BASE DE DATOS DULCINEA:** De un modo similar, y para revistas españolas, nos permite conocer la política de los editores de revistas frente al autoarchivo

- **WEB 2.0:** Dar a conocer los nuevos trabajos o líneas de investigación aprovechando la potencialidad de las redes sociales (blogs, Facebook, Twitter, etc.) y otras herramientas de Internet (páginas web personales, listas de distribución, directorios profesionales, gestores de referencias, sitios web para compartir documentos, etc.):
	- **Directorios profesionales y redes sociales académicas y científicas:**
		- **[LINKEDIN](http://es.linkedin.com/)**
		- **[ACADEMIA](http://academia.edu/)**
		- *<b>☆[RESEARCHGATE](http://www.researchgate.net/)*

**[GOOGLE SCHOLAR CITATIONS](https://accounts.google.com/ServiceLogin?service=citations&continue=http://scholar.google.es/citations?hl=es&view_op=new_profile&hl=es)**

#### • **WEB 2.0:**

- **Gestores de marcadores sociales: [CITEULIKE](http://www.citeulike.org/) [MENDELEY](http://www.mendeley.com/)**
- **Compartir documentos: [SlideShare](http://www.slideshare.net/) [Scribd](http://es.scribd.com/)**
	- **[issuu](http://issuu.com/)**

- **ARCHIVOS ABIERTOS:** Es muy aconsejable, en la medida en que ello sea posible, autoarchivar los documentos fruto de nuestra investigación (tesis doctoral publicada, artículos de revista ya publicados o en su versión anterior a la publicación, capítulos de libros, etc.). Los archivos abiertos institucionales ofrecen, además, la garantía de la propia institución, generalmente una Universidad o centro de investigación, con lo que, junto con una mayor visibilidad, el autor ve garantizada la conservación de sus trabajos de investigación a lo largo del tiempo en un único archivo, visible para cualquier motor de búsqueda en Internet:
	- **[ROAR](http://roar.eprints.org/)**
	- **[OAISTER](http://oaister.worldcat.org/)**
	- **[OPENDOAR](http://www.opendoar.org/)**

Biblioteca de CC. de la Información. Formación de Usuarios 2012-2013 <sup>127</sup>

- **Normalizar y unificar el nombre del investigador:** El nombre normalizado de un autor favorece una mayor visibilidad al facilitar la recuperación de sus trabajos en los diferentes motores de búsqueda y bases de datos bibliográficas, generales y especializadas y la identificación de las citas que sus publicaciones han recibido:
	- **[IRALIS](http://www.iralis.org/)** (International Registry for Authors: Links to Identify Scientists)
	- **[RESEARCHER ID](http://www.researcherid.com/Home.action)** (Web of Knowledge)
	- **[ORCID](http://about.orcid.org/)** (Open Researcher and ContributorID)

- [Ciencia 2.0: Aplicación de la web social a la investigación. D](http://eprints.rclis.org/bitstream/10760/3867/1/Ciencia20_rebiun.pdf)ocumento elaborado por el grupo de trabajo REBIUN en el ámbito de la investigación
- [Ciencia 2.0: la Web Social y la investigación –](http://www.google.es/url?sa=t&rct=j&q="la web social y la investigacion"&source=web&cd=1&ved=0CDkQFjAA&url=https://cv2.sim.ucm.es/moodle/mod/resource/view.php?id=219806&ei=nKgiUdOWMMKEhQfwpYDQBA&usg=AFQjCNHxsVrYl1y3LSHFHCkK8o4-RIGj7A) [Curso de Alfabetización](http://www.google.es/url?sa=t&rct=j&q="la web social y la investigacion"&source=web&cd=1&ved=0CDkQFjAA&url=https://cv2.sim.ucm.es/moodle/mod/resource/view.php?id=219806&ei=nKgiUdOWMMKEhQfwpYDQBA&usg=AFQjCNHxsVrYl1y3LSHFHCkK8o4-RIGj7A)  [Informacional](http://www.google.es/url?sa=t&rct=j&q="la web social y la investigacion"&source=web&cd=1&ved=0CDkQFjAA&url=https://cv2.sim.ucm.es/moodle/mod/resource/view.php?id=219806&ei=nKgiUdOWMMKEhQfwpYDQBA&usg=AFQjCNHxsVrYl1y3LSHFHCkK8o4-RIGj7A), Lima 2011, por Ruth López Zazo (UCM)
- [Estrategia para mejorar la difusión de los resultados de investigación](http://ec3.ugr.es/publicaciones/f30653777t353626.pdf)  [con la web 2.0:](http://ec3.ugr.es/publicaciones/f30653777t353626.pdf) artículo de Daniel Torres-Salinas y Emilio Delgado-López-Cózar

- [La Web Social y sus aplicaciones en bibliotecas universitarias,](https://cv2.sim.ucm.es/moodle/course/view.php?id=2856) curso abierto en Moodle realizado por la Biblioteca Complutense
- [Cómo publicar en revistas científicas de Información y Documentación:](http://www.slideshare.net/sedic/sedic-tallertomas-baigetmarzo-2010) presentación de Tomàs Baiget
- [ORCID: Un sistema global para la identificación de investigadores,](http://0-www.metapress.com.cisne.sim.ucm.es/content/1637wk38345t51u7/fulltext.pdf) de Consol García-Gómez. El profesional de la información, 2012, marzoabril, v. 21, n. 2, pp. 210-212

# Muchas gracias por vuestra atención

[buc\\_inf@buc.ucm.es](mailto:buc_inf@buc.ucm.es) 

Biblioteca de CC. de la Información. Formación de Usuarios 2012-2013

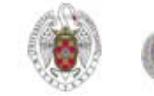